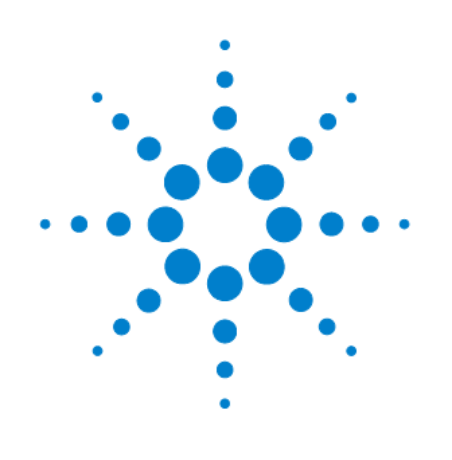

# **Цифровой 5,5-разрядный мультиметр Agilent 34450A**

# **Руководство для пользователя**

**Agilent Technologies** 

1495

## **Уведомления**

#### © Agilent Technologies, Inc., 2012 - 2013

Сведения, содержащиеся в настоящем Руководстве, носят исключительно информационный и рекомендательный характер. Ответственность за эксплуатацию оборудования и использование программного обеспечения Agilent Technologies несет пользователь в соответствии с применимым законодательством. Компания Agilent Technologies в настоящем Руководстве не предоставляет какихлибо юридических гарантий относительно оборудования и программного обеспечения Agilent Technologies, включая гарантии использования данного оборудования для определенных целей. При наличии ошибок в настоящем Руководстве необходимо обратиться к поставщику оборудования для избежания возможных убытков в связи с ненадлежащей эксплуатацией оборудования Agilent Technologies.

Без предварительного согласования и письменного разрешения компании Agilent Technologies, Inc. не допускается воспроизведение данного Руководства или его частей в любой форме и любыми средствами (включая электронные средства хранения и поиска информации, а также перевод на иностранный язык), как это регулируется законодательством США и международным авторским правом.

#### Издательская информация

Номер публикации: 34450-90000 Третье издание, июль 2013 г.

## Программное обеспечение

Данное Руководство действительно для версий А.01.хх программного обеспечения 5.5-разрядного мультиметра Agilent 34450A, где xx характеризует небольшие изменения программы, не влияющие на точность описания в данном Руководстве.

#### Технические лицензии

Описанные в данном документе аппаратные и/или программные средства поставляются с лицензией. Их применение или копирование допускается только в соответствии с условиями такой лицензии.

### Предупредительные указания

## **ПРЕДОСТЕРЕЖЕНИЕ**

Это ключевое слово обозначает опасность и привлекает внимание пользователя к описаниям процедур, методик или условий, несоблюдение которых может привести к повреждению прибора или потере важных данных. Не переходите к выполнению действий, описанных после предостережения, пока не поймете и не выполните указанные условия.

## **ПРЕДУПРЕЖДЕНИЕ**

Это ключевое слово обозначает опасность и привлекает внимание пользователя к описаниям процедур, методик или условий, несоблюдение которых может привести к травмам персонала вплоть до смертельного исхода. Не переходите к выполнению действий, описанных после предупреждения, пока не поймете и не выполните указанные условия.

# Содержание

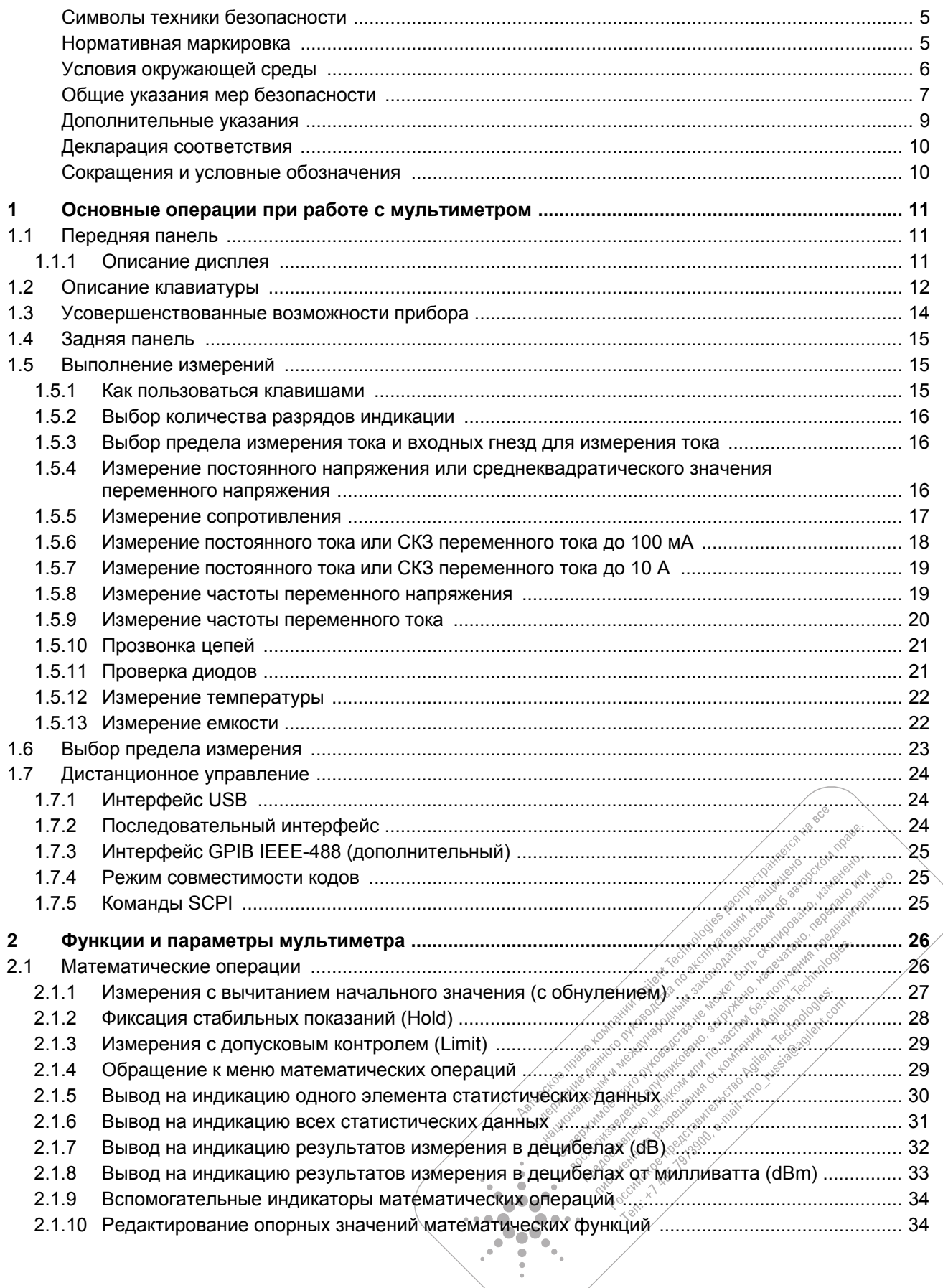

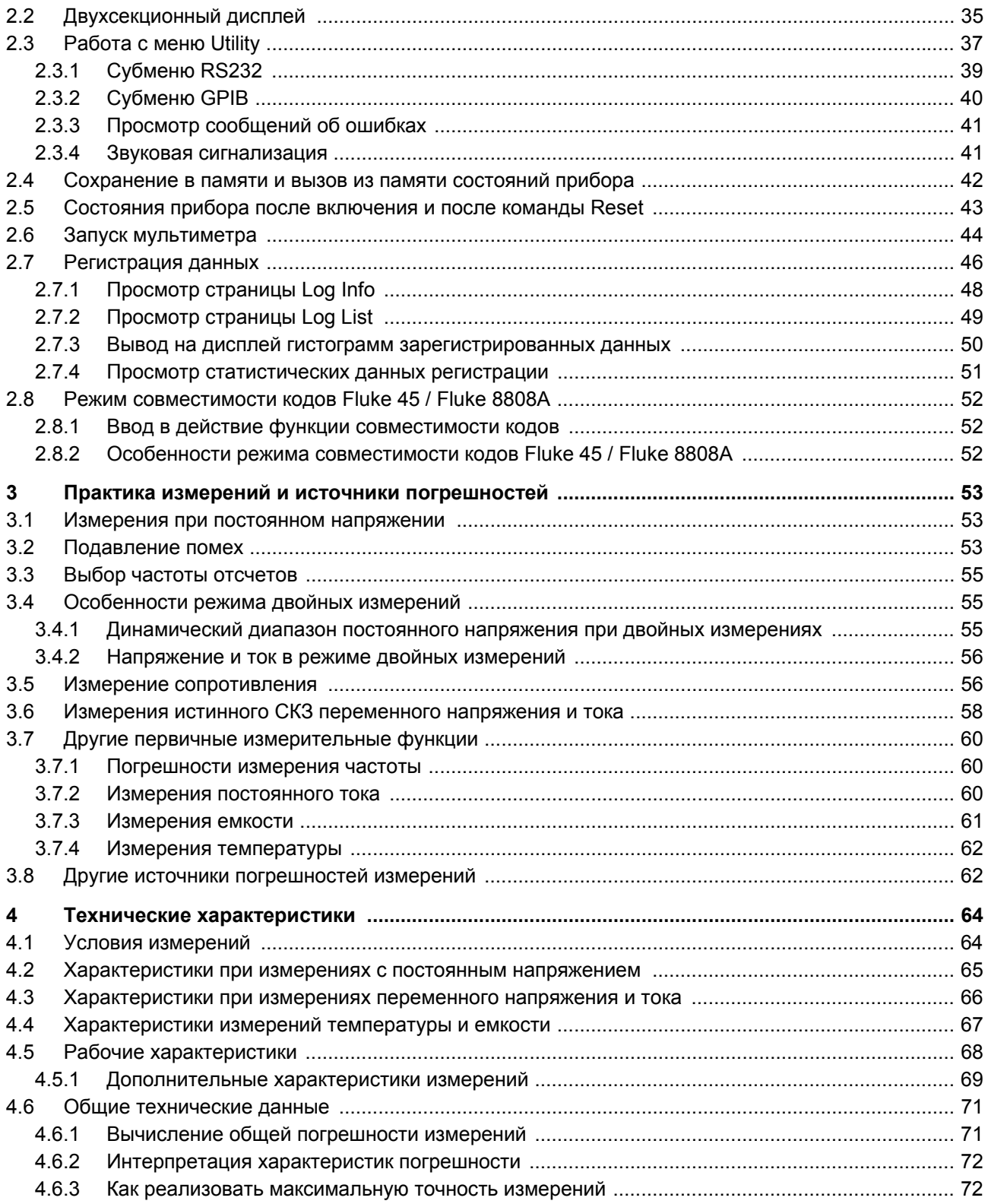

## **Символы техники безопасности**

Следующие символы на приборе и в технической документации указывают на необходимость соблюдения мер предосторожности для обеспечения безопасной эксплуатации прибора.

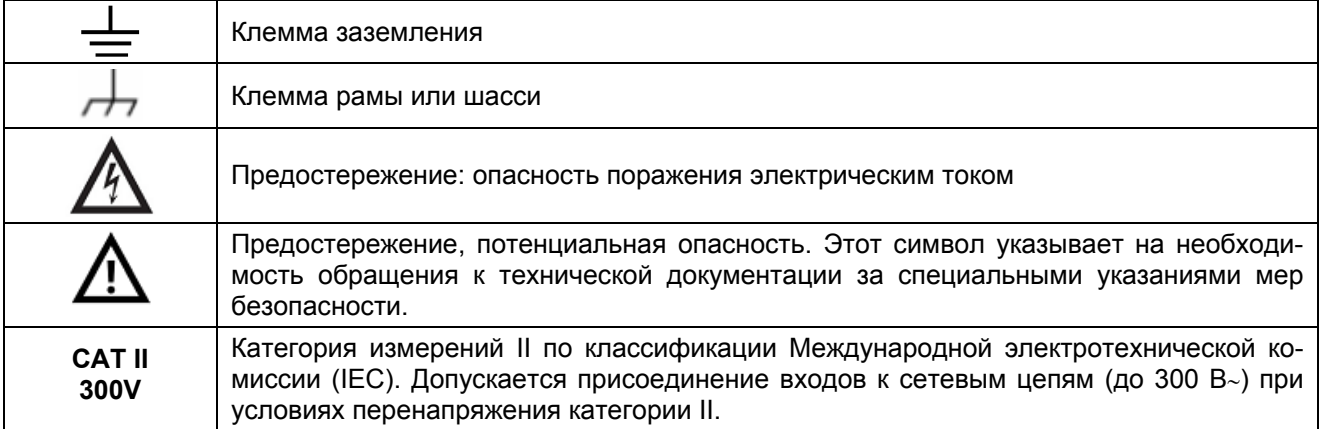

## **Нормативная маркировка**

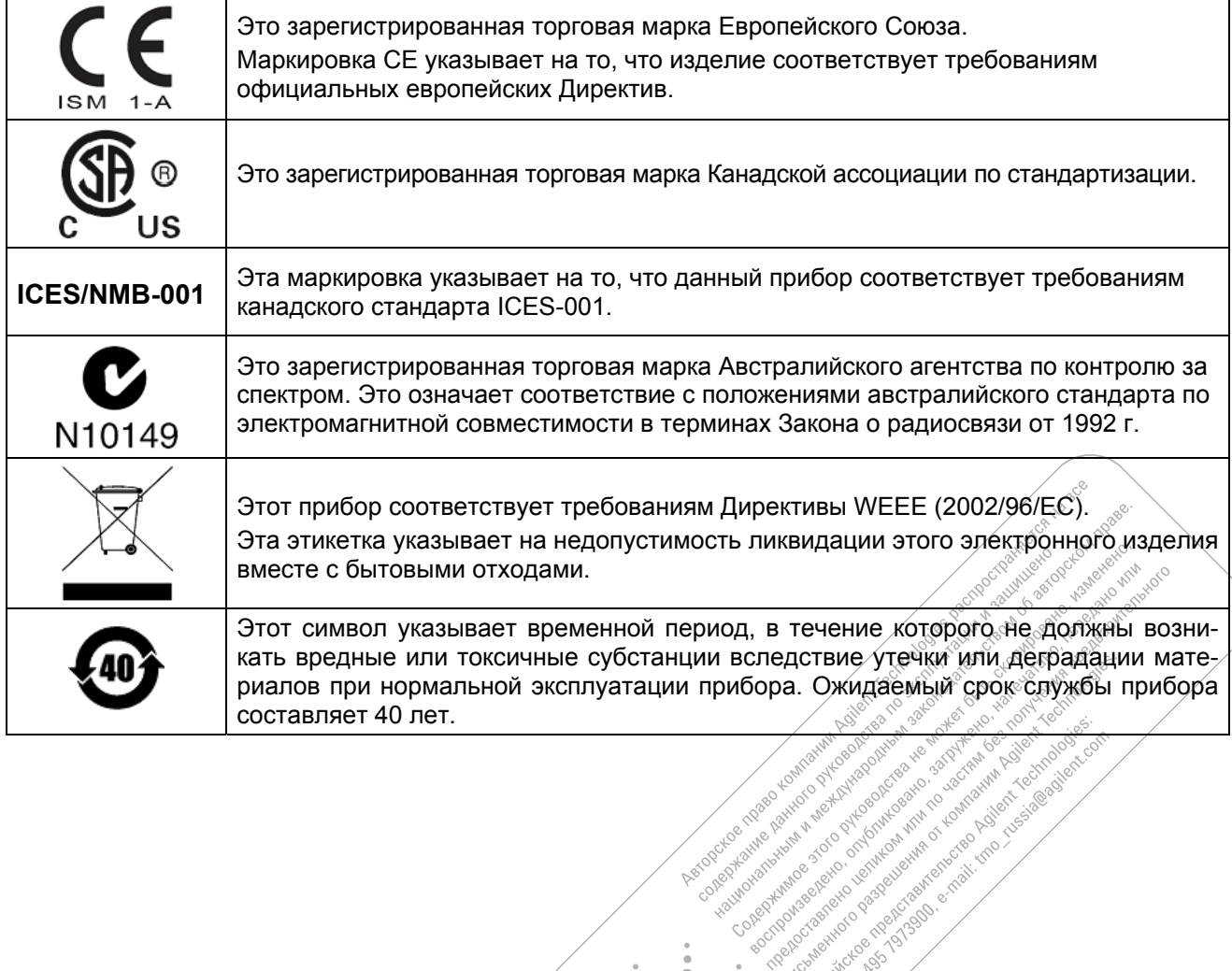

 $\bullet$  $\bullet$  $\bullet\bullet$ ъ.

> ò ŏ

. .  $\bullet$  $\overline{a}$ 

## **Условия окружающей среды**

Этот прибор предназначен для применения в помещениях и в областях с низкой конденсацией влаги. Условия эксплуатации и хранения прибора приведены в следующей таблице.

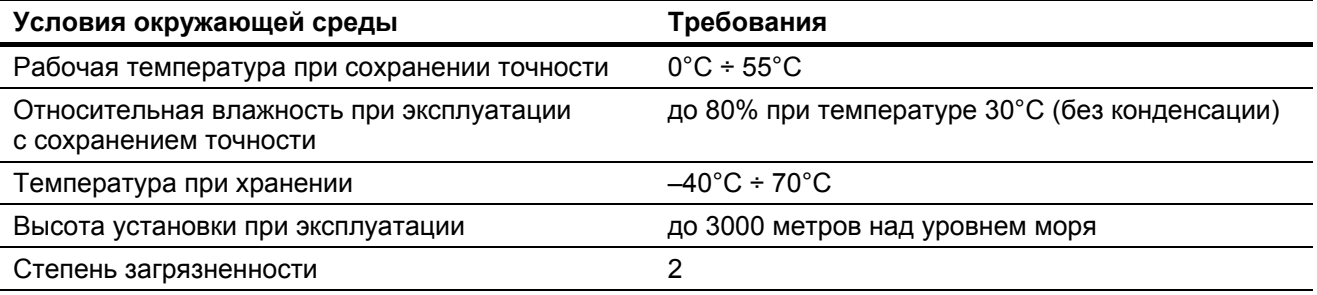

## **ПРИМЕЧАНИЕ**

Цифровой 5,5-разрядный мультиметр Agilent 34450A соответствует требованиям следующих стандартов по безопасности и электромагнитной совместимости:

- y IEC 61010-1:2001 / EN 61010-1:2001 (2-е издание)
- y IEC 61326-1:2005 / EN 61326-1:2006
- CISPR 11:2003 / EN 55011:2007, группа 1, класс А
- $\bullet$  Канада: ICES/NMB-001: издание 4, июнь 2006 г.
- Австралия и Новая Зеландия: AS/NZS CISPR11:2004

#### **ПРЕДОСТЕРЕЖЕНИЕ**

Ухудшение некоторых технических характеристик прибора может возникать при наличии внешних электромагнитных полей и помех, которые создают наводки на провода электросети и входныевыходные кабели прибора. Прибор восстанавливает свои технические характеристики при устранении источника внешних электромагнитных полей и помех или при оборудовании защиты прибора от такого рода воздействий, например, путем его экранирования.

#### **Экологическая информация**

Этот прибор соответствует требованиям Директивы ЕС по маркировке WEEE (2002/96/ЕС). Прикрепленная к нему этикетка указывает на недопустимость ликвидации этого электронного изделия вместе с бытовыми отходами.

#### **Категория изделия:**

Согласно Приложению 1 к Директиве WEEE, это изделие классифицируется как "контрольно-измерительное оборудование". К нему прикреплена следующая этикетка:

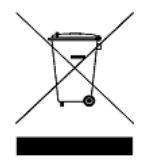

#### **Не выбрасывать вместе с бытовым мусором!**

Для возврата отслуживших изделий обращайтесь в местное представительство компании Agilent Technologies. За дополнительной информацией обращайтесь на наш сайт:

[www.agilent.com/environment/product](http://www.agilent.com/environment/product)

## Общие указания мер безопасности

Изложенные ниже общие указания мер безопасности необходимо соблюдать на всех этапах работы с данным прибором. Несоблюдение этих указаний наряду с другими содержащимися в тексте предупредительными указаниями вступает в противоречие со стандартами безопасности, поддерживаемыми при разработке, изготовлении и применении прибора по назначению. Компания Agilent Technologies не несет ответственности за последствия несоблюдения пользователями этих мер предосторожности.

## **ПРЕДУПРЕЖДЕНИЕ**

- Не нарушайте цепь провода защитного заземления, вмонтированного в сетевой шнур. Присоединяйте вилку сетевого шнура к розетке, снабженной контактом защитного заземления.
- Не применяйте прибор иным способом, чем это предписано изготовителем.
- Во избежание поражения электрическим током не работайте с мультиметром, у которого снят кожух или панели.
- Не устанавливайте в прибор запасные части и не вносите в него технические изменения без разрешения изготовителя. Неисправный прибор отправляйте для ремонта в сервисный центр компании Agilent Technologies. Это позволит поддержать состояние его безопасности.
- Отсоединение сетевого электропитания и измерительного входа: Прежде чем приступать к техническому обслуживанию прибора, выньте вилку сетевого шнура из розетки, отсоедините сетевой шнур от прибора и отсоедините все пробники от всех гнезд. Снимать кожух прибора разрешено только квалифицированному и обученному персоналу технического сервиса.
- Замена предохранителей: Для обеспечения постоянной защиты прибора от возгорания заменяйте предохранители (сетевой и входной) только предохранителями предписанного типономинала.
- Категория измерений IEC CAT II:

Входные гнезда HI и LO допускают подключение к сетевым цепям электрооборудования категории II по классификации IEC с напряжением до 300 В~. Во избежание поражения электрическим током и повреждения прибора не присоединяйте входные гнезда к сетевым цепям с напряжением более 300 В. За дополнительной информацией обращайтесь к описанию защиты от перенапряжения в категории САТ II на следующей странице.

- Предельно допустимые значения напряжения и тока: Во избежание поражения электрическим током и повреждения прибора не превышайте предельно допустимые значения напряжения и тока, указанные на следующей странице.
- Если пользоваться комплектом измерительных кабелей иными способами, чем это предписано изготовителем, то это может привести к ухудшению защитных свойств измерительных кабелей. Не пользуйтесь поврежденными или изношенными измерительными кабелями. Это может привести к поражению электрическим током и к повреждению прибора.

Is did of occurred and the strategist of the strategist of the strategist of the strategist of the strategist of the strategist of the strategist of the strategist of the strategist of the strategist of the strategist of t

is the property with the property of the second to the property of the control of the second to the property of the second of the control of the second of the second of the second of the second of the second of the second

cologization and o proposable ave

Loughbourge of the Marian Andrew Capital River of the Capital River of the Capital River of the Capital River

Assignments of Magazine Reproductions

Accordange and a proposition of the transition of the proposition of the control of the proposition of the control of the control of the control of the control of the control of the control of the control of the control of

Individual and one of the two stars and the distribution of the control of the control of the control of the control of the control of the control of the control of the control of the control of the control of the control

Into do construction of the property of the state of the state of the state of the state of the state of the state of the state of the state of the state of the state of the state of the state of the state of the state of

Individualisation i vechnologies

'o®a ě÷-

- 1  $\bullet$  $\blacksquare$ 

### **Предельно допустимые значения напряжения и тока**

Цифровой мультиметр Agilent 34450А оборудован схемами защиты для предотвращения повреждения прибора и для защиты оператора от поражения электрическим током. Эта защита обеспечивается, если не превышаются предельно допустимые значения напряжения и тока на входных гнездах прибора. Для обеспечения эксплуатационной безопасности прибора не допускайте превышения этих предельно допустимых значений, которые указаны на передней панели у входных гнезд.

**Примечание:** На рисунке справа показаны входные гнезда и предохранитель защиты от токовой перегрузки.

## **Предельно допустимые значения напряжения и тока для гнезд Input**

Для гнезд Input определены следующие предельно допустимые значения, до которых действует защита:

А 1000VDC 200 Vnk **750 VA** LO 500 Vpl  $100 \text{ mA}$ R **RMS** 10 A Max **RMS** Max  $10A$  $100mA$ n Предохранитель на задней панели

Input

 $V$  $O + H$ 

Sens

 $04M$ 

**Основные входные гнезда (Hi** и **LO)**. Входные гнезда HI и LO используются для измерения напряжения, сопротивления и емкости, а также для проверки диодов. Для этих гнезд определены следующие предельно допустимые значения:

- **Предельно допустимое напряжение между гнездами HI и LO**. Предельно допустимое напряжение между гнездами HI и LO (поз. **А** на рисунке) составляет 1000 В= или 750 В∼ (это также максимальное измеряемое напряжение). Предельно допустимое пиковое напряжение составляет 1000 Впик.
- **Предельно допустимое напряжение между гнездом LO и землей**. Входное гнездо LO может иметь плавающий потенциал до 500 Впик относительно земли (поз. **В** на рисунке).

Хотя это не показано на рисунке, предельно допустимое напряжение на гнезде HI относительно земли составляет 1000 Впик. Таким образом, сумма "плавающего" напряжения и измеряемого напряжения не должна превышать 1000 Впик.

**Токовое входное гнездо**. Для токового входа ( **I** ) предельно допустимый ток, протекающий через это гнездо и гнездо LO, составляет 100 мА (эффективное значение) – см. поз. **С** на рисунке. Имейте в виду, что на токовом входе действует примерно такое же напряжение, как на входном гнезде LO.

**Примечание:** Схема защиты от токовой перегрузки содержит предохранитель на задней панели. Для поддержания защиты следует заменять этот предохранитель только предохранителем предписанного типономинала.

**Токовое входное гнездо 10 А**. Для токового входа 10 А предельно допустимый ток, протекающий через это гнездо и гнездо LO, составляет 10 А (эффективное значение) – см. поз. **D** на рисунке. Имейте в виду, что на токовом входе действует примерно такое же напряжение, как на входном гнезде LO.

**Примечание:** Схема защиты от токовой перегрузки содержит внутренний предохранитель. Для поддержания защиты замена этого предохранителя допускается только обученным персоналом технического сервиса. Для замены следует применять только предохранитель предписанного типономинала.

## **Предельно допустимые значения напряжения для гнезд Sense**

Гнезда HI и LO Sense используются только для измерений сопротивления в четырехпроводной схеме (Ω 4W). Предельно допустимое напряжение для всех парных комбинаций гнезд составляет 200 Впик (поз. **Е** на рисунке):

- между гнездами LO Sense и LO Input
- между гнездами HI Sense и LO Input
- между гнездами HI Sense и LO Sense

**Примечание:** Предельно допустимое напряжение 200 Впик относится к пределу защиты. Рабочее напряжение при измерении сопротивления обычно не превышает 5 В.

## **Защита от перенапряжения при категории измерений CAT II по классификации Международной электротехнической комиссии (IEC)**

Для защиты оператора от поражения электрическим током цифровой мультиметр Agilent 34450А обеспечивает защиту от перенапряжения при подключении к сетевым цепям, удовлетворяющим *обоим* из указанных ниже условий:

- входные гнезда HI и LO присоединены к сетевым цепям, соответствующих условиям категории измерений II, которые описаны ниже
	- *и*
- напряжение в сетевых цепях ограничено до 300 В∼.

Категория измерений II охватывает электрические приборы, присоединенные к сети через розетку в ответвленной цепи. К таким устройствам относится большинство маломощных электроприборов, измерительное оборудование и другие устройства, которые подключаются к ответвленной цепи или к розетке. Мультиметр 34450A можно применять для выполнения измерений при присоединении гнезд HI и LO к сетевым цепям в таких устройствах или к выходу ответвленной цепи (до 300 В∼).

Однако нельзя применять этот мультиметр с присоединением входных гнезд HI и LO к электротехническим устройствам, имеющим стационарное соединение с электросетью (щитки с автоматическими защитными выключателями, рубильники или электродвигатели). Такие устройства и цепи подвержены воздействию бросков перенапряжения, которые могут превышать предельно допустимое напряжение на входах мультиметра.

**Примечание:** Напряжение свыше 300 В можно измерять только в цепях, гальванически развязанных от сети. Однако в таких цепях также могут возникать броски перенапряжения. Мультиметр Agilent 34450A рассчитан на то, чтобы безопасно выдерживать случайные броски перенапряжения до 2500 Впик. Не применяйте эти мультиметры для измерений в цепях, в которых броски перенапряжения могут превышать этот уровень.

## **Дополнительные указания**

К мультиметру Agilent 34450A прилагается комплект измерительных кабелей Agilent 34138A, характеристики которого приведены ниже.

## **Предельно допустимые значения для измерительных кабелей**

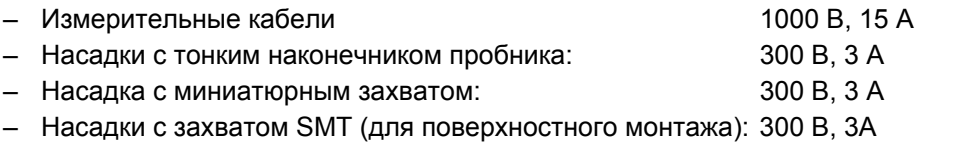

#### **Эксплуатация**

Эти насадки насаживают на концы пробников измерительных кабелей.

## **Технический уход**

Не пользуйтесь комплектом измерительных кабелей при обнаружении повреждения или износа какой-либо из его частей. Замените его новым комплектом измерительных кабелей Agilent 34138A.

## **ПРЕДУПРЕЖДЕНИЕ**

**Применение комплекта измерительных кабелей иным способом, чем это предписано изготовителем, может привести к ухудшению его эксплуатационной безопасности. Не пользуйтесь комплектом измерительных кабелей при обнаружении повреждения или износа. Это может привести к поражению оператора электрическим током и к повреждению прибора.**

Live of Bandwest Report of the According to the Seattle of the Seattle of the Seattle of the Seattle of the Seattle Procedure of Assistance entranselection

Test ...

Consortion ionallympector

'o®a ہ ک

۰  $\bullet$  $\blacksquare$ 

-808

## Декларация соответствия

Декларация соответствия (DoC) для этого прибора помещена на указанном ниже интернет-сайте. Вы можете вести поиск Декларации соответствия по модели или наименованию прибора.

http://regulations.corporate.agilent.com/DoC/search.htm

## **ПРИМЕЧАНИЕ**

Если вам не удастся найти нужную Декларацию соответствия, обращайтесь в ближайшее представительство компании Agilent Technologies.

## Сокращения и условные обозначения

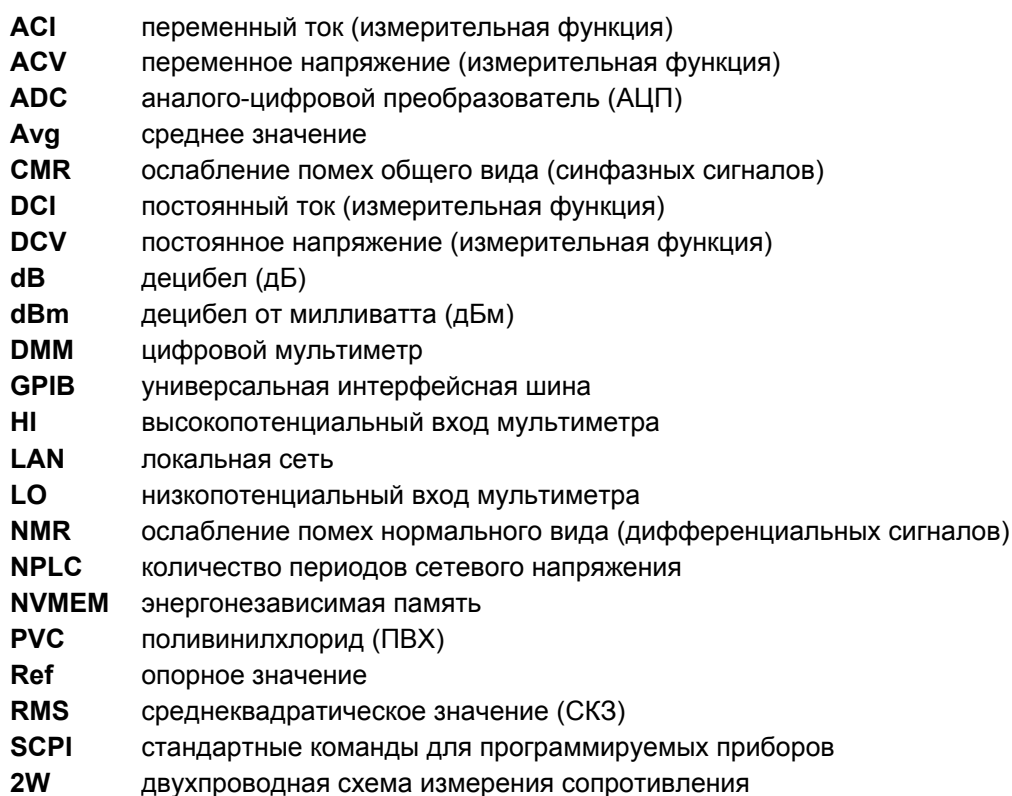

 $4W$ четырехпроводная схема измерения сопротивления

# **1 Основные операции при работе с мультиметром**

В этой главе приведено описание органов управления и элементов индикации у мультиметра Agilent 34450А, а также изложены указания по выполнению основных видов измерений.

## **1.1 Передняя панель**

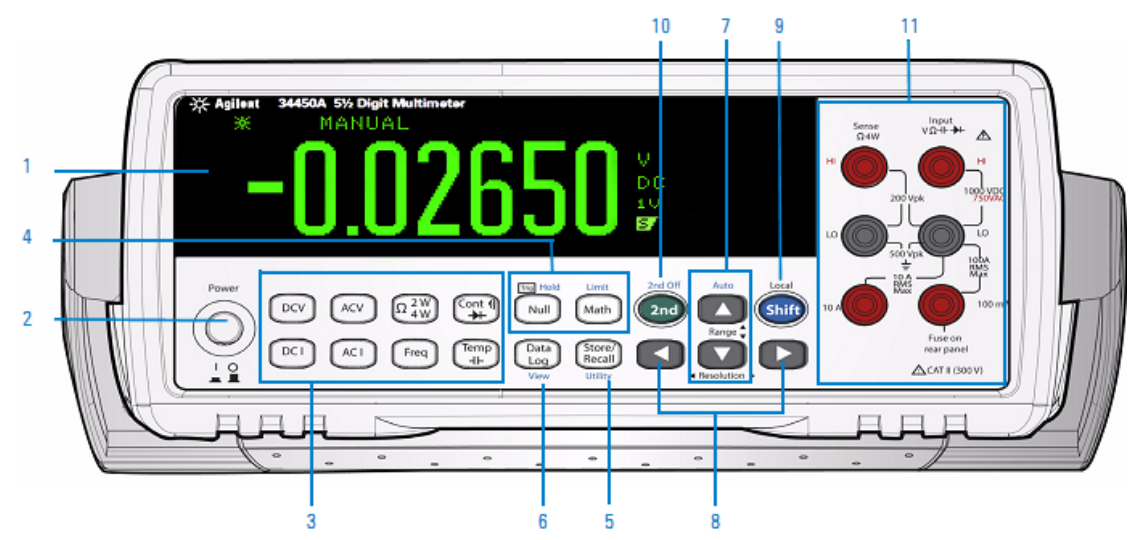

**Рис. 1-1** Передняя панель мультиметра 34450А

- **1** Дисплей
- **2** Выключатель питания
- **3** Клавиши измерительных функций
- **4** Клавиши математических операций
- **5** Клавиша меню сохранения и вызова состояний прибора, меню **Utility**
- **6** Клавиша регистратора данных, **View**
- **7** Клавиши автоматического и ручного выбора предела измерения
- **8** Клавиши управления разрешением и частотой отсчетов
- **9** Клавиша **Shift**; выбирает клавиши дополнительных функций с голубой маркировкой и режим управления прибором с передней панели (**Local**)
- **10** Клавиша вторичной секции дисплея
- **11** Входные гнезда

Ideocrapticus

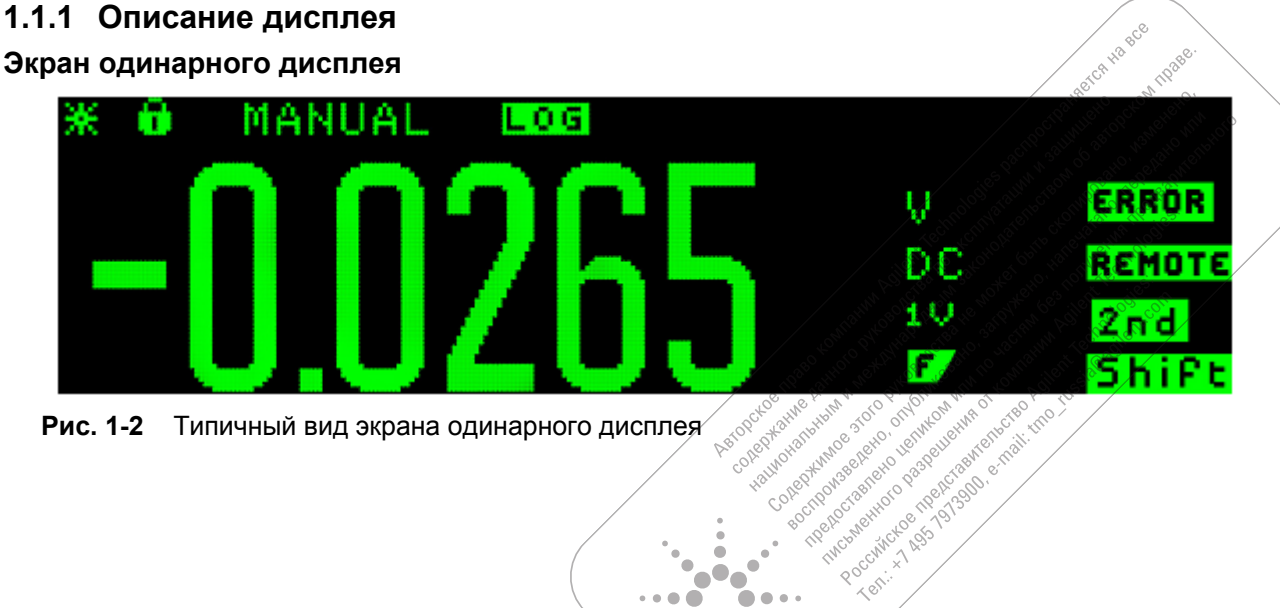

**Рис. 1-2** Типичный вид экрана одинарного дисплея

## **Экран двухсекционного дисплея**

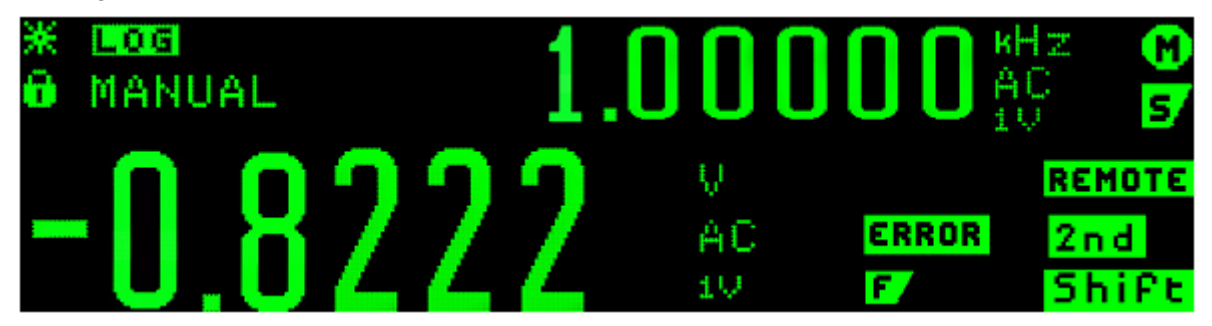

**Рис. 1-3** Типичный вид экрана двухсекционного дисплея

В таблице 1-1 описаны системные вспомогательные индикаторы. (Вспомогательные индикаторы математических функций описаны в таблице 2-2 на стр. 34).

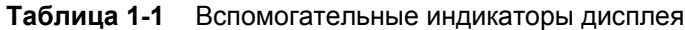

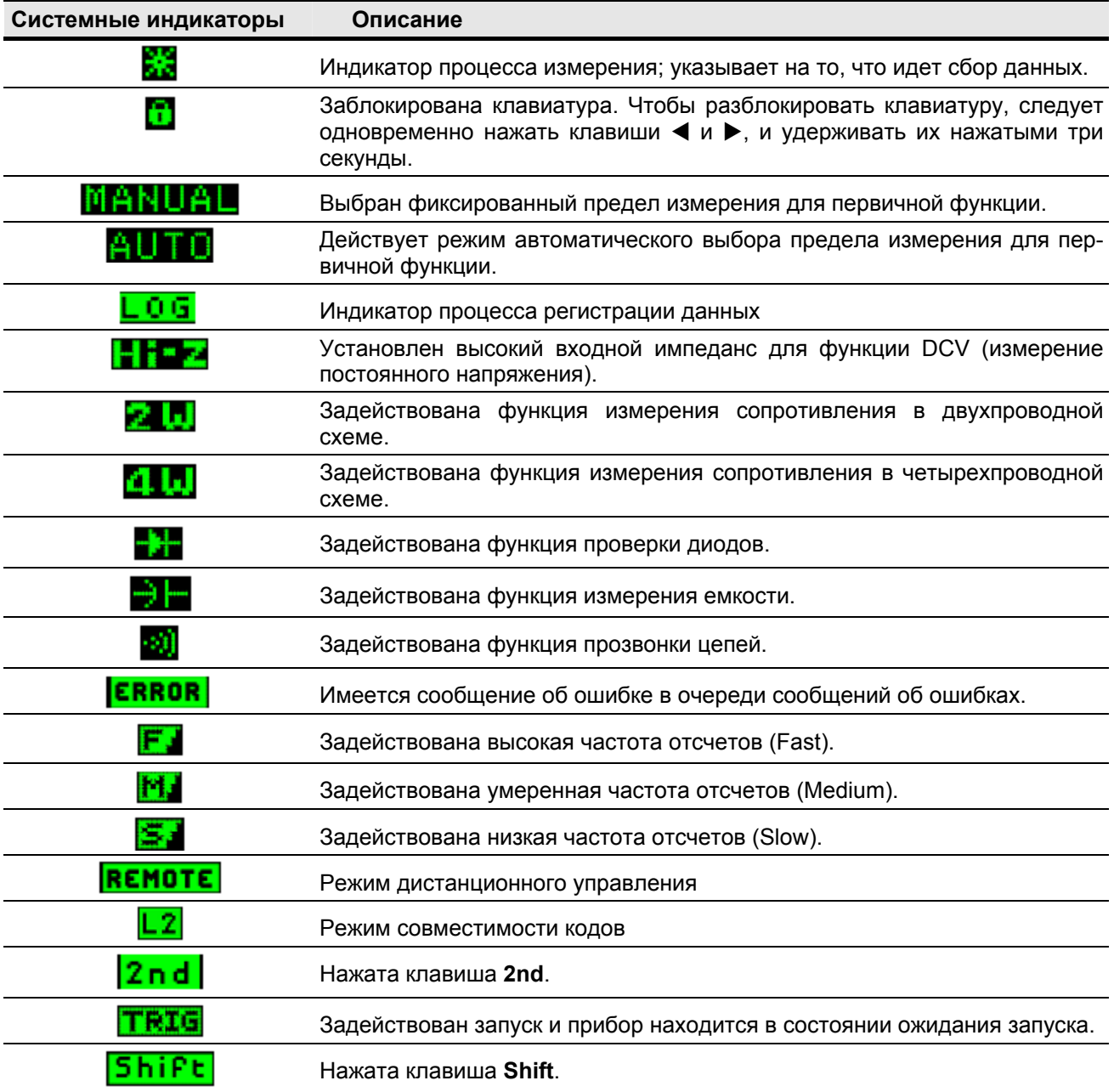

| Системные индикаторы | Описание                                                                             |
|----------------------|--------------------------------------------------------------------------------------|
| M                    | Выбран фиксированный предел измерения для вторичной функции.                         |
| Θ                    | Действует режим автоматического выбора предела измерения для вто-<br>ричной функции. |
| н                    | Постоянное напряжение (постоянный ток)                                               |
|                      | Переменное напряжение (переменный ток)                                               |

**Таблица 1-1** Вспомогательные индикаторы дисплея (продолжение)

## **1.2 Описание клавиатуры**

Функции клавиш описаны ниже в таблице 1-2. При нажатии клавши измерительной функции переключается текущая функция, на экране появляется соответствующий символ (см. таблицу 1-1) и подается короткий звуковой сигнал.

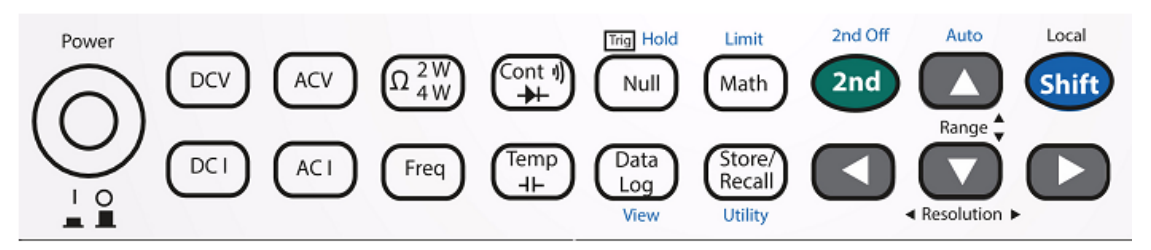

**Рис. 1-4** Клавиатура мультиметра 34450А

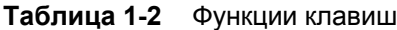

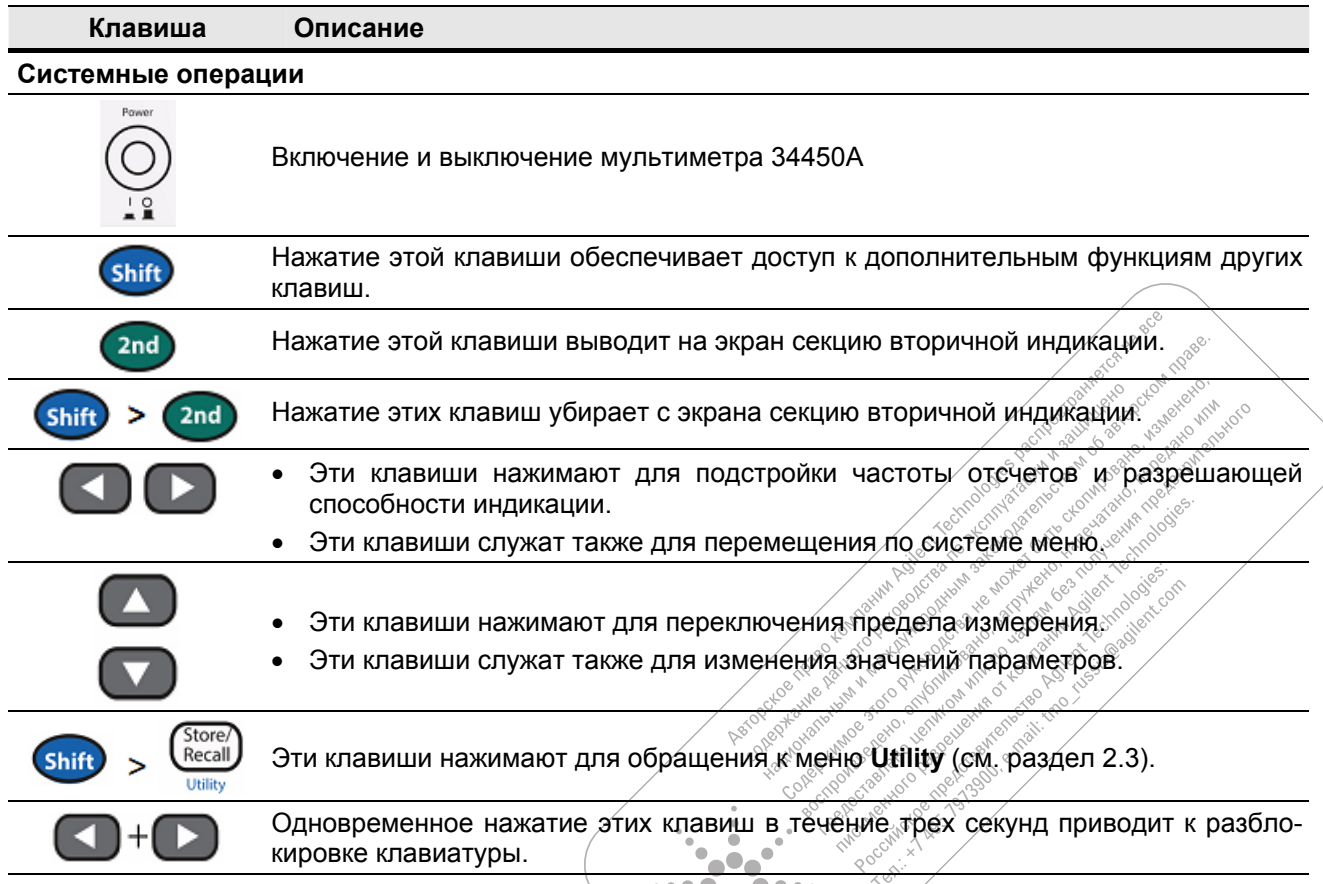

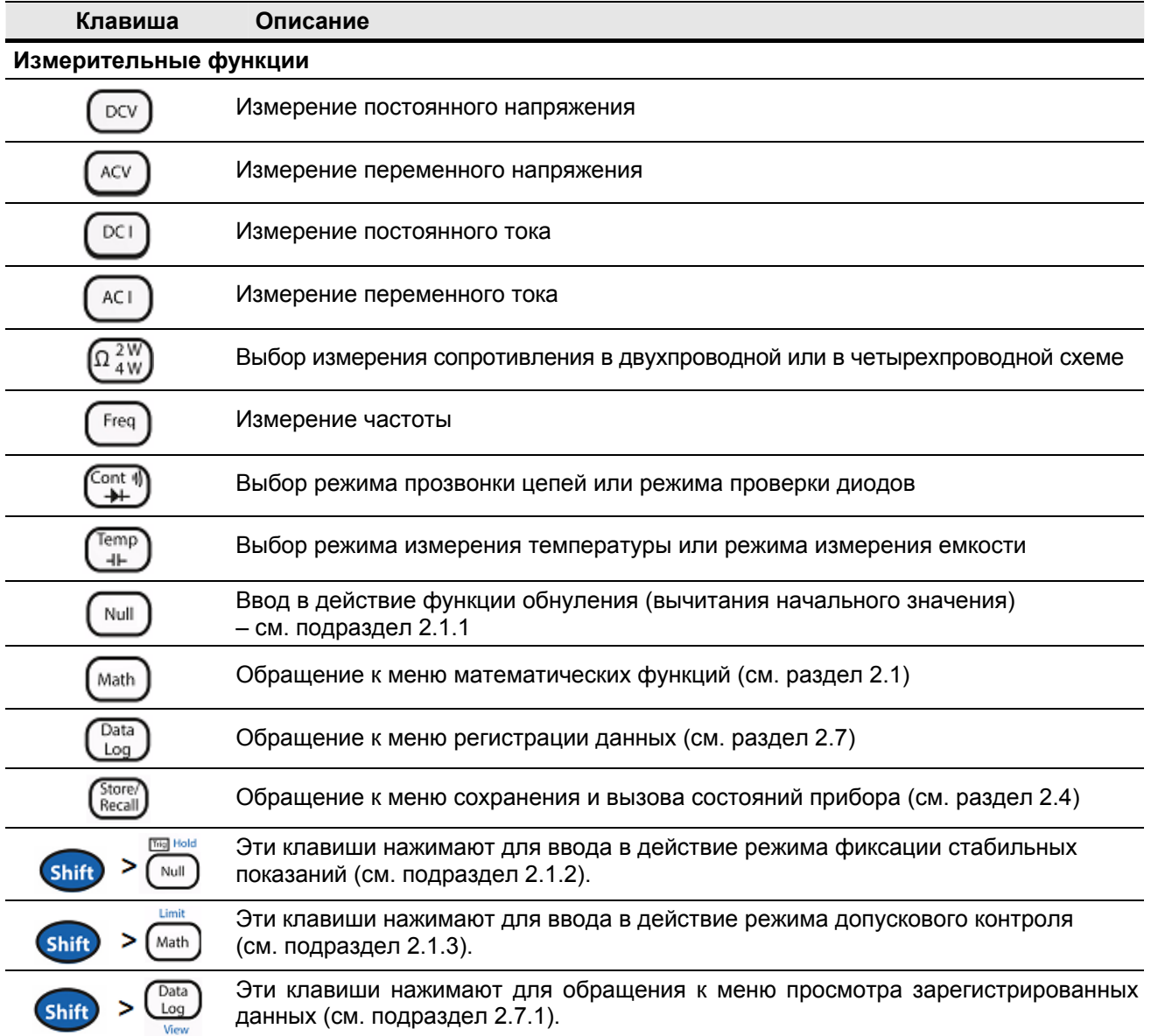

#### **Таблица 1-2** Функции клавиш (продолжение)

## **1.3 Усовершенствованные возможности прибора**

В таблице 1-3 перечислены лицензионные опции, приобретение которых позволяет расширить возможности мультиметра. Процедура модернизации прибора с применением этих опций описана в инструкции по выкупу лицензии, которая посылается пользователю по электронной почте.

|                                  | Заводские установки<br>параметров | С приобретением<br>лицензии        | Номер для заказа |
|----------------------------------|-----------------------------------|------------------------------------|------------------|
| Память регистрации<br>данных     | 5000 отсчетов                     | 50000 отсчетов<br>(опция 3445MEMU) | 34450A-801       |
| Дистанционное<br>управление GPIB | Не задействовано                  | Задействовано<br>(опция 3445GPBU)  | 34450A-800       |

**Таблица 1-3** Лицензионные опции

## **1.4 Задняя панель**

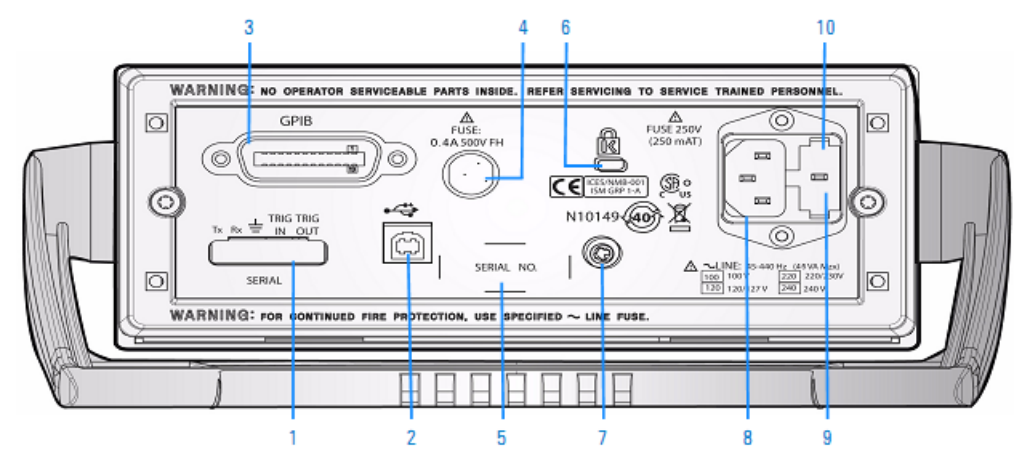

**Рис. 1-5** Задняя панель мультиметра 34450А

- **1** Соединитель последовательного интерфейса
- **2** Соединитель интерфейса USB
- **3** Соединитель GPIB с установленной опцией 3445GPBU
- **4** Предохранитель защиты от токовой перегрузки
- **5** Этикетка с указанием модели и серийного номера
- **6** Замок Кенсингтона
- **7** Клемма заземления шасси
- **8** Гнездо для сетевого шнура
- **9** Сетевой предохранитель
- **10** Переключатель сетевого напряжения

## **1.5 Выполнение измерений**

В этом разделе описано, как присоединять мультиметр для выполнения разных видов измерений и как выбирать измерительные функции с помощью органов управления на передней панели.

За описанием измерений в дистанционном режиме управления обращайтесь к подсистеме MEASure в справочном файле *Справочника программиста* (*Agilent 34450A Online Programmer's Reference*).

## **1.5.1 Как пользоваться клавишами**

Функции и операции мультиметра можно выбирать путем нажатия клавиш на передней панели (см. раздел 1.2). Существуют разные способы применения клавиш для выбора функций и операций. Эти способы проиллюстрированы ниже.

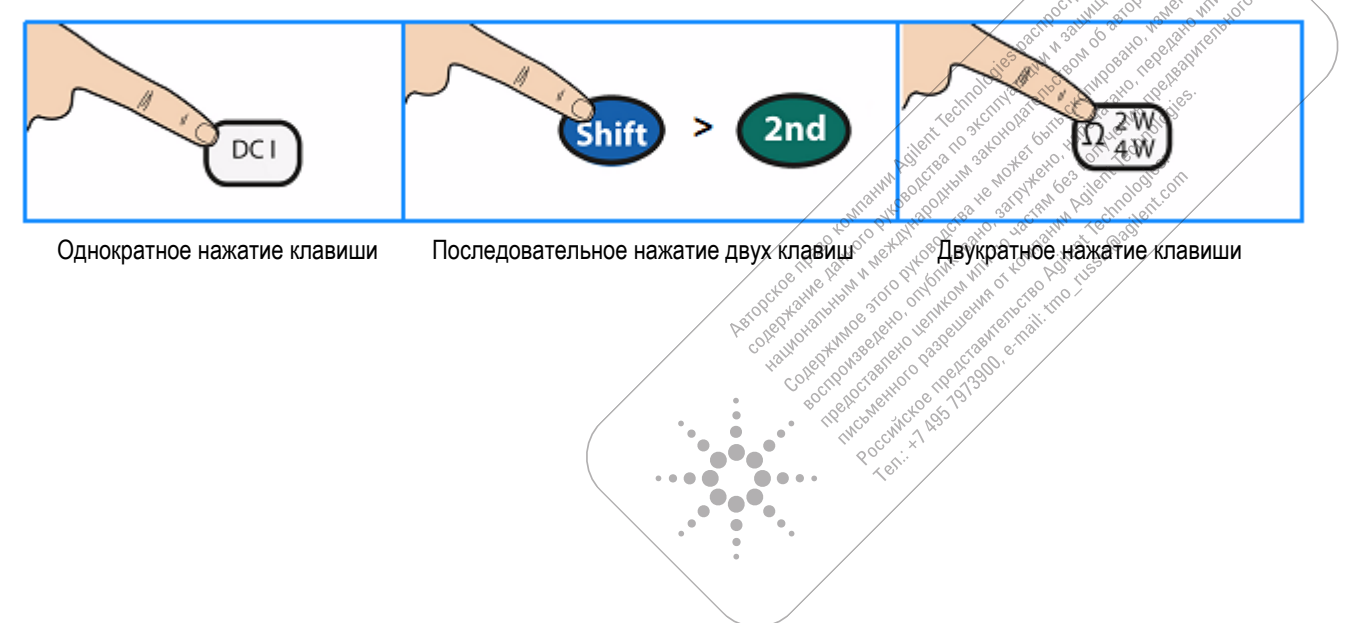

## **1.5.2 Выбор количества разрядов индикации**

Навигационные клавиши-стрелки обеспечивают возможность быстрого выбора количества разрядов индикации (маски индикации) у основного (первичного) цифрового индикатора для удобства считывания показаний мультиметра. Этот выбор влияет только на индикацию, но не влияет ни на результаты измерений, ни на частоту отсчетов, ни на точность измерений. Это применяется ко всем функциям, за исключением прозвонки цепей, проверки диодов и измерения емкости. Чтобы выбрать количество разрядов индикации, действуйте, как описано ниже.

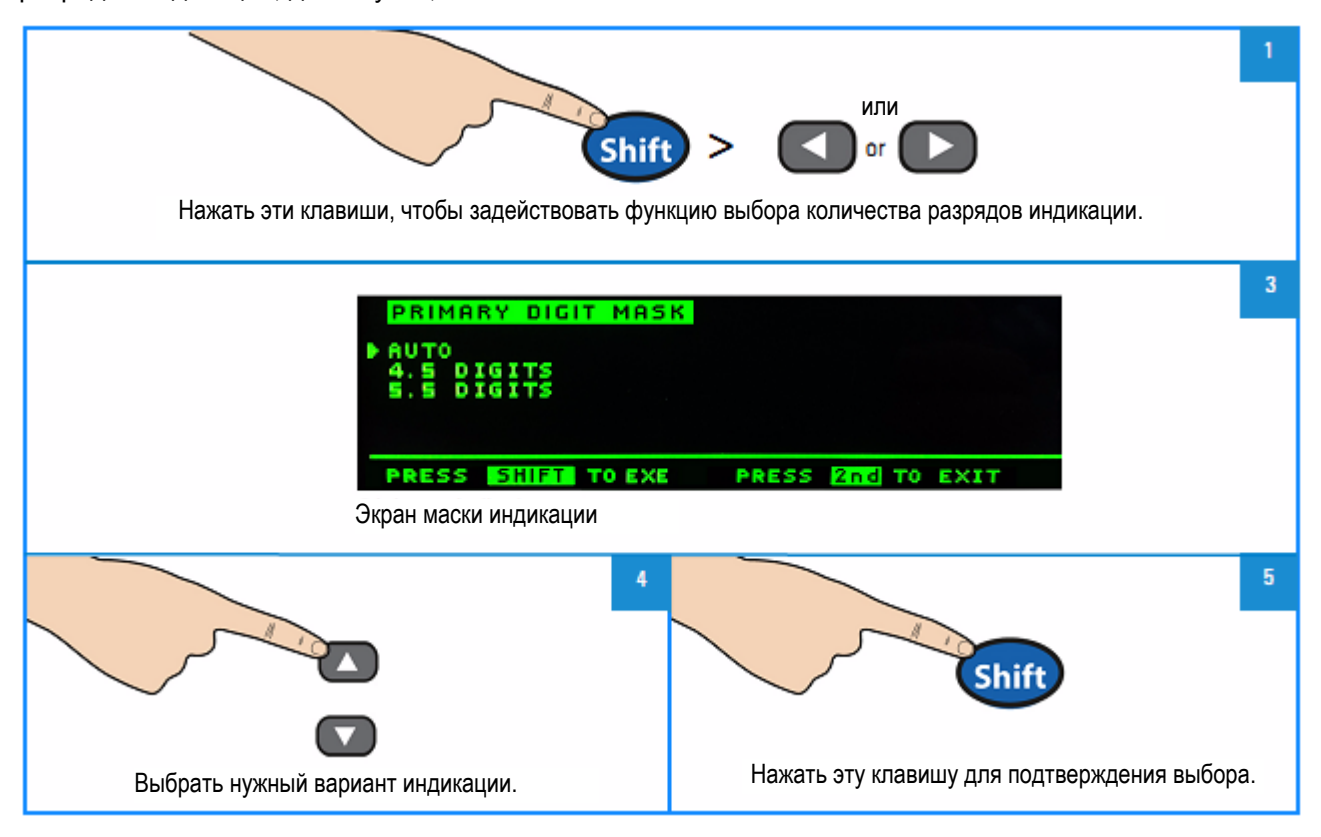

## **1.5.3 Выбор предела измерения тока и входных гнезд для измерения тока**

Если при измерении переменного или постоянного тока в режиме автоматического выбора предела измерения подается ток на входное гнездо **100 mA**, то прибор автоматически выбирает предел измерения от 100 мкА до 100 мА.

Если измеряемый ток подается на входное гнездо **10 А**, то прибор автоматически выбирает предел измерения от 1 А до 10 А.

## **1.5.4 Измерение постоянного напряжения или среднеквадратического значения переменного напряжения**

#### **Переменное напряжение**

- **Пределы измерений:** 100,000 мВ; 1,00000 В; 10,0000 В; 100,000 В; 750,00 В
- **Частота отсчетов:** низкая (Slow-2 Hz), умеренная (Medium-20 Hz), высокая (Fast-200 Hz)
- **Настройка по умолчанию:** автоматический выбор предела измерения, низкая частота отсчетов
- **Метод измерений:** измерение истинного СКЗ переменного напряжения измерение переменной составляющей при наличии постоянной составляющей до 400 В на любом пределе измерения
- **Коэффициент формы (пик-фактор):** макс. 3:1 при полной шкале
- **Входной импеданс:** 1 МОм ± 2% || < 100 пФ на всех пределах измерений
- **Защита входа:** 750 Вэфф на всех пределах измерений (гнездо HI)

## **Постоянное напряжение**

- **Пределы измерений:** 100,000 мВ; 1,00000 В; 10,0000 В; 100,000 В; 1000,00 В
- **Частота отсчетов:** низкая (Slow), умеренная (Medium), высокая (Fast)
- **Настройка по умолчанию:** автоматический выбор предела измерения, низкая частота отсчетов
- **Метод измерений:** интегрирующий аналого-цифровой преобразователь с импульсной обратной связью (преобразование типа "дельта-сигма")
- **Входной импеданс:** > 10 ГОм (только на пределах измерений 0,1 В и 1 В) или ~10 МОм (типичное значение) на всех пределах измерений
- **Защита входа:** 1000 В на всех пределах измерений (гнездо HI)

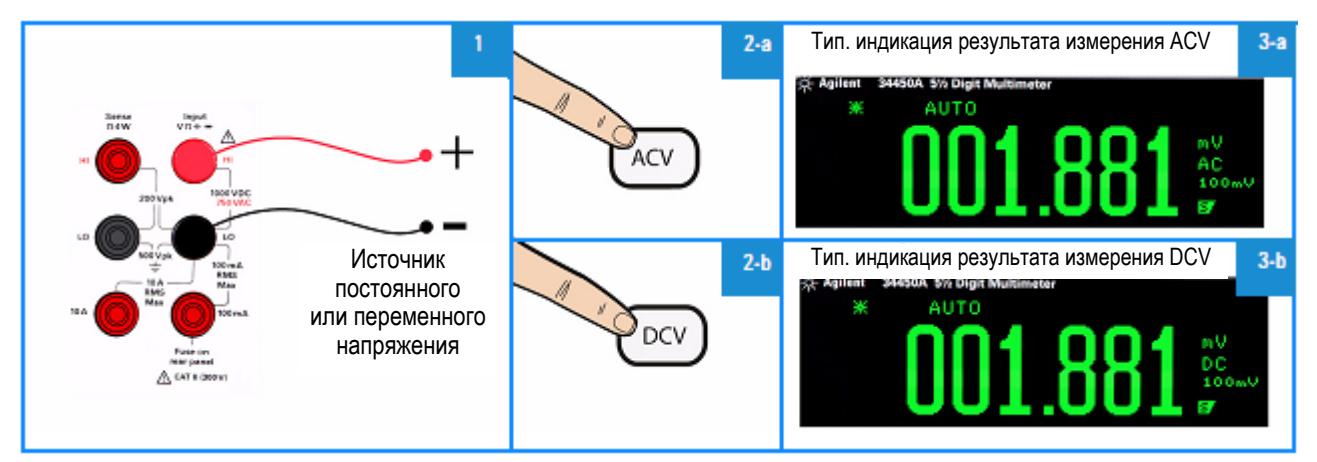

**Рис. 1-6** Присоединение входных гнезд при измерении постоянного напряжения и СКЗ переменного напряжения с примерами индикации

## **ПРЕДУПРЕЖДЕНИЕ**

**Не подавайте напряжение на входы прибора, пока не будут правильно присоединены все гнезда. Присоединение и отсоединение измерительного кабеля при подаче высокого напряжения может вызвать повреждение прибора и повысить риск поражения электрическим током.**

## **1.5.5 Измерение сопротивления**

- **Пределы измерений:** 100,000 Ом; 1,00000 кОм; 10,0000 кОм; 100,000 кОм; 1,00000 МОм; 10,0000 МОм; 100,000 МОм
- **Частота отсчетов:** низкая (Slow), умеренная (Medium), высокая (Fast)
- **Настройка по умолчанию:** автоматический выбор предела измерения, низкая частота отсчетов
- **Метод измерений:** измерения сопротивления в двухпроводной и в четырехпроводной схеме
- **Защита входа:** 1000 В на всех пределах измерений (гнездо HI)

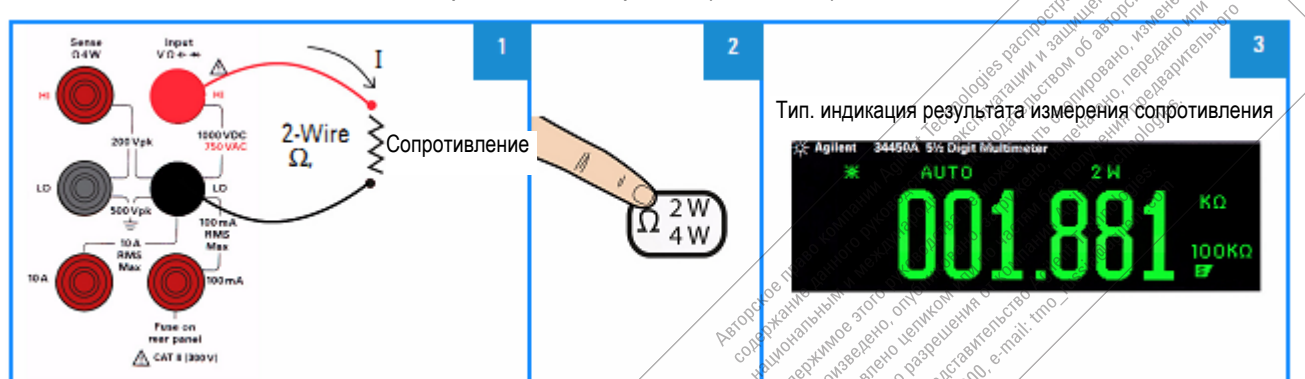

**Рис. 1-7** Присоединение гнезд для измерения сопротивления в двухпроводной схеме с примером индикации

- 0

 $\widehat{\phantom{a}}$  $\bullet_{\mathbf{C}}$  $\bullet$ 

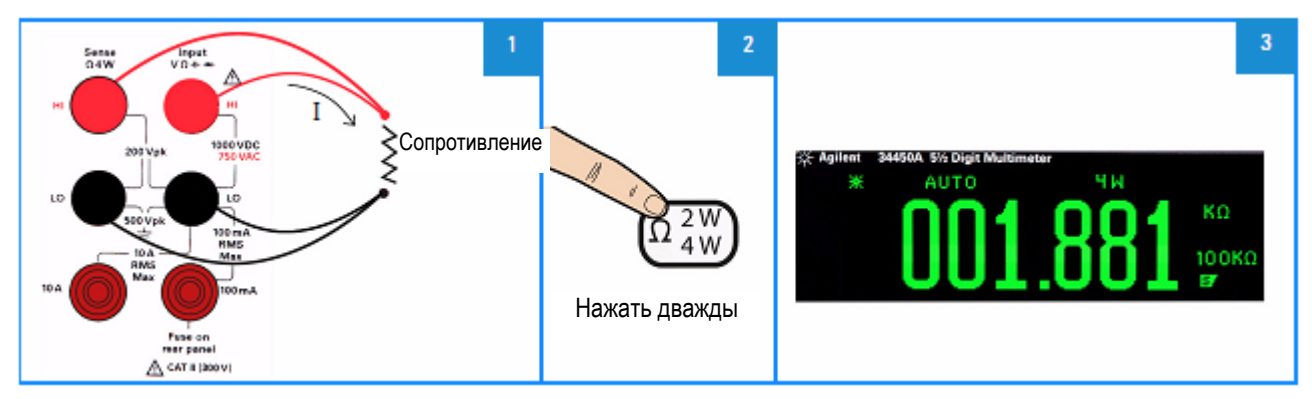

**Рис. 1-8** Присоединение гнезд для измерения сопротивления в четырехпроводной схеме с примером индикации

## **1.5.6 Измерение постоянного тока или СКЗ переменного тока до 100 мА**

- **Пределы измерений (переменный ток):** 10,0000 мА; 100,000 мА
- **Пределы измерений (постоянный ток):** 100,000 мкА; 1,00000 мА; 10,0000 мА; 100,000 мА
- **Частота отсчетов (АС):** низкая (Slow-2 Hz), умеренная (Medium-20 Hz), высокая (Fast-200 Hz)
- **Частота отсчетов (DC):** низкая (Slow), умеренная (Medium), высокая (Fast)
- **Настройка по умолчанию:** автоматический выбор предела измерения, низкая частота отсчетов
- **Сопротивление шунта:** 1 Ом на пределах измерения 10 мА и 100 мА; 90 Ом на пределах измерения 100 мкА ÷ 1 мА
- **Защита входа:** предохранитель на задней панели 0,4 А, 500 V FH для гнезда **I**

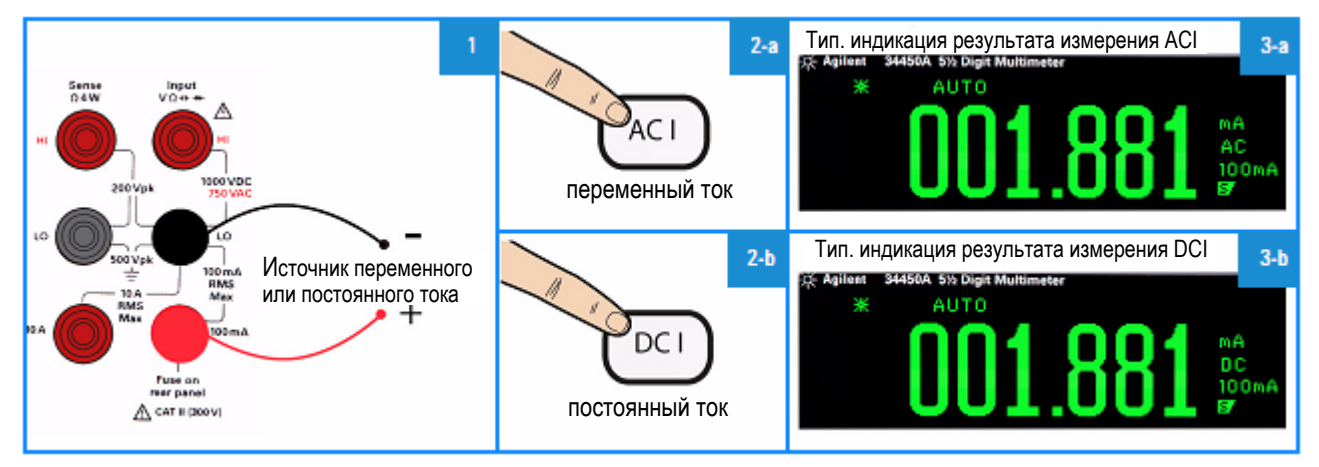

**Рис. 1-9** Присоединение гнезд для измерений постоянного тока и СКЗ переменного тока с примером индикации

## **1.5.7 Измерение постоянного тока или СКЗ переменного тока до 10 А**

- **Пределы измерений (переменный ток):** 1,00000 А; 10,0000 А
- **Пределы измерений (постоянный ток):** 1,00000 А; 10,0000 А
- **Частота отсчетов (АС):** низкая (Slow-2 Hz), умеренная (Medium-20 Hz), высокая (Fast-200 Hz)
- **Частота отсчетов (DC):** низкая (Slow), умеренная (Medium), высокая (Fast)
- **Настройка по умолчанию:** автоматический выбор предела измерения, низкая частота отсчетов
- **Сопротивление шунта:** 0,01 Ом на пределах измерения 1 А и 10 А
- **Защита входа:** внутренний предохранитель 11 А, 1000 V для гнезда **10 А**

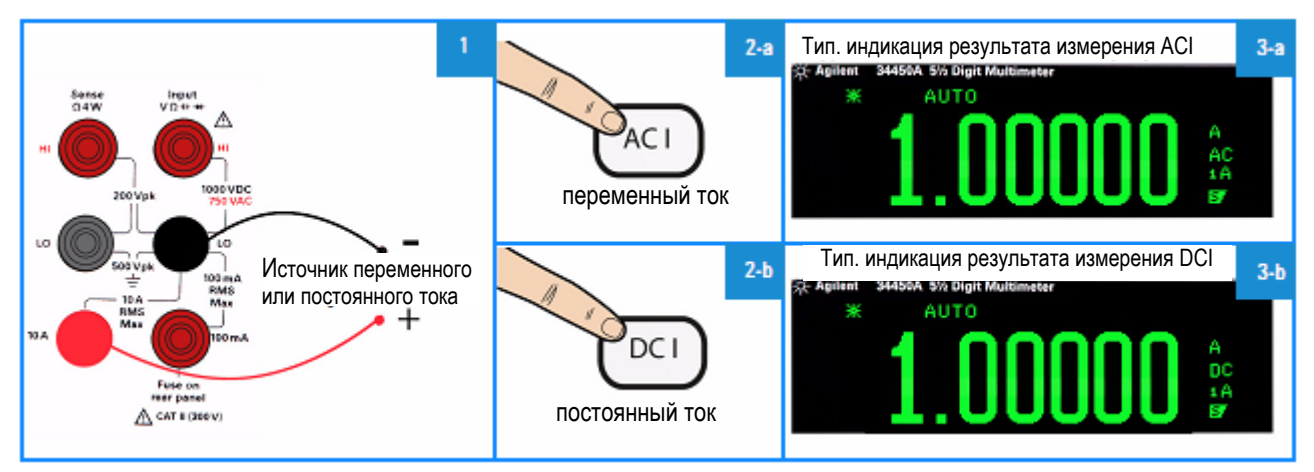

**Рис. 1-10** Присоединение гнезд для измерений постоянного тока и СКЗ переменного тока (А) с примером индикации

## **1.5.8 Измерение частоты переменного напряжения**

- **Пределы измерений:** 100,000 мВ; 1,00000 В; 10,0000 В; 100,000 В; 750,00 В Предел измерения базируется на уровне напряжения сигнала, а не на частоте.
- **Частота отсчетов:** низкая (Slow), умеренная (Medium)
- **Метод измерений:** метод обратного счета
- **Уровень сигнала:** от 10% предела измерения до полной шкалы на всех пределах измерений, за исключением особых указаний.

Технические характеристики на пределе измерения 100 мВ относятся к входным сигналам для полной шкалы или более высокого уровня. Для входных сигналов от 10 мВ до 100 мВ следует умножить на 10 значение общей погрешности индикации.

- **Длительность строб-импульса:** 1 секунда (режим Slow) или 0,1 с (режим Medium)
- **Защита входа:** 750 Вэфф на всех пределах измерений (гнездо HI)

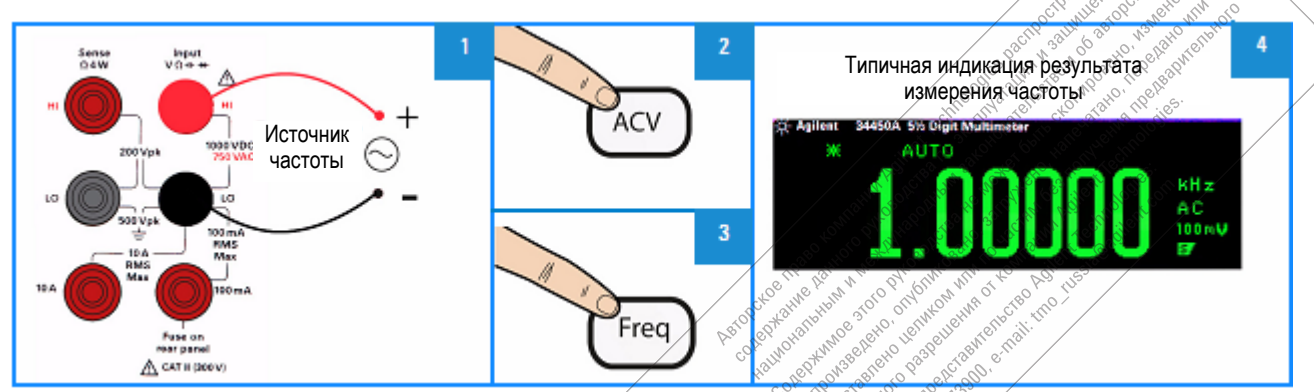

**Рис. 1-11** Присоединение гнезд для измерения частоты и пример индикации

 $\overline{a}$ 'n.  $\bullet$ ó

ċ  $\bullet$ 

## **1.5.9 Измерение частоты переменного тока**

- **Пределы измерений:** 10,0000 мА; 100,000 мА; 1,00000 А; 10,0000 А Предел измерения базируется на уровне тока сигнала, а не на частоте.
- **Частота отсчетов:** низкая (Slow), умеренная (Medium)
- **Метод измерений:** метод обратного счета
- **Уровень сигнала:** от 10% предела измерения до полной шкалы на всех пределах измерений, за исключением особых указаний. Технические характеристики на пределе измерений 10 мА относятся к входным сигналам для пол-

ной шкалы или более высокого уровня. Для входных сигналов от 1 мА до 10 мА следует умножить на 10 значение общей погрешности индикации.

- **Длительность строб-импульса:** 1 секунда (режим Slow) или 0,1 с (режим Medium)
- **Защита входа:** 750 Вэфф на всех пределах измерений (гнездо HI)

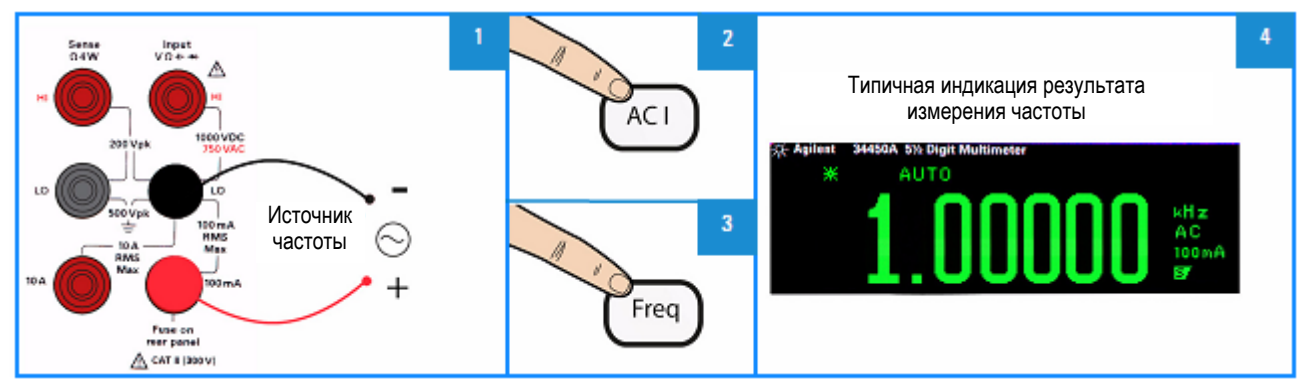

**Рис. 1-12** Присоединение гнезд для измерения частоты и пример индикации частоты переменного тока (**mA**)

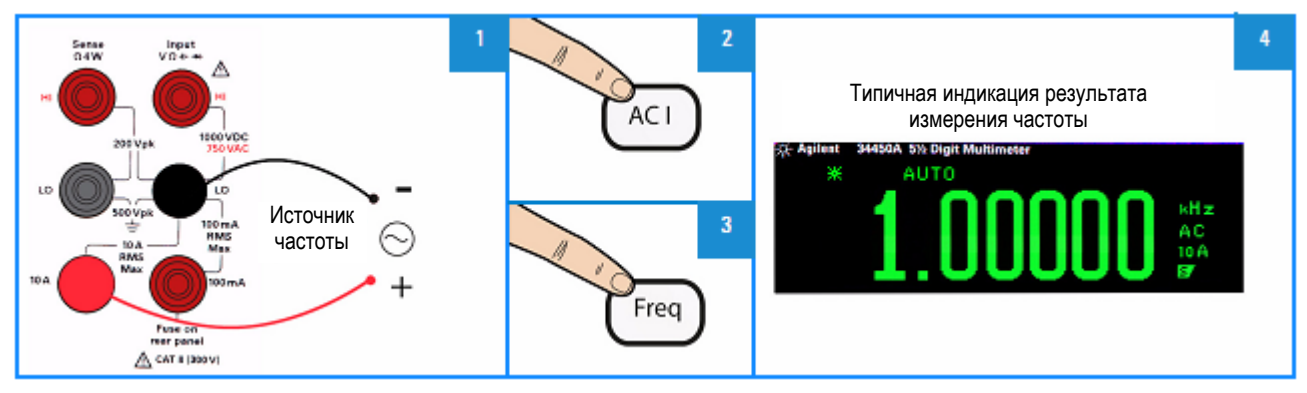

**Рис. 1-13** Присоединение гнезд для измерения частоты и пример индикации частоты переменного тока (**A**)

## **1.5.10 Прозвонка цепей**

- **Метод измерений:** применение источника постоянного тока 0,5 мА ± 0,2%
- **Быстродействие:** 165 выборок в секунду со звуковым сигналом
- **Порог определения замкнутого состояния цепи:** 10 Ом, фиксированный
- **Защита входа:** 1000 В (гнездо HI)

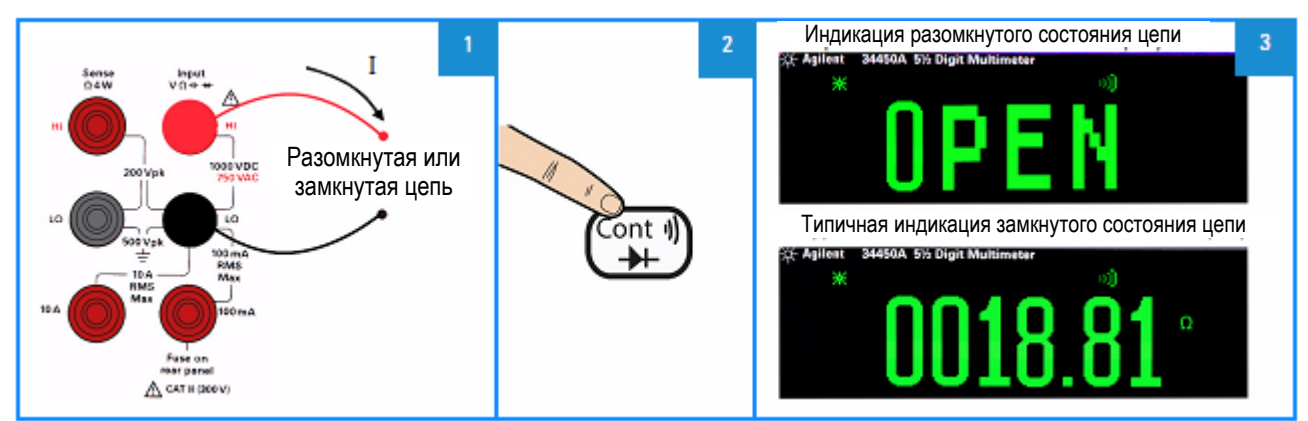

**Рис. 1-14** Присоединение гнезд для прозвонки цепей и пример индикации

## **1.5.11 Проверка диодов**

- **Метод измерений:** применение источника постоянного тока 0,5 мА ± 0,2%
- **Быстродействие:** 190 выборок в секунду со звуковым сигналом
- **Защита входа:** 1000 В (гнездо HI)

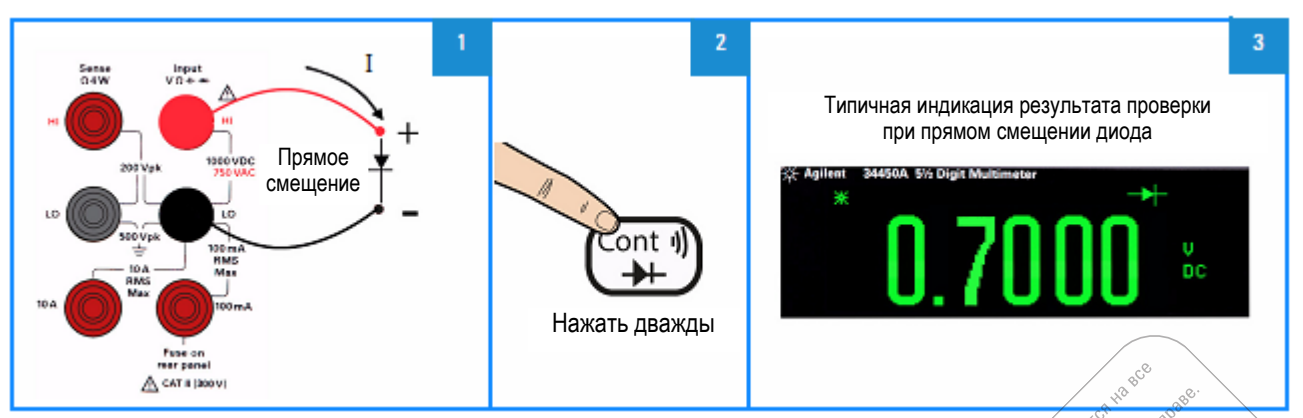

**Рис. 1-15** Присоединение гнезд для прямого смещения диода и пример индикации

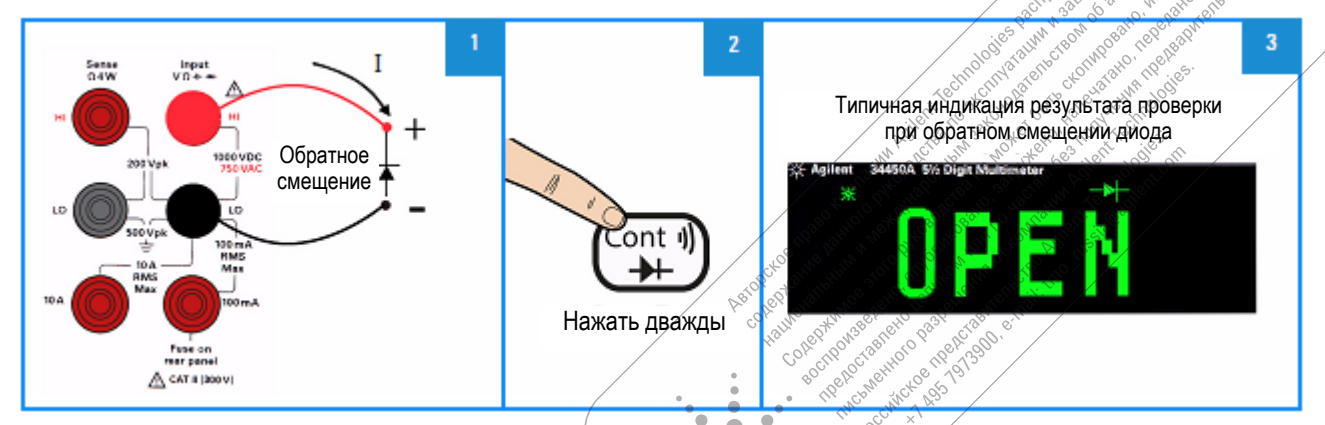

Рис. 1-16 Присоединение гнезд для обратного смещения диода и пример индикации

 $\bullet$ 

## **1.5.12 Измерение температуры**

- **Диапазон измерений:** от –80,0°С до 150,0°С, от –110,0°F до 300,0°F
- **Метод измерений:** измерение сопротивления терморезисторного датчика 5 кОм (Е2308А) в двухпроводной схеме с вычислительным преобразованием
- **Защита входа:** 1000 В (гнездо HI)
- **Дополнительная принадлежность:** терморезисторный температурный зонд Е2308А

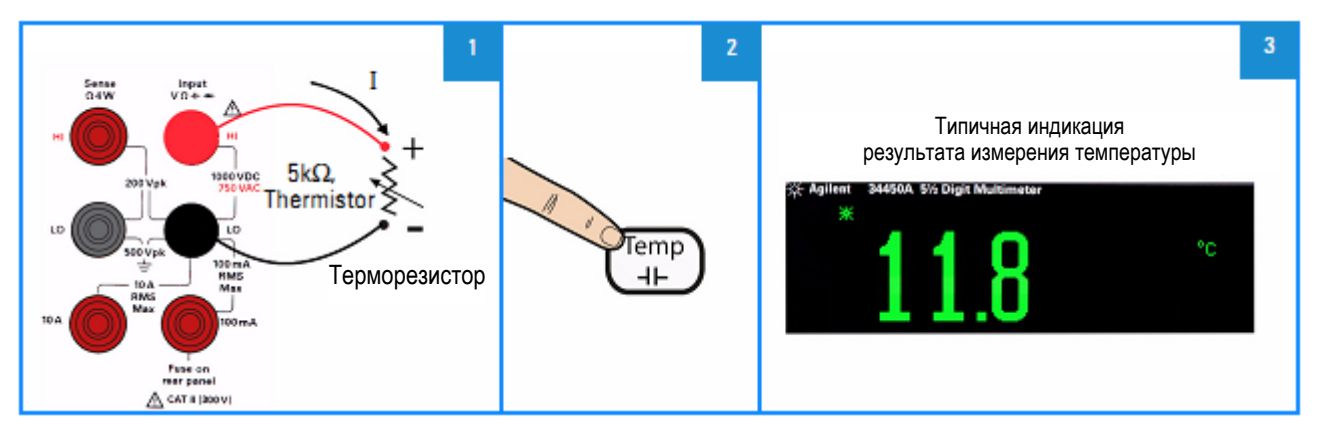

**Рис. 1-17** Присоединение гнезд для измерения температуры и пример индикации

## **1.5.13 Измерение емкости**

- **Пределы измерений:** 1,000 нФ; 10,00 нФ; 100,0 нФ; 1,000 мкФ; 10,00 мкФ; 100,0 мкФ; 1,000 мФ; 10,00 мФ
- **Настройка по умолчанию:** автоматический выбор предела измерения
- **Метод измерений:** вычисление значения емкости по длительности заряда конденсатора от источника постоянного тока
- **Защита входа:** 1000 В (гнездо HI)

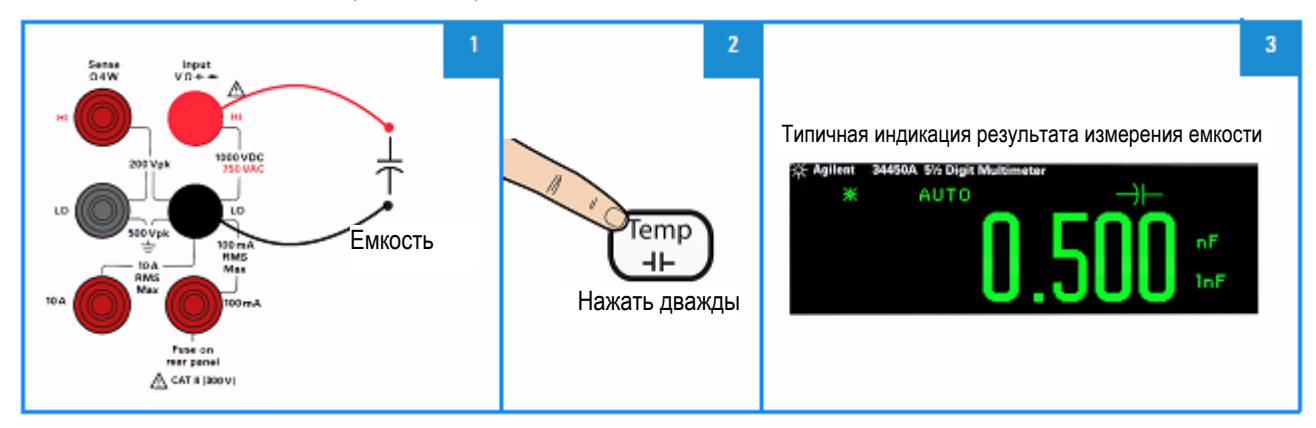

**Рис. 1-18** Присоединение гнезд для измерения емкости и пример индикации

## **1.6 Выбор предела измерения**

Вы можете пользоваться функцией автоматического выбора предела измерения (AUTO) или же устанавливать предел измерения вручную (MANUAL). Автоматический выбор предела измерений удобен тем, что мультиметр автоматически выбирает подходящий диапазон для измерения и индикации. Однако ручной выбор предела измерений обеспечивает лучшие результаты, поскольку мультиметру не приходится определять оптимальный предел для каждого измерения..

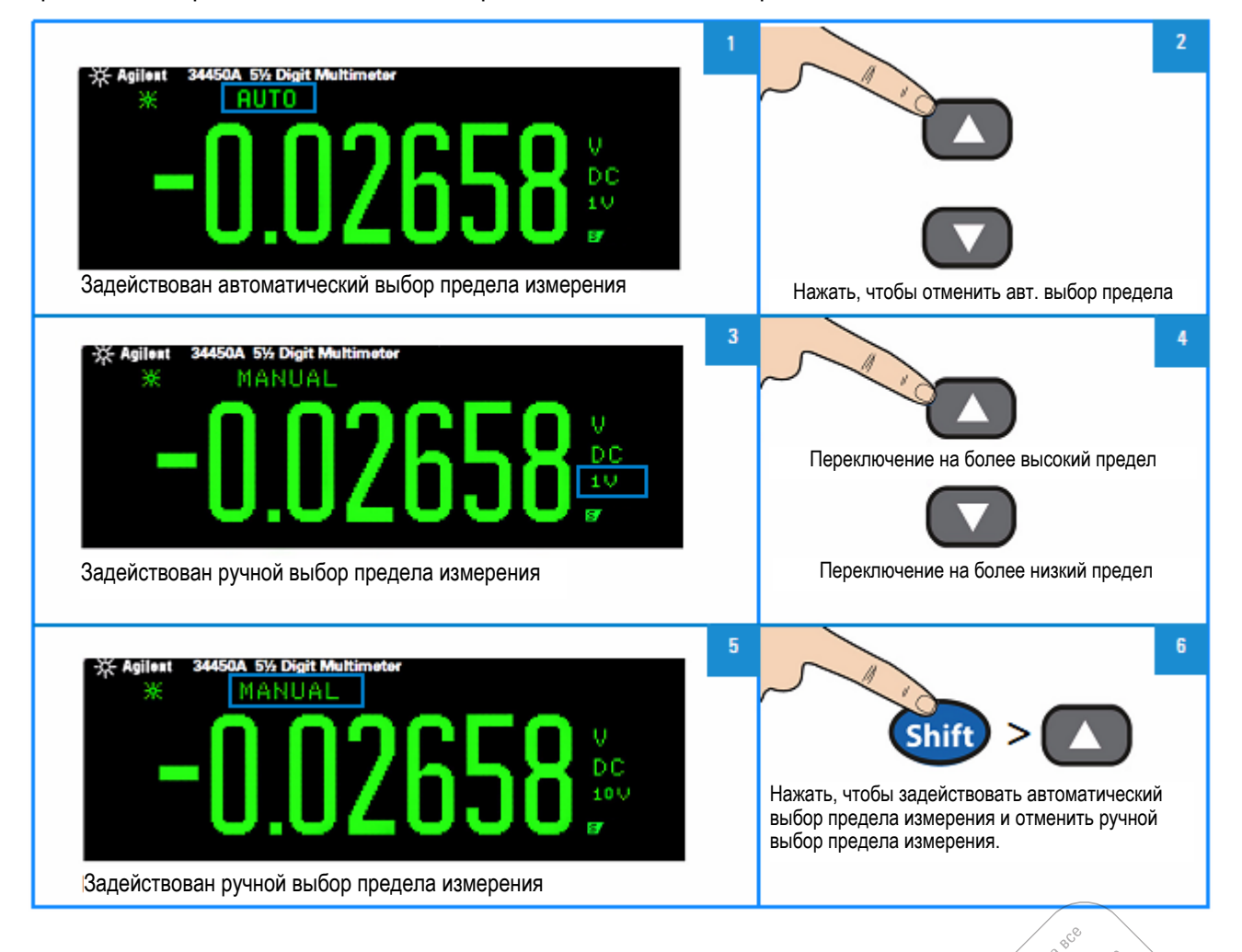

 $\mathcal{S}$ X. ato logical ripes

room oosato, region

Nikola Casaria Rentische

1 no octornatorio

is on paradigment and a strong particular and particular and a strong particular and a strong particular and a strong particular and a strong particular and a strong particular and a strong particular and a strong particul

· endirection of the state of the state of the state of the state of the state of the state of the state of the state of the state of the state of the state of the state of the state of the state of the state of the state

**Postage and Reprinted Marian Property and Property and Property and Property and Property and Property and Property and Property and Property and Property and Property and Property and Property and Property and Property a** 

Assembly of the procedure of the control of the

A one of the second term in the second term of the first of the second term in the second term in the second term in the second term in the second term in the second term in the second term in the second term in the second

Representation of the property of the special control of the control of the special control of the special control of the special control of the special control of the special control of the special control of the special

Police Maria Discrete the Real Property of the Real Property of the Real Property of the Real Property of the Real Property of the Real Property of the Real Property of the Real Property of the Real Property of the Real Pr Procedure of the Bank of the River of the Procedure of the Procedure of the Procedure of the Procedure of the

 $\bullet^\bullet\bullet$ ہ ک

 $\blacksquare$ 

#### $1.7$ Дистанционное управление

## 1.7.1 Интерфейс USB

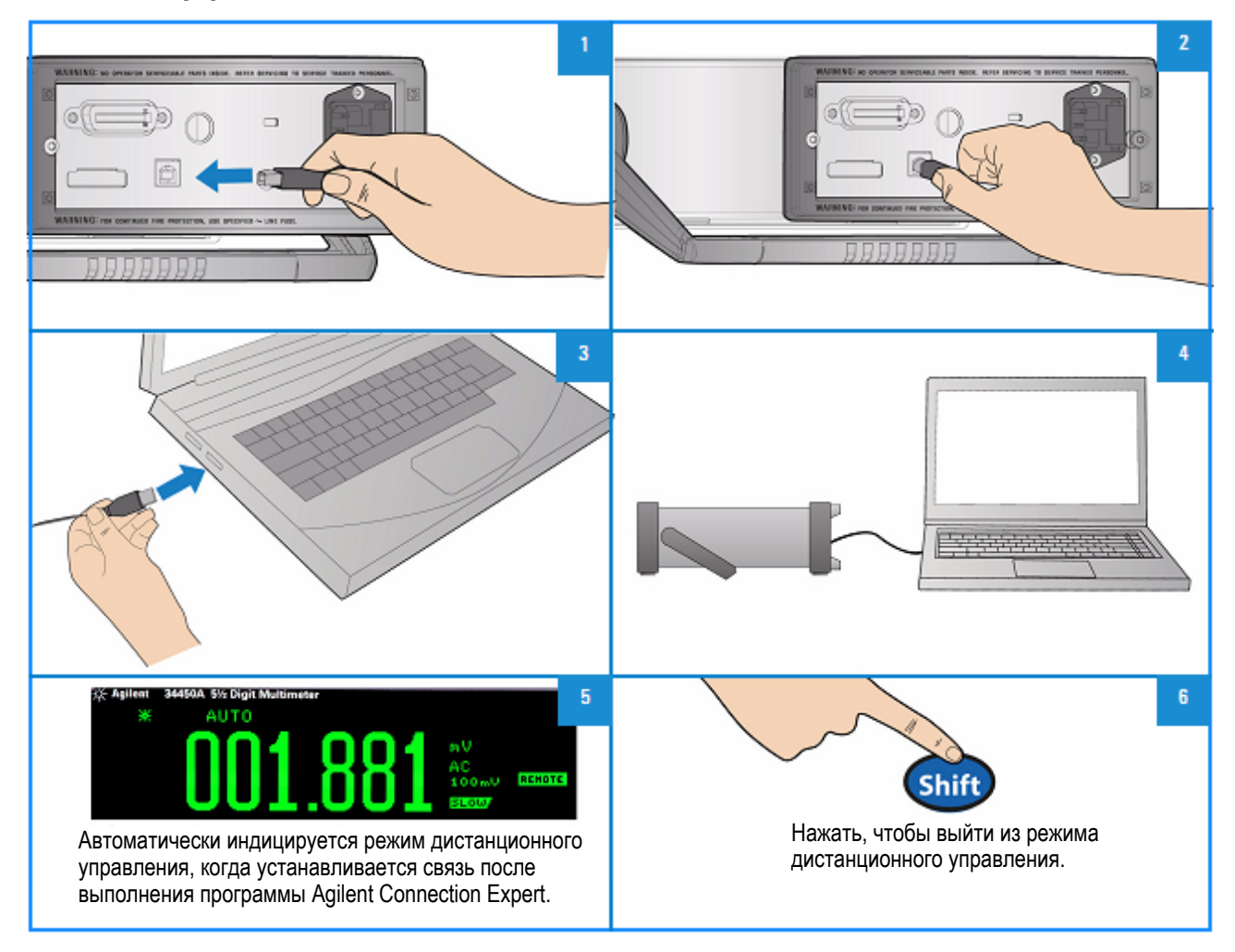

## **ПРИМЕЧАНИЕ**

Для облегчения конфигурирования и проверки соединения через интерфейс между мультиметром 34450А и компьютером пользуйтесь прилагаемым к мультиметру компакт-диском Automation-Ready, на котором имеется пакет библиотечных программ Agilent IO Libraries Suite и программа Agilent Connection Expert. За дополнительной информацией о программном обеспечении соединений ввода-вывода обращайтесь на наш сайт:

www.agilent.com/find/iolib

## 1.7.2 Последовательный интерфейс

## **УКАЗАНИЕ**

Для применения этого последовательного интерфейса рекомендуется пользоваться дополнительным переходником Serial-RS232 (34450A-700).

На задней панели мультиметра расположен 5-контактный штыревой соединитель последовательного порта для минимального трехпроводного соединения RS-232 (выводы ТХ, RX и GND).

Чтобы можно было управлять мультиметром с внешнего компьютера или терминала, параметры последовательного интерфейса в мультиметре должны быть согласованы с параметрами последовательного интерфейса у главного компьютера или терминала.

Схема соединений показана ниже на рис. 1-19, а процедура настройки описана в подразделе 2.3.1.

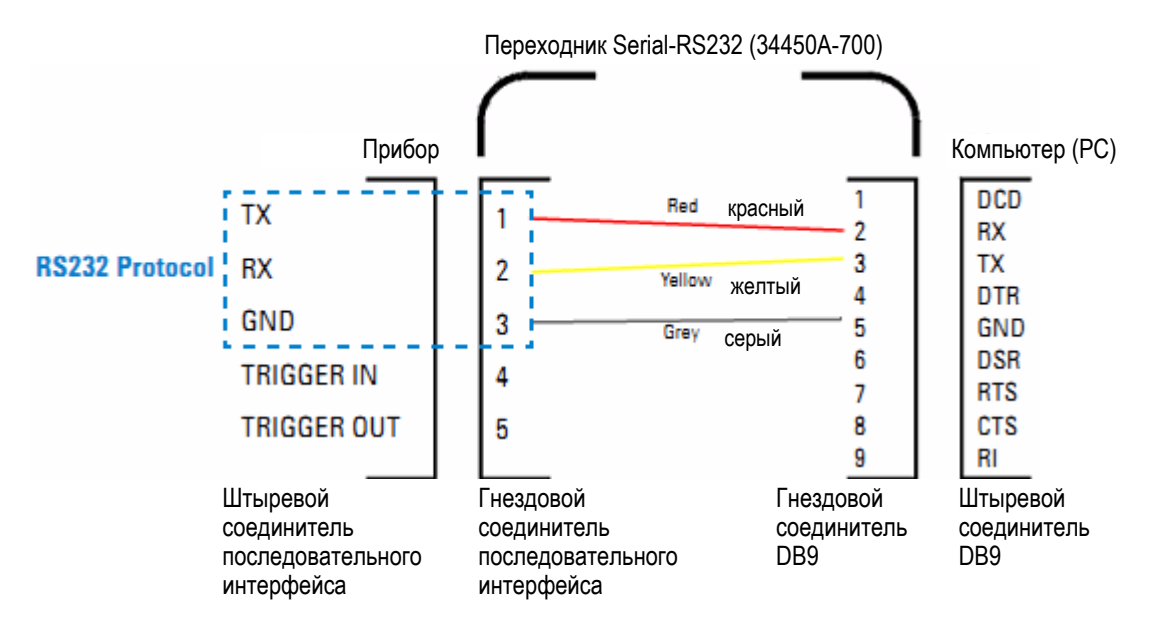

**Рис. 1-19** Схема соединений последовательного интерфейса

## **1.7.3 Интерфейс GPIB IEEE-488 (дополнительный)**

Интерфейс GPIB представляет собой шинную структуру, которая связывает мультиметр с главным компьютером или с другими приборами, управляемыми через интерфейс GPIB, для формирования автоматической измерительной системы.

Этот интерфейс может применяться для соединения до 15 приборов на одной непрерывной шине в звездообразной или линейной шинной цепи.

Чтобы можно было управлять мультиметром с внешнего компьютера или терминала, параметры интерфейса GPIB в мультиметре должны быть согласованы с параметрами интерфейса GPIB у главного компьютера или терминала.

В состоянии поставки с завода адрес GPIB установлен на 22.

## **1.7.4 Режим совместимости кодов**

Мультиметр 34450А обладает режимом совместимости кодов. Этот режим экономит время и сокращает объем работы, устраняя необходимость перезаписывать программы, использующие команды SCPI 34450А.

## **1.7.5 Команды SCPI**

Мультиметр Agilent 34450A соответствует синтаксическим правилам и условным обозначениям SCPI (*Standard Commands for Programmable Instruments*).

## **ПРИМЕЧАНИЕ**

За *подробным* описанием синтаксиса 34450А SCPI обращайтесь к справочному файлу *Справочника программиста* (*Agilent 34450A Programmer's Reference*), который находится на справочном компакт-диске (*34450A Product Reference CD-ROM*).

## **Версия языка SCPI**

Вы можете определить версию языка SCPI мультиметра путем посылки команды SYSTem:VERSion? с дистанционного интерфейса.

- Версию SCPI вы можете запросить только с дистанционного интерфейса.
- Ответ возвращается в виде "YYYY.V", где "YYYY" характеризует год появления версии, а "V" **характеризует номер версии для этого года (например, 1994.0).**

 $\qquad \qquad \blacksquare$ 

ہ ک  $\bullet$  $\overline{a}$ 

ö š

 $\bullet$ 'o®a

 $\bullet$   $\bullet$ 

Pocci

Ten.

#### $\mathbf{2}$ Функции и параметры мультиметра

В этой главе рассмотрены функции и параметры цифрового 5,5-разрядного мультиметра Agilent 34450А. Здесь описаны также процедуры установки параметров с помощью органов управления на передней панели.

#### $2.1$ Математические операции

В таблице 2-1 перечислены математические операции, которыми можно пользоваться с определенными измерительными функциями.

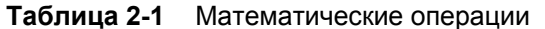

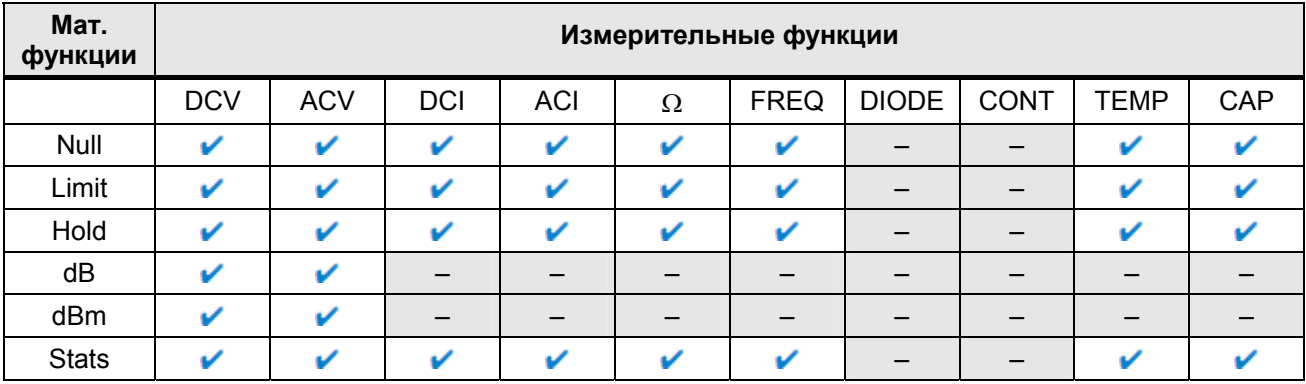

#### Математические функции:

Null - вычитание начального значения

Limit - допусковый контроль

Hold - фиксация стабильных показаний

dB - преобразование результатов измерений в децибелы

dBm - преобразование результатов измерений в децибелы от милливатта

Stats - статистическая обработка результатов измерений

#### Измерительные функции:

DCV - измерение постоянного напряжения

ACV - измерение переменного напряжения

DCI - измерение постоянного тока

ACI - измерение переменного тока

 $\Omega$  – измерение сопротивления

FREQ - измерение частоты **DIODE** - проверка диодов

CONT - прозвонка цепей

**ТЕМР - измерение температуры** 

**CAP - измерение емкости** 

- Одновременно может быть включена только одна математическая операция.
- Математические операции не поддерживают внешний запуск.
- Операция Hold (фиксация стабильных показаний) не поддерживает режим высокой частоты отсчетов (Fast).
- В режиме двухсекционного дисплея выбор математической операции применяется к первичной измерительной функции и отключает вторичную функцию.
- Для всех математических операций допускается переключение предела измерений и разрешающей способности индикации.
- Здесь имеется возможность изменения опорных значений, смещения и предельных значений, которые используются для математических функций Null, Limit, dB и dBm.
- При дистанционном управлении обращайтесь к подсистеме CALCulate в справочном файле Справочника программиста (Agilent 34450A Programmer's Reference).

## 2.1.1 Измерения с вычитанием начального значения (с обнулением)

При выполнении измерений с вычитанием начального значения (их иногда называют также относительными измерениями) каждое показание представляет собой разность между входным сигналом и занесенным в память (выбранным или измеренным) начальным значением. Одним из возможных применений этой функции является повышение точности измерений сопротивления в двухпроводной схеме за счет вычитания сопротивления измерительных кабелей.

Прежде чем приступать к измерениям с вычитанием начального значения, следует устранить погрешности смещения, обусловленные конечным сопротивлением измерительных кабелей, как это проиллюстрировано на следующем рисунке.

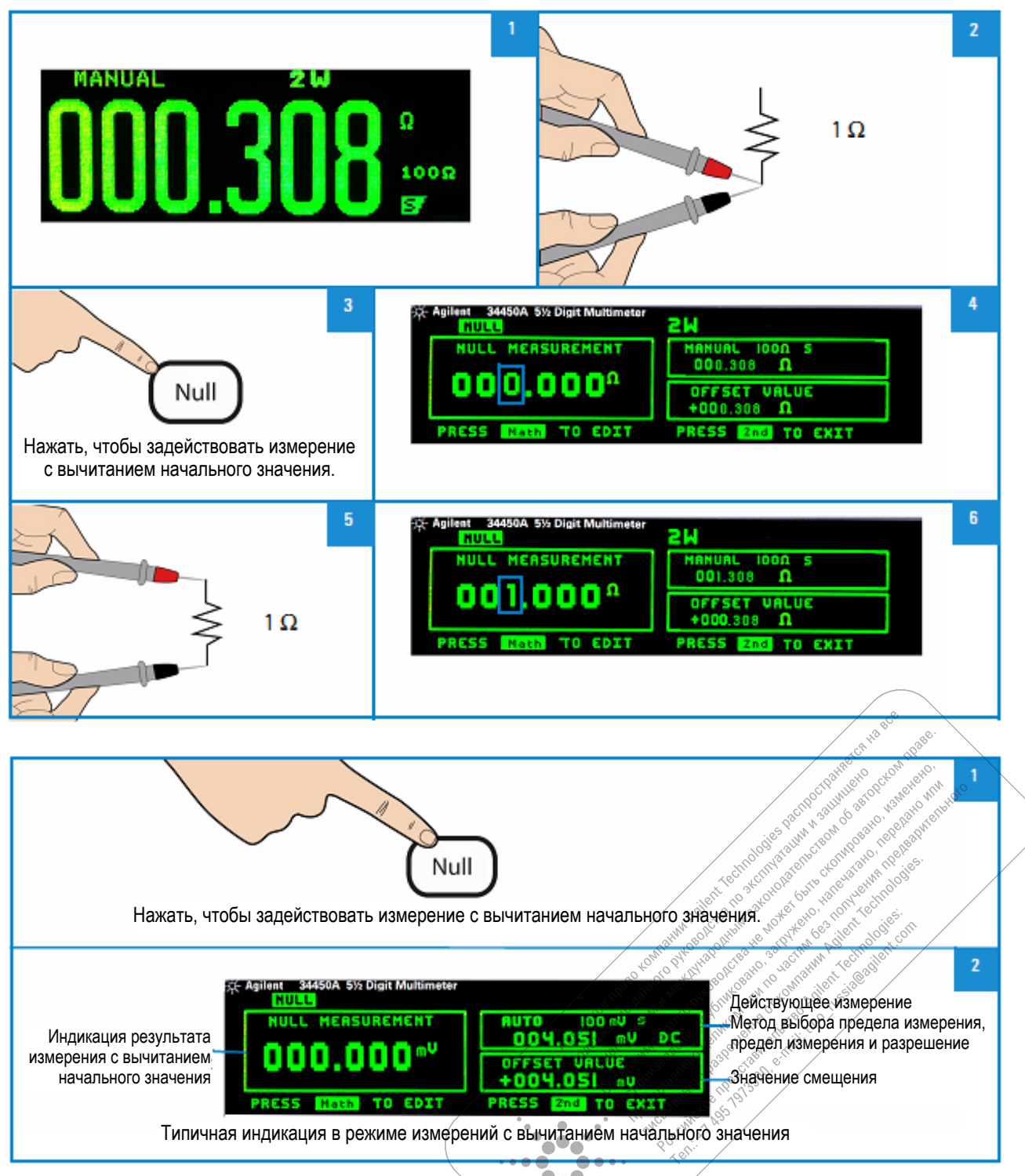

Включение режима измерений с вычитанием начального значения Рис. 2-1

После того, как вы введете в действие операцию обнуления, мультиметр заносит следующий отсчет в регистр смещения и немедленно выводит на индикацию результат измерения с вычитанием начального значения (смещения):

## Индикация результата = отсчет - смещение

Вы можете наблюдать и редактировать значение смещения на вторичном цифровом индикаторе, как описано в подразделе 2.1.10.

## 2.1.2 Фиксация стабильных показаний (Hold)

Функция фиксации стабильных показаний позволяет обнаруживать и фиксировать стабильное показание на дисплее. Когда обнаруживается стабильное показание, мультиметр подает короткий звуковой сигнал и фиксирует показание на первичном цифровом индикаторе.

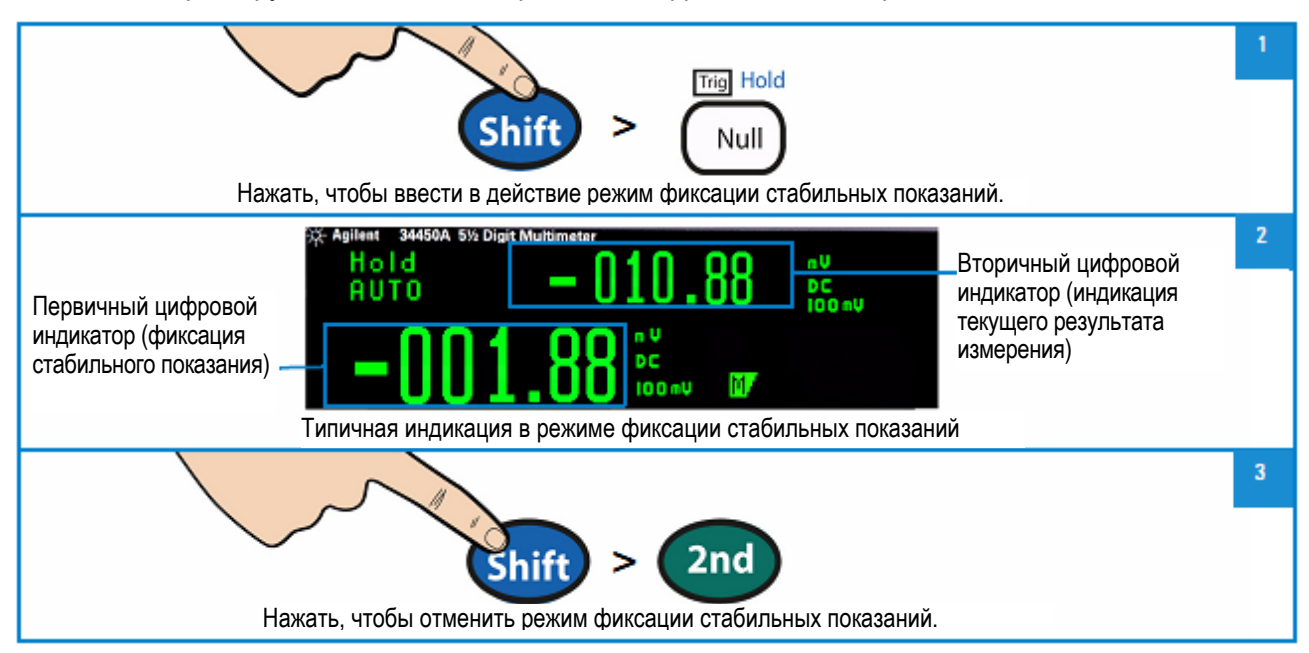

Рис. 2-2 Включение режима фиксации стабильных показаний

Когда вводится в действие режим фиксации стабильных показаний, на экране появляется вспомогательный индикатор Hold и начинается оценка показаний согласно описанным ниже правилам.

## Первичный цифровой индикатор = показание<sub>N</sub>, <u>ECЛИ</u> Max() – Min() ≤ 0,1% × показание<sub>N</sub>

Решение обновить показание на первичном цифровом индикаторе базируется на текущей групповой статистике текущего показания и трех предшествующих показаний:

#### Max (показание<sub>N</sub> показание<sub>N-1</sub> показание<sub>N-2</sub> показание<sub>N-3</sub>)

Min (показание<sub>N</sub> показание<sub>N-1</sub> показание<sub>N-2</sub> показание<sub>N-3</sub>)

## **2.1.3 Измерения с допусковым контролем (Limit)**

Операция допускового контроля позволяет выполнять допусковый контроль типа PASS/FAIL ("годеннегоден") относительно заданных значений верхнего и нижнего предела.

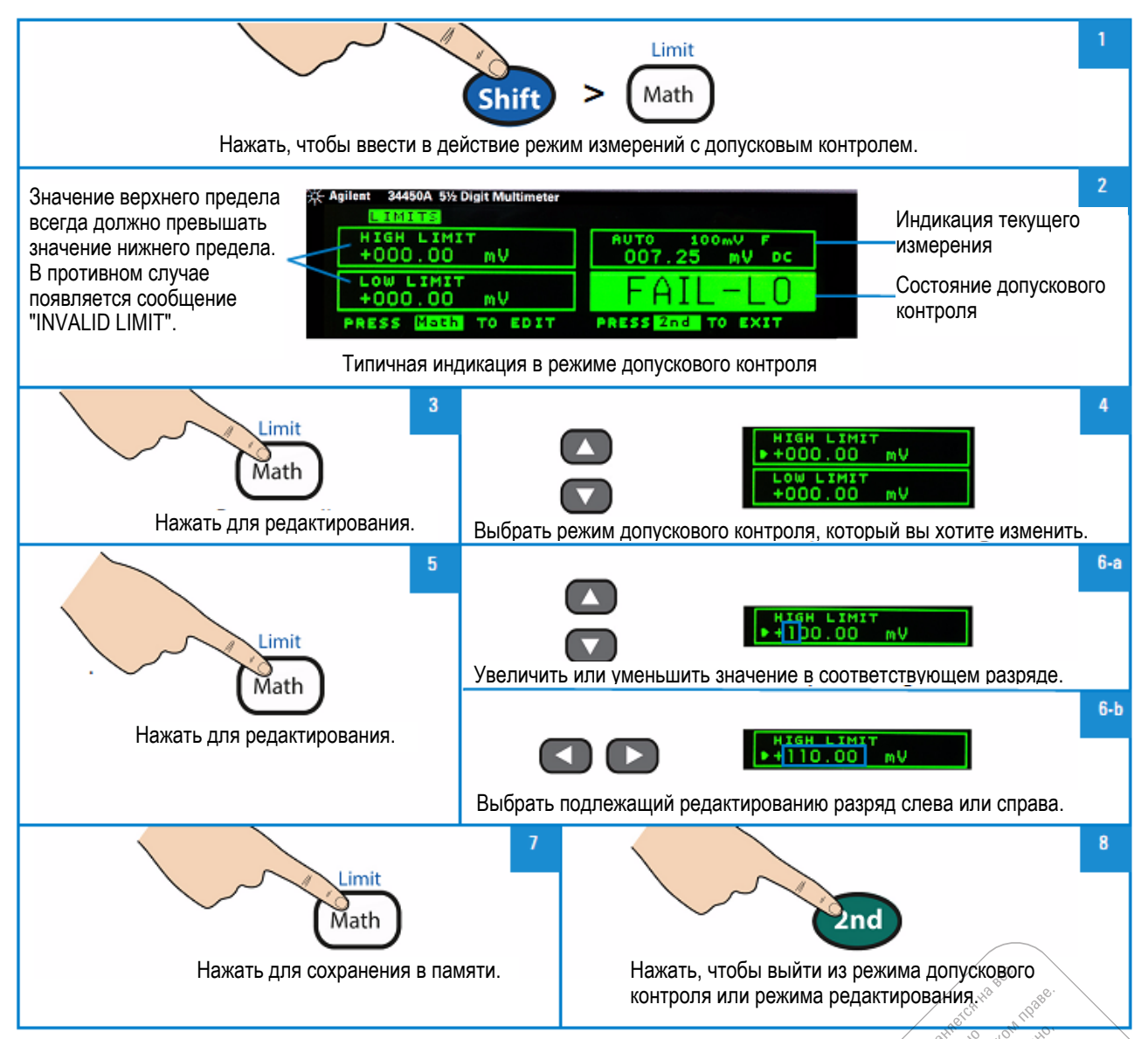

## **2.1.4 Обращение к меню математических операций**

Чтобы обратиться к меню математических операций, действуйте, как показано на этом рисунке.

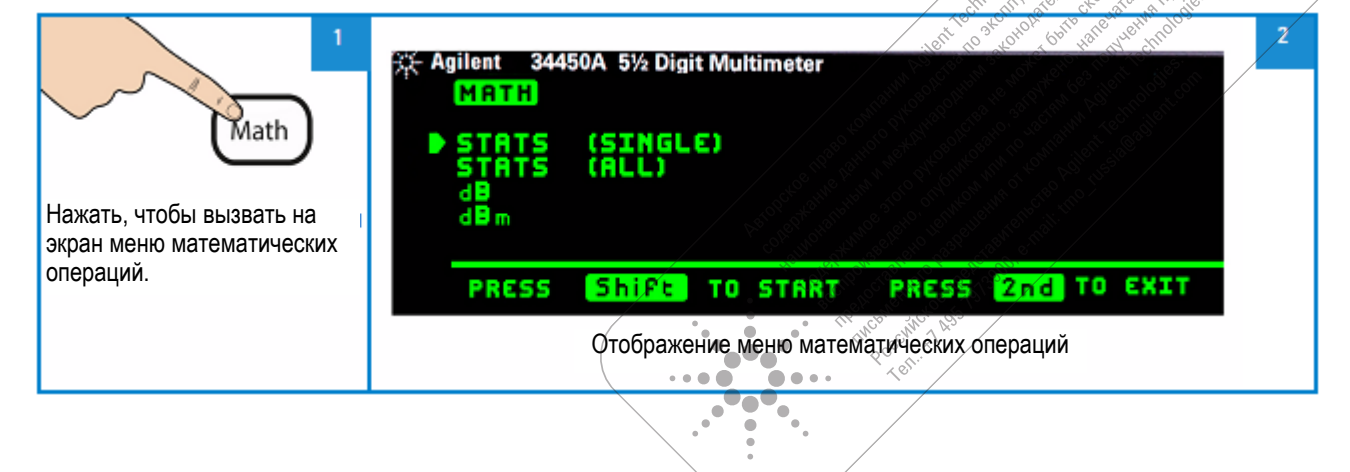

## **2.1.5 Вывод на индикацию одного элемента статистических данных**

На этом рисунке показано, как вывести на индикацию один элемент статистических данных.

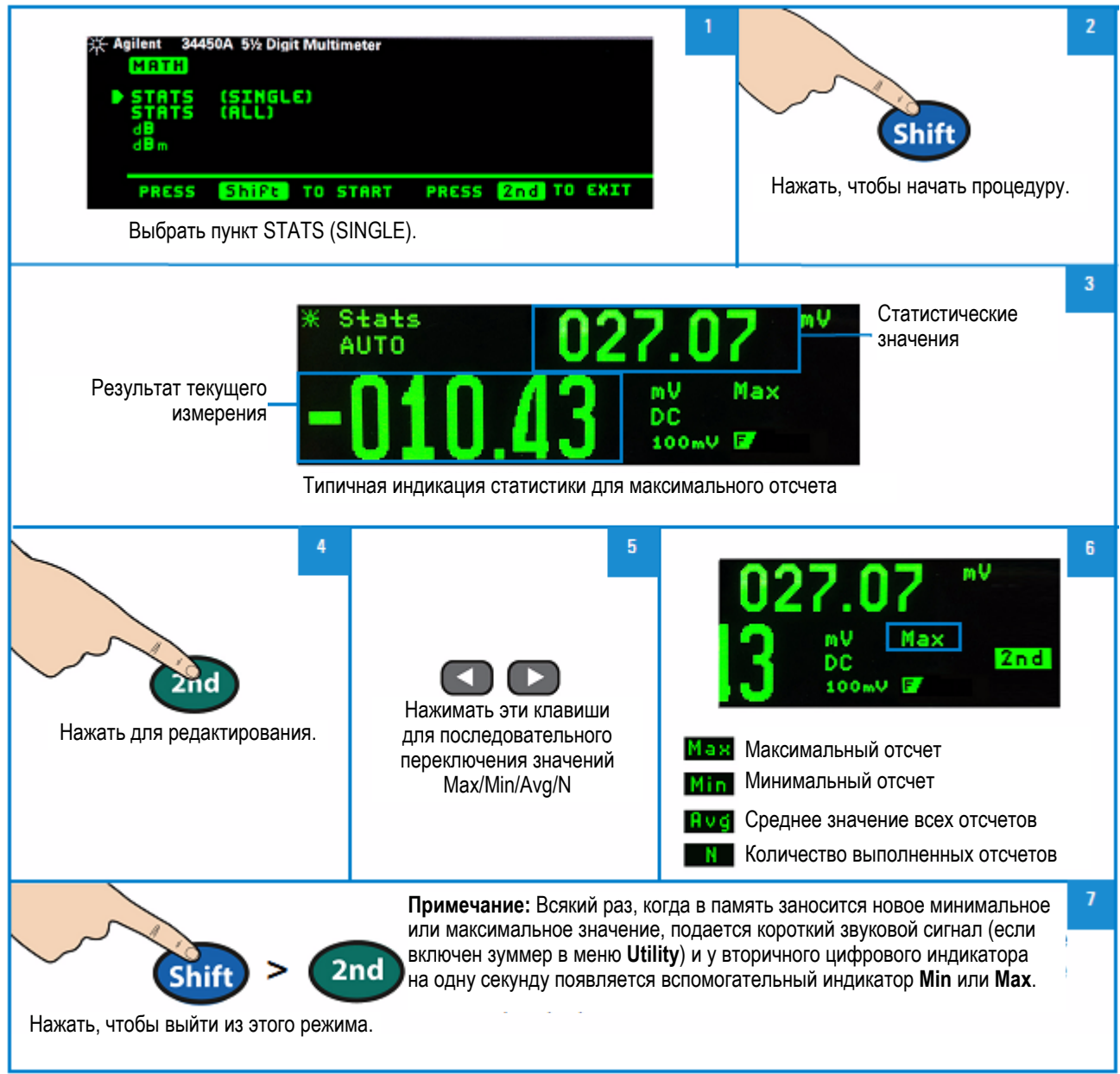

## **2.1.6 Вывод на индикацию всех статистических данных**

На этом рисунке показано, как вывести на индикацию все статистические данные.

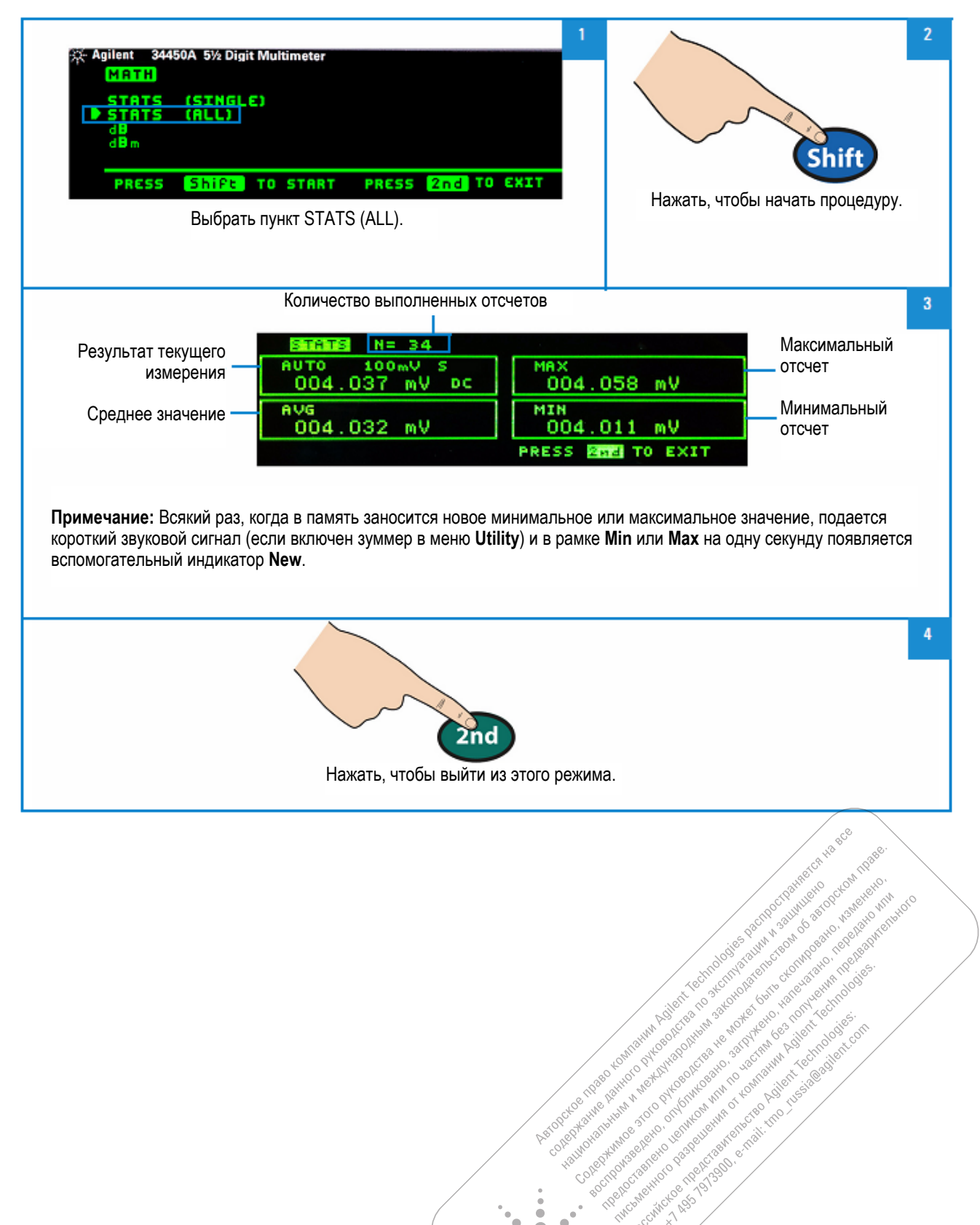

Real of the construction of the property of the construction of the construction of the construction of the construction of the construction of the construction of the construction of the construction of the construction o Level of the process of the property of the construction of the construction of the construction of the construction of the construction of the construction of the construction of the construction of the construction of th Representation of the property of the special control of the control of the special control of the special control of the special control of the special control of the special control of the special control of the special

Police Maria Discrete the Real Property of the Real Property of the Real Property of the Real Property of the Real Property of the Real Property of the Real Property of the Real Property of the Real Property of the Real Pr 

Association of the control of the control of the control of the control of the control of the control of the control of the control of the control of the control of the control of the control of the control of the control

 $\blacksquare$ 'o®a œ

ہ ک  $\bullet$ ċ  $\blacksquare$ 

## 2.1.7 Вывод на индикацию результатов измерения в децибелах (dB)

Когда задействована математическая операция преобразования результатов измерения в децибелы, прибор вычисляет значение следующего отсчета в децибелах от милливатта (dBm), заносит это значение в регистр памяти dB Ref и сразу же выполняет следующее вычисление. Первое индицируемое показание всегда в точности равно 000.00 dB.

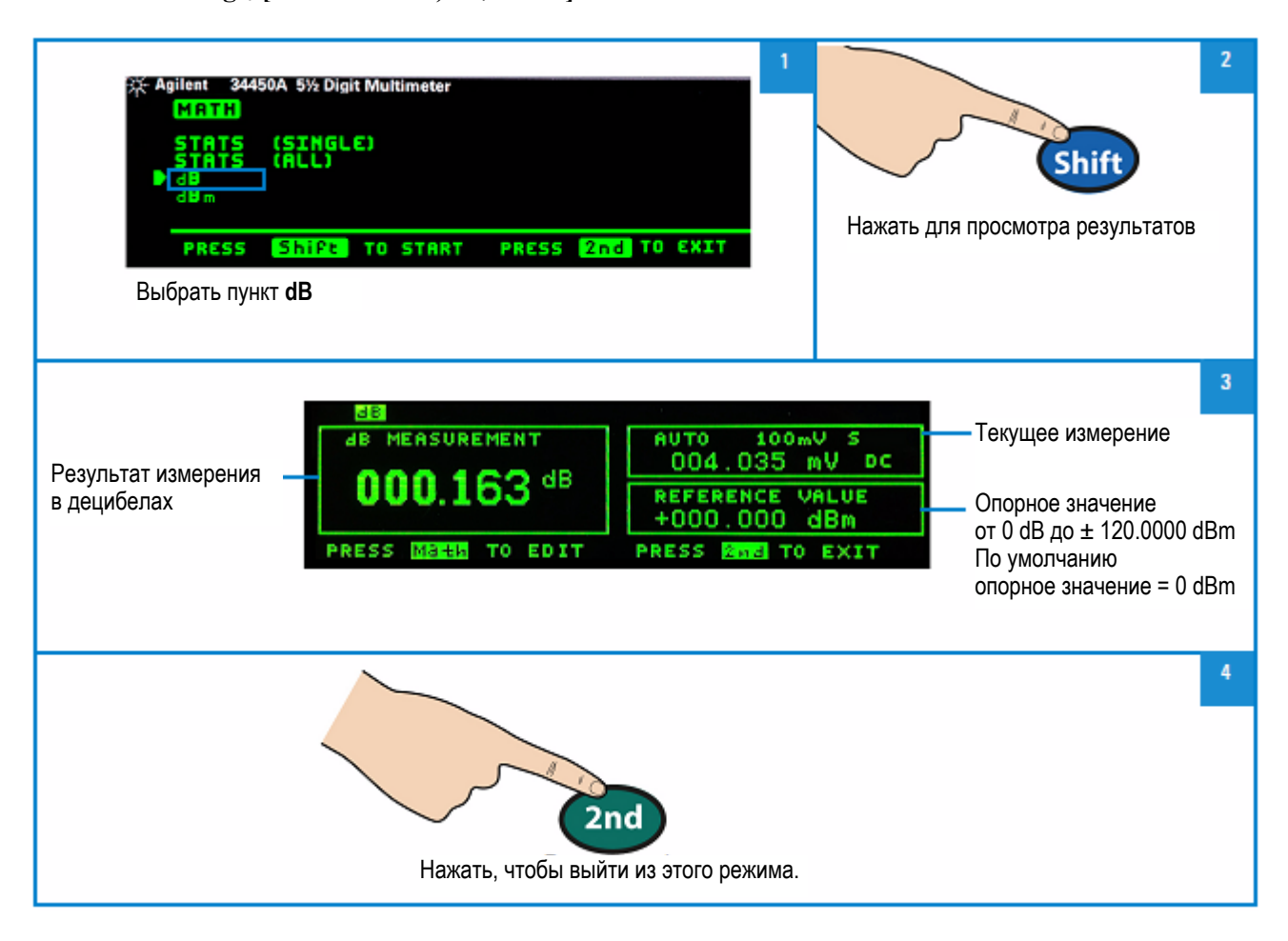

 $dB = 10 \times Log_{10}$  [orcuer<sup>2</sup>/ R<sub>REF</sub>) / 0,001 W] – dB Ref

Вы можете просматривать и редактировать опорное значение, как описано в подразделе 2.1.10.

## **2.1.8 Вывод на индикацию результатов измерения в децибелах от милливатта (dBm)**

Децибел от милливатта (дБм или dBm) – это логарифмическая единица измерений, которая часто применяется при измерениях уровня высокочастотных сигналов. Операция преобразования результатов измерения в децибелы от милливатта выполняет измерение и вычисляет мощность, подаваемую в стандартное сопротивление (обычно 50 Ом, 75 Ом или 600 Ом). Для преобразования отсчета напряжения в мощность, выраженную в децибелах от милливатта, применяется следующая формула:

 $dBm = 10 \times Log_{10}$  [**o**rcyer<sup>2</sup> / R<sub>REF</sub> $)$  / **0,001** W]

Вы можете выбрать значение стандартного сопротивления из ряда значений:

RREF = 2 Ом; 4 Ом; 8 Ом; 16 Ом; 50 Ом; 75 Ом; 93 Ом; 110 Ом; 124 Ом; 125 Ом; 135 Ом; 150 Ом; 250 Ом; 300 Ом; 500 Ом; 600 Ом; 800 Ом; 900 Ом; 1000 Ом; 1200 Ом и 8000 Ом.

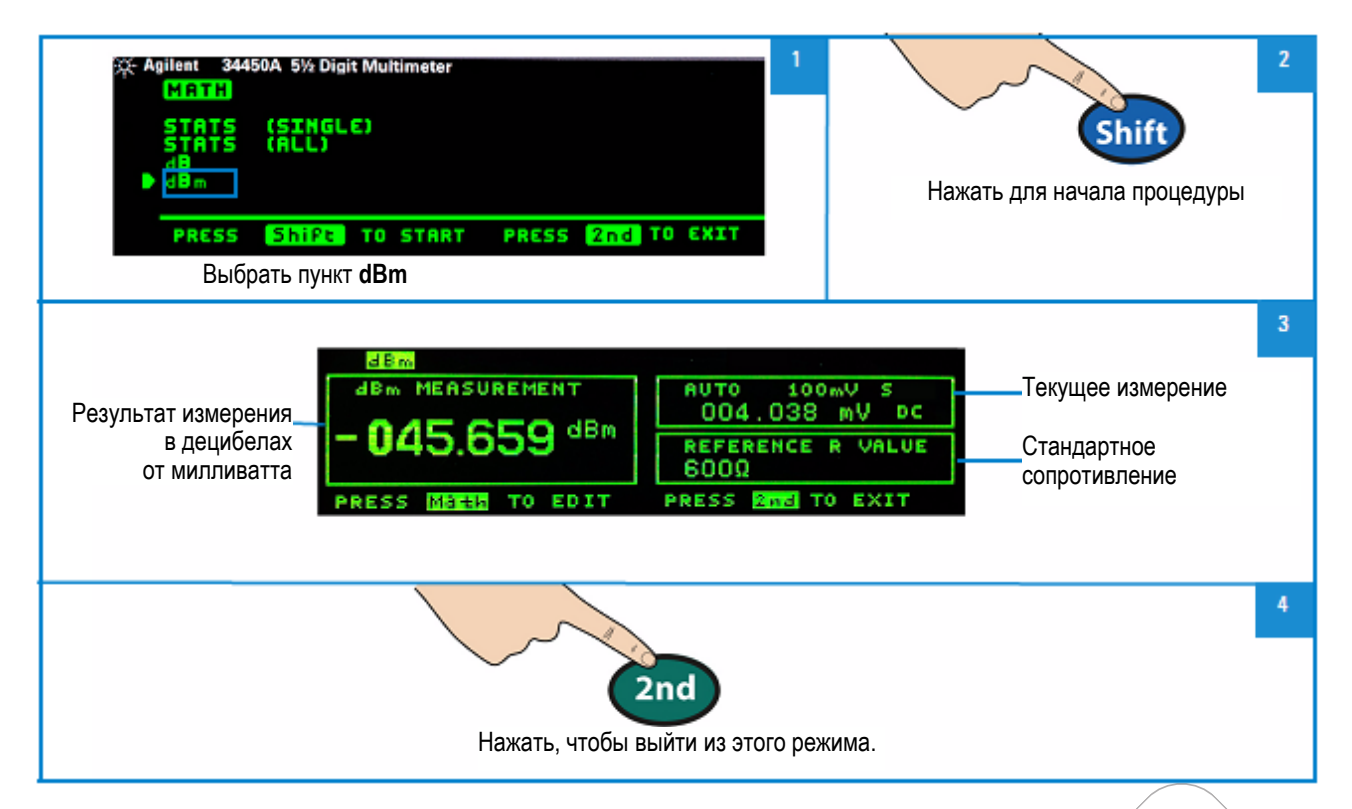

Вы можете просматривать и выбирать значение стандартного сопротивления, как описано в подразделе 2.1.10. Rosento Rendered Croative as de reception 1 Pologgedy Korea A Transportation of the Colorado

A one of the second term in the second term of the first of the second term in the second term in the second term in the second term in the second term in the second term in the second term in the second term in the second

Nikola President Recities

Policies of the property of the strength of the strength of the strength of the strength of the strength of the strength of the strength of the strength of the strength of the strength of the strength of the strength of th

is of the manufacturing the distribution of the distribution of the control of the control of the control of the control of the control of the control of the control of the control of the control of the control of the cont

**Postage and Reprinted Marian Property and Property and Property and Property and Property and Property and Property and Property and Property and Property and Property and Property and Property and Property and Property a** 

Association of the control of the control of the control of the control of the control of the control of the control of the control of the control of the control of the control of the control of the control of the control

'n.

## 2.1.9 Вспомогательные индикаторы математических операций

В таблице 2-2 перечислены вспомогательные индикаторы математических операций, которые могут появляться на дисплее, а также указаны редактируемые значения.

| Мат.<br>операция  | При просмотре и<br>редактировании | Редактируемые<br>значения | Вспомогат.<br>индикатор                  | Пояснения                 |  |
|-------------------|-----------------------------------|---------------------------|------------------------------------------|---------------------------|--|
| Null              | Offset                            |                           | <b>Offset Value</b><br>Значение смещения |                           |  |
| dBm               | $R_{REF}$                         | v                         | Reference R Value                        | Стандартное сопротивление |  |
| dB                | dB Ref                            |                           | <b>Reference Value</b>                   | Опорное значение          |  |
|                   | Maximum                           |                           | Max                                      | Максимальное значение     |  |
|                   | <b>Minimum</b>                    |                           | Min                                      | Минимальное значение      |  |
| <b>Statistics</b> | Average                           |                           | Avg                                      | Среднее значение          |  |
|                   | <b>Reading Count</b>              |                           | N                                        | Количество отсчетов       |  |
| Limit             | HI Limit                          | ر                         | High Limit                               | Верхний предел            |  |
|                   | LO Limit                          | ر،                        | Low Limit                                | Нижний предел             |  |

Таблица 2-2 Вспомогательные индикаторы математических операций

## 2.1.10 Редактирование опорных значений математических функций

Возможность редактирования опорных значений, которые используются для математических функций Null, Limit, dB или dBm, появляется, когда вы введете в действие соответствующую функцию (см. таблицу 2-2). Для математических функций с редактируемыми значениями в левой нижней части дисплея отображается надпись PRESS MATH TO EDIT. При редактировании действуйте, как показано на этом рисунке.

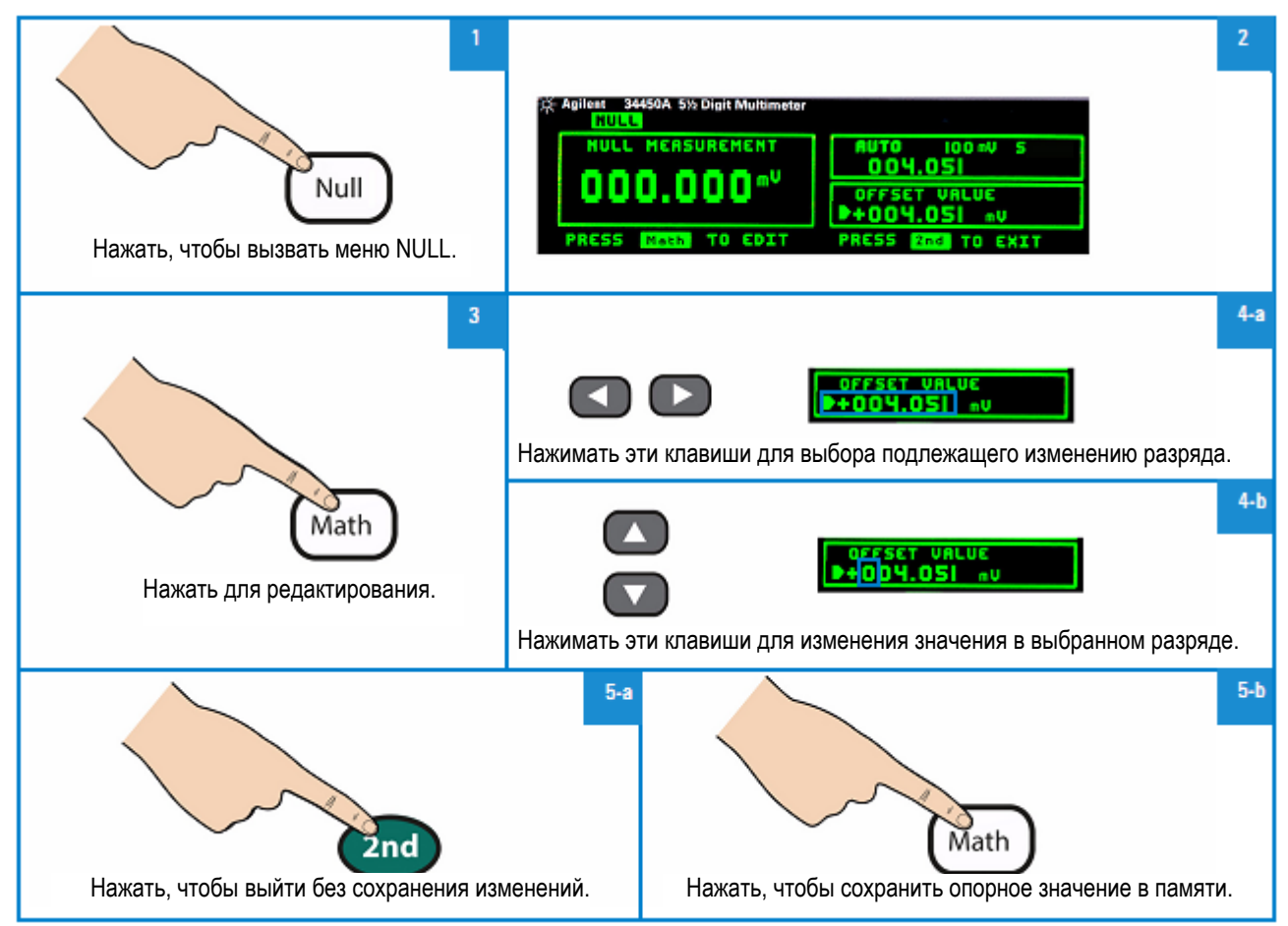

Для редактирования при дистанционном управлении обращайтесь к подсистеме CALCulate в справочном файле Справочника программиста (Agilent 34450A Programmer's Reference).

#### $2.2$ Двухсекционный дисплей

Большинство измерительных функций имеет предустановленный предел измерения или измерительные возможности, которые могут отображаться в режиме двойных измерений. Все математические функции имеют предустановленные операции, которые отображаются на двухсекционном дисплее.

В таблице 2-3 перечислены измерительные функции, которые доступны в режиме двухсекционного дисплея.

| Секция                 | Секция вторичной индикации |            |            |            |           |
|------------------------|----------------------------|------------|------------|------------|-----------|
| первичной<br>индикации | <b>DCV</b>                 | <b>ACV</b> | <b>DCI</b> | <b>ACI</b> | Frequency |
| <b>DCV</b>             |                            |            |            |            |           |
| <b>ACV</b>             |                            |            |            |            |           |
| <b>DCI</b>             |                            |            |            |            |           |
| <b>ACI</b>             |                            |            |            |            |           |
| <b>FREQUENCY</b>       |                            |            |            |            |           |

Таблица 2-3 Измерительные функции, доступные в режиме двухсекционного дисплея

#### Примечания к таблице:

- 1) Все технические характеристики гарантируются только для одинарного дисплея.
- 2) Для двойных измерений ACI-ACV произведение напряжения входного сигнала переменного напряжения на частоту не должно превышать 500 кВ · Гц.
- 3) Для двойных измерений DCI-ACV произведение напряжения входного сигнала переменного напряжения на частоту не должно превышать 6000 кВ Гц.
- 4) Для двойных измерений DCV-ACV входной сигнал постоянного напряжения ограничен до 500 В, когда входной сигнал переменного напряжения находится в диапазоне 100 мВ. Входной сигнал переменного напряжения должен превышать 50 мВ.
- 5) Данные о рабочей частоте при двойных измерениях ACI-DCV приведены в таблице 2-4.

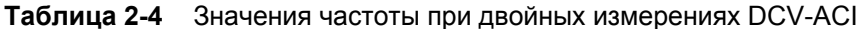

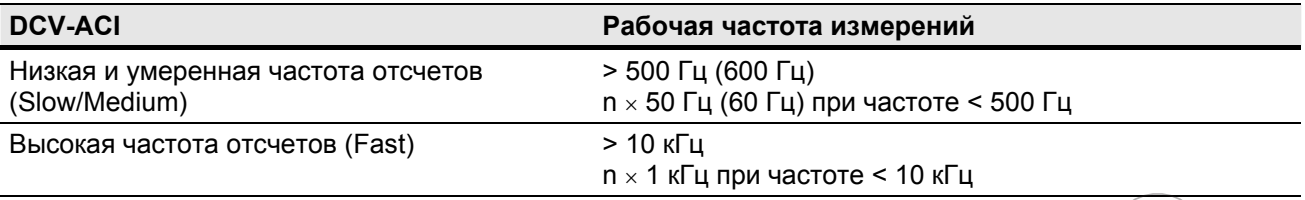

За дополнительной информацией обращайтесь к разделу 3.3.

International Prince of

t Technologies gechip

o one of the particular and one of the particular in the particular is the complete of the complete or the complete or the complete or the complete or the complete or the complete or the complete or the complete or the com

Content Maria Service Maria Decision of the Content of Booking

e complete de la procedure de la procedure de la procedure de la procedure de la procedure de la procedure de la procedure de la procedure de la procedure de la procedure de la procedure de la procedure de la procedure de

Interactive the Proceeding of Company of the Apple Apple 1 Reflected to the property of the control of the control of the control of the control of the control of

Foreign the Religion of the Michigan River

Rocchools Boundary St.

Assignments of Marie Reprinting Mary

e e

## **Как пользоваться двухсекционным дисплеем**

Чтобы ввести в действие двухсекционный дисплей, действуйте, как показано на этом рисунке.

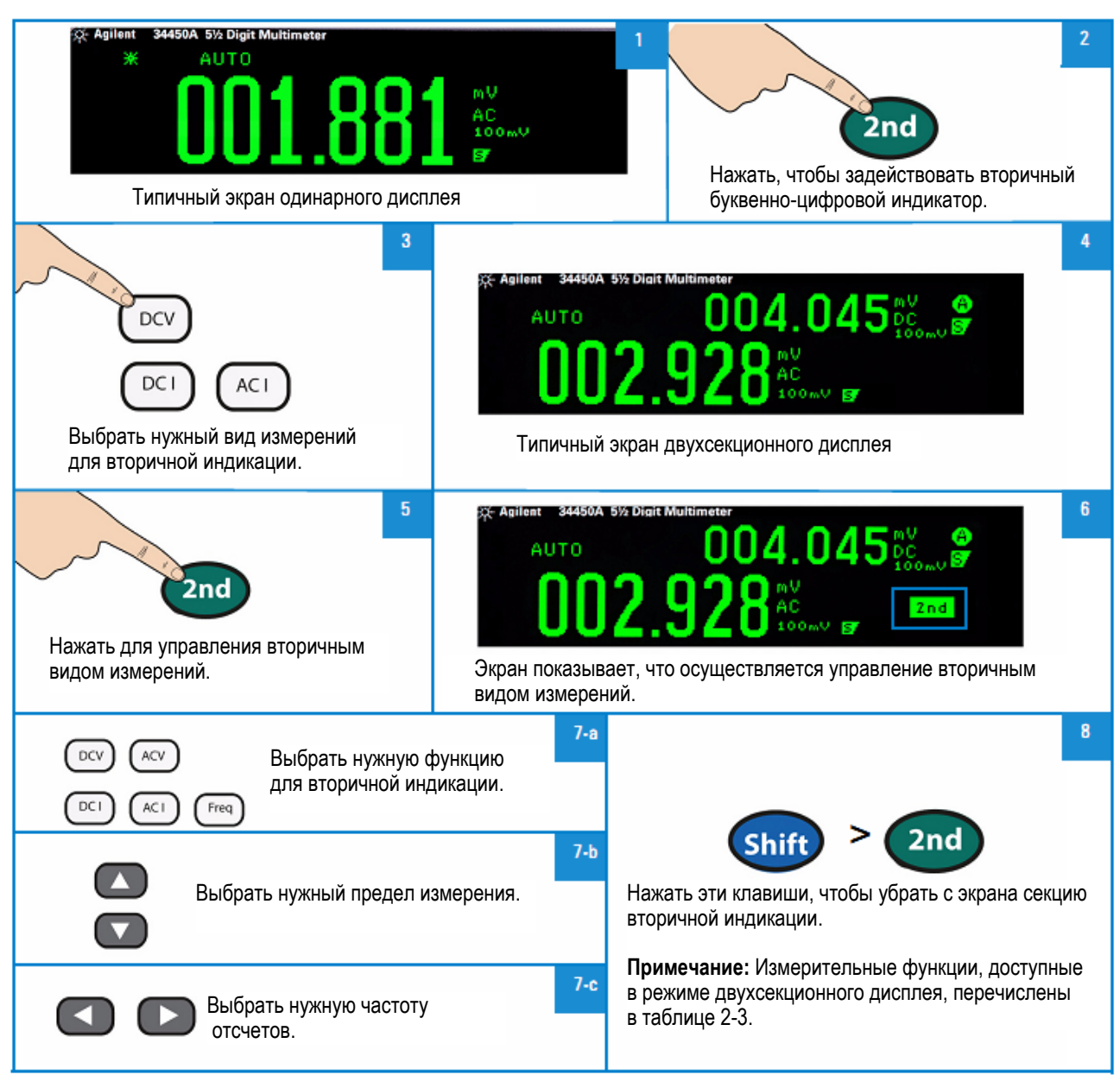

При дистанционном управлении обращайтесь к описанию команд DISPlay:WINDow2 в справочном файле *Справочника программиста* (*Agilent 34450A Programmer's Reference*).
#### $2.3$ Работа с меню Utility

Меню Utility позволяет вам адаптировать к вашим потребностям ряд наборов параметров прибора, которые сохраняются в долговременной (энергонезависимой) памяти. Это меню позволяет также выводить на дисплей сообщения об ошибках SCPI и коды последней микропрограммной версии.

Описание пунктов меню Utility приведено в таблице 2-5 на следующей странице.

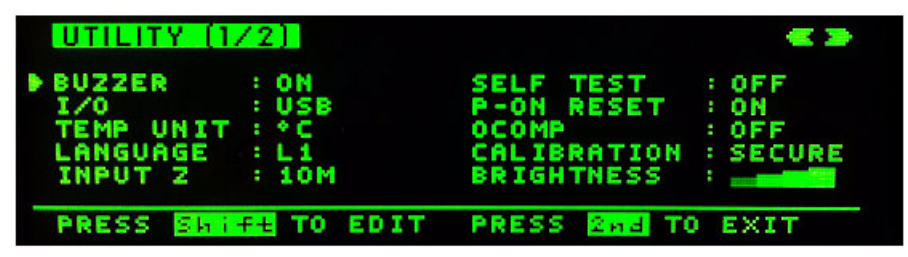

Рис. 2-3 Первая страница меню Utility

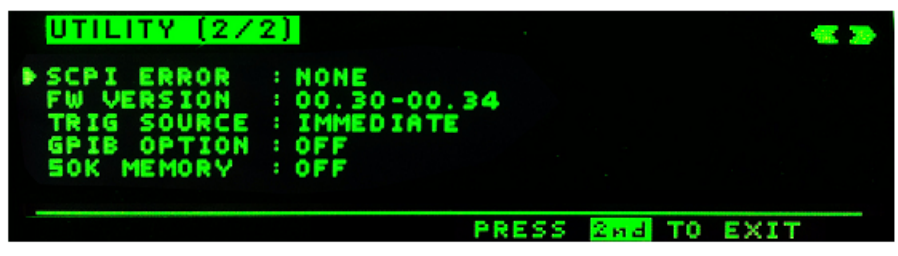

Рис. 2-4 Вторая страница меню Utility

На этом рисунке показана последовательность операций, которые вы должны выполнить, если хотите изменить какие-либо значения в меню Utility.

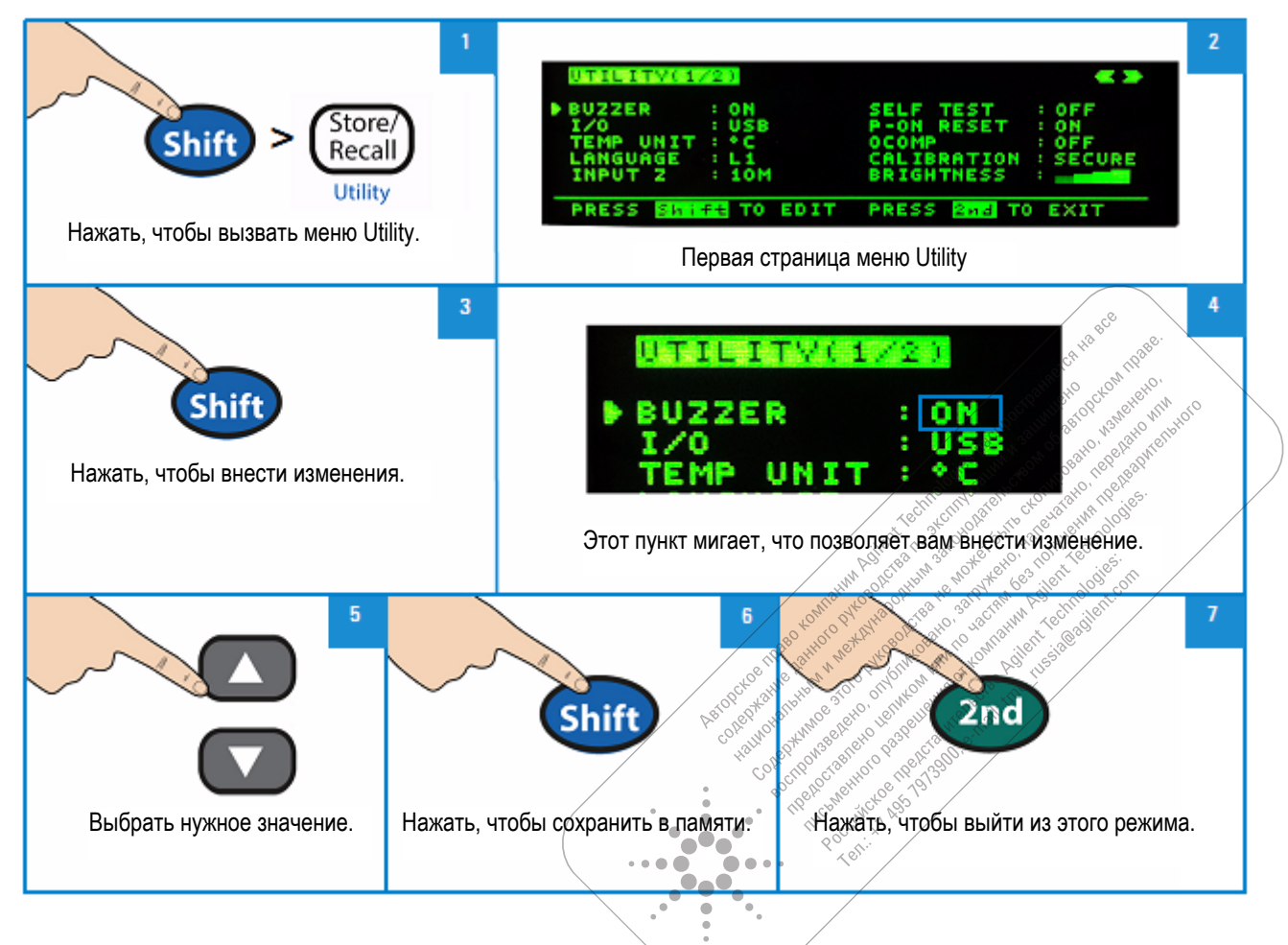

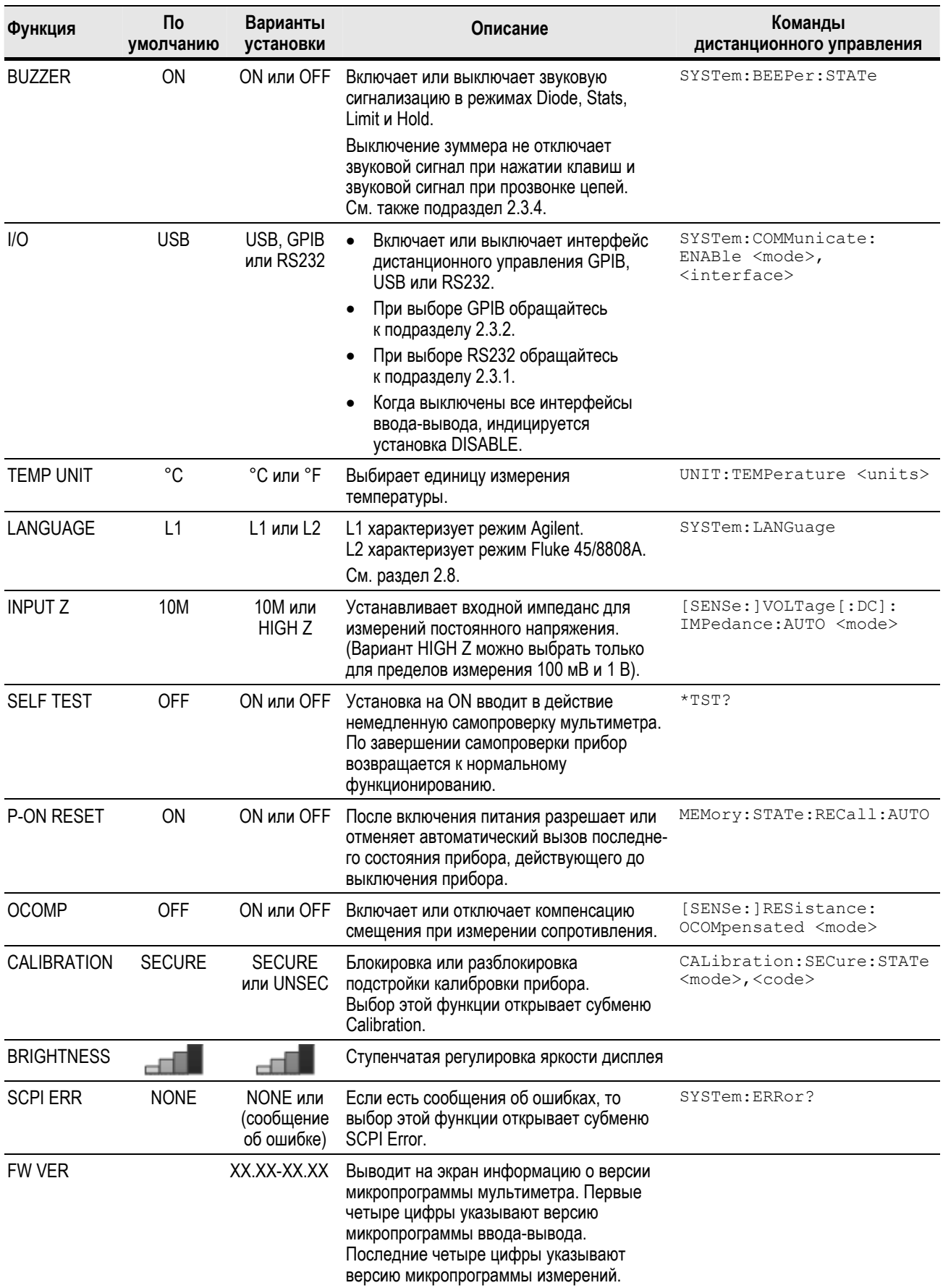

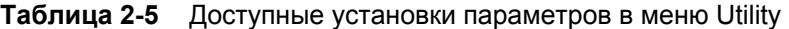

## 2.3.1 Субменю RS232

Чтобы задействовать вариант RS232, выполните последовательность операций, показанных на этом рисунке. Список установок параметров RS232 представлен в таблице 2-6.

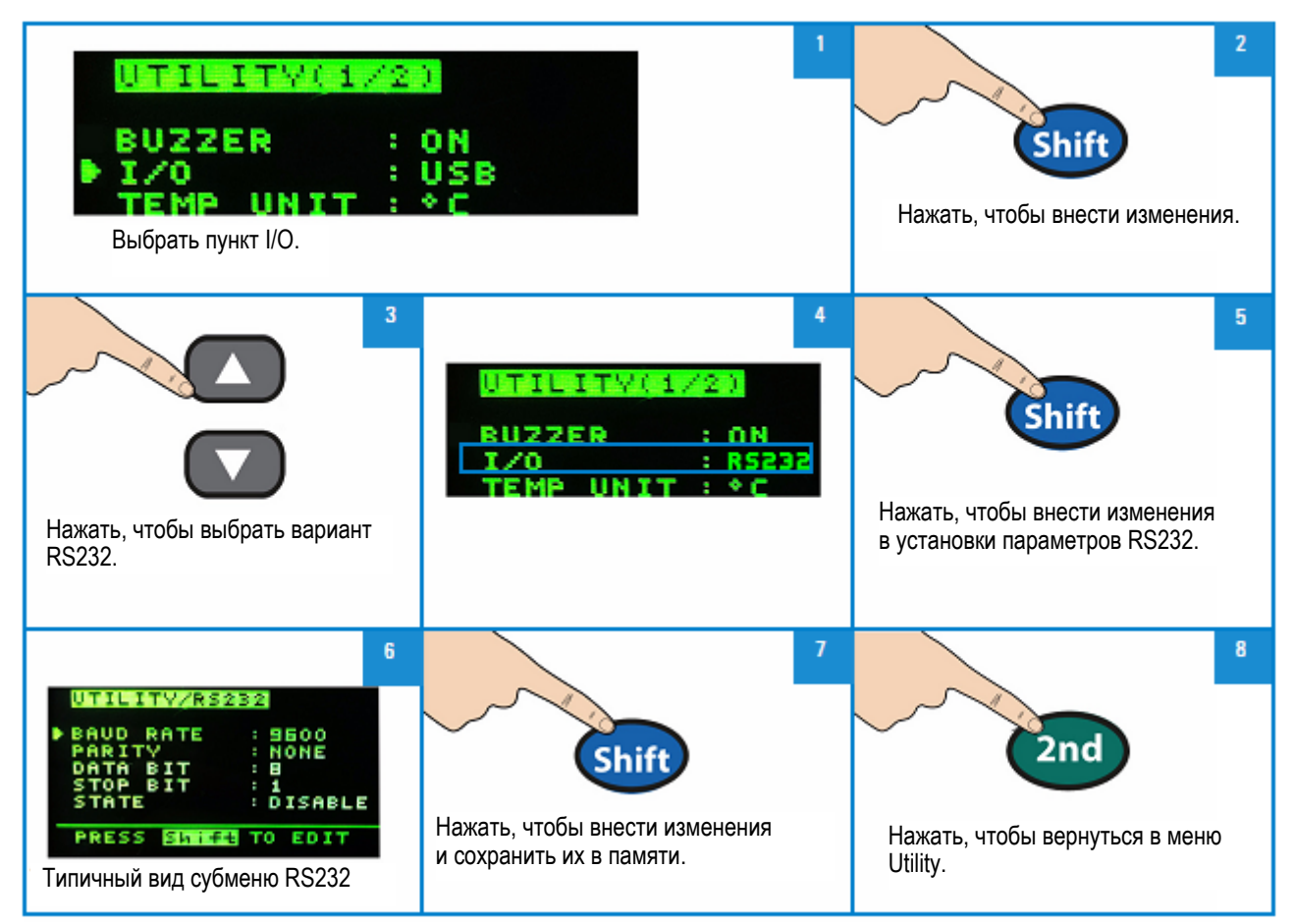

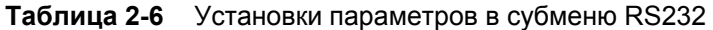

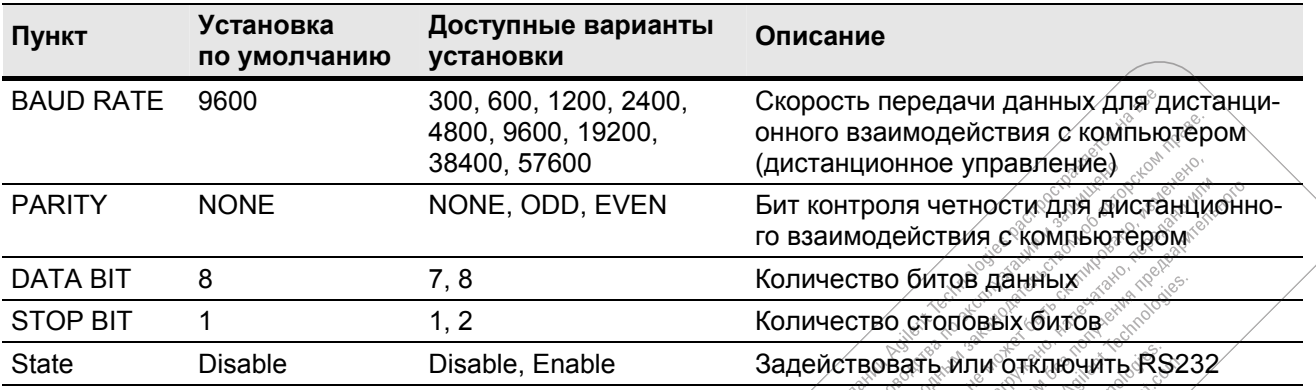

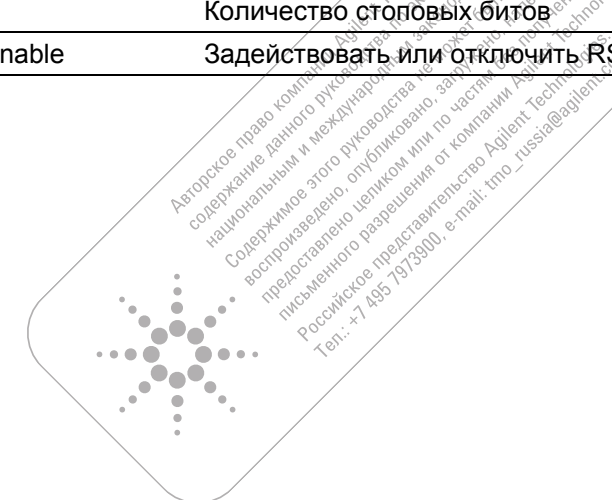

## **2.3.2 Субменю GPIB**

Чтобы активизировать GPIB, сначала следует включить опцию GPIB. Если не активизирован лицензионный ключ GPIB, то появляется сообщение:

"GPIB is not enabled, please visit [www.agilent.com/find/34450A"](http://www.agilent.com/find/34450A).

Если выбрать соединение GPIB, то появляется субменю, позволяющее вам установить адрес GPIB (от 0 до 30) для дистанционного взаимодействия с компьютером.

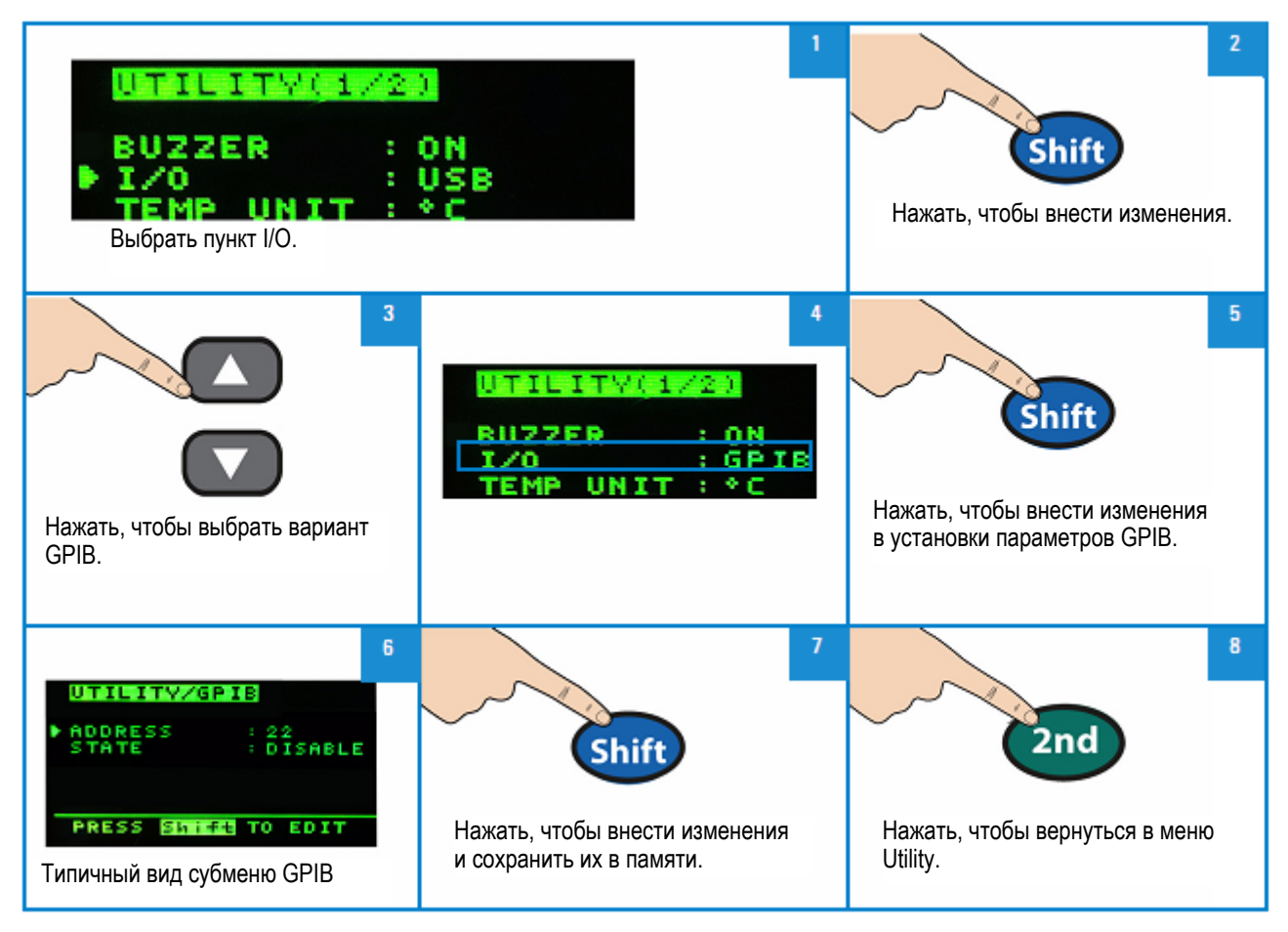

## **2.3.3 Просмотр сообщений об ошибках**

Чтобы посмотреть сообщения об ошибках, действуйте, как показано на этом рисунке. При дистанционном управлении обращайтесь к описанию команды SYSTem:ERRor? в справочном файле *Справочника программиста* (*Agilent 34450A Programmer's Reference*).

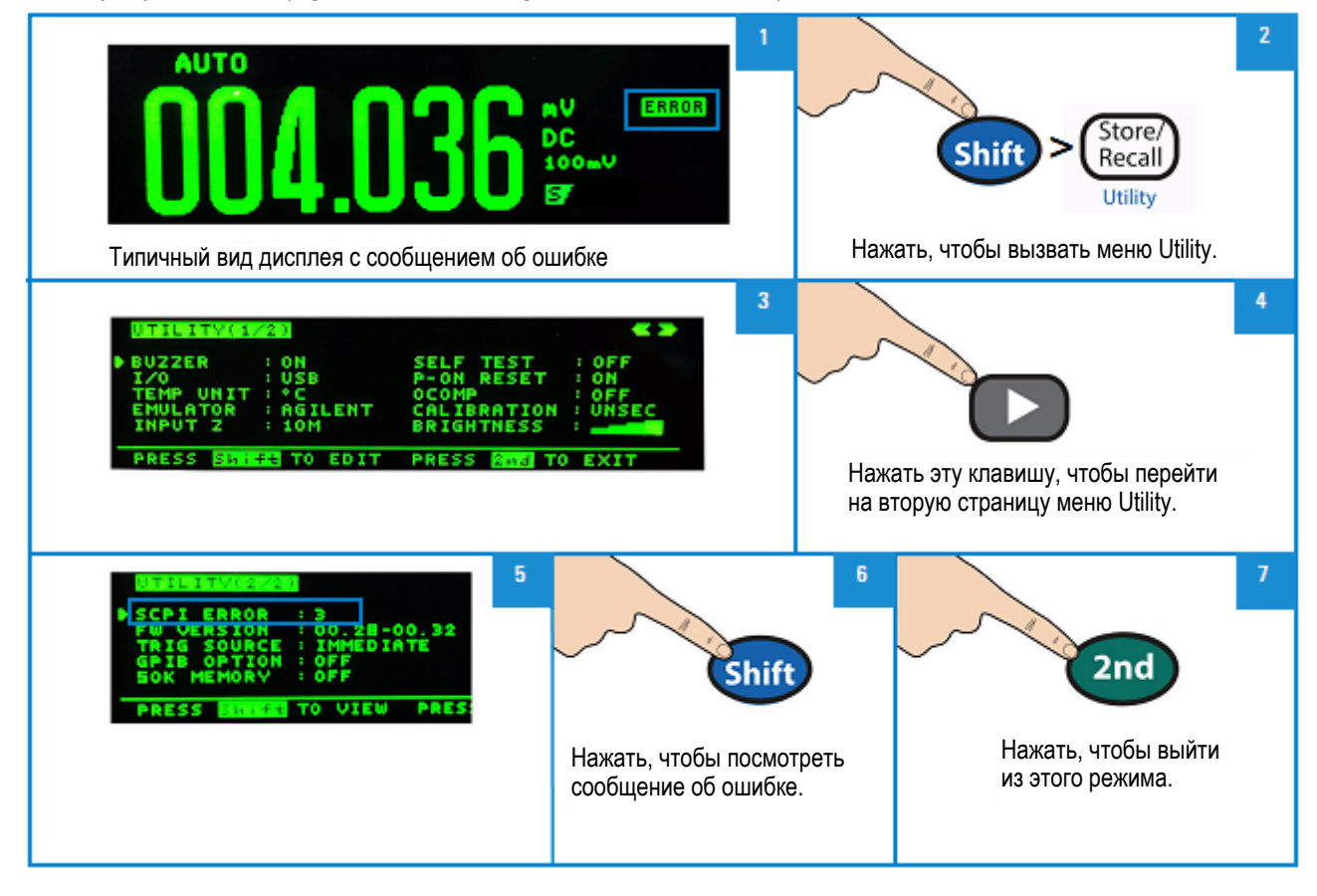

### **2.3.4 Звуковая сигнализация**

Обычно мультиметр подает звуковой сигнал всякий раз, когда выполняются определенные условия. Например, подается короткий звуковой сигнал, когда будет обнаружено стабильное показание в режиме фиксации стабильных показаний.

В состоянии поставки с завода звуковая сигнализация включена (установлена на **ON**), однако ее можно включать и выключать вручную.

- Выключение (установка на **OFF**) звуковой сигнализации *не выключает* звуковые сигналы, подаваемые при нажатии клавиш на передней панели.
- Короткий звуковой сигнал всегда подается (даже при установке на **OFF** состояния звуковой сигнализации) в следующих случаях:
	- ∗ При прозвонке цепей, когда результат измерения не превышает порог определения замкнутого состояния цепи.
	- ∗ Когда посылается команда SYSTem:BEEPer.
	- ∗ Когда генерируется сообщение об ошибке.
- Когда включена (установлена на **ON**) звуковая сигнализация, то дополнительно к описанным выше случаям подается однократный звуковой сигнал в следующих случаях (в этих случаях звуковая сигнализация отключается при установке на **OFF**).
	- ∗ Когда заносится в память новое минимальное (**MIN**) или максимальное (**МАХ**) значение.
	- ∗ Когда на дисплее обновляется новое стабильное показание в режиме фиксации стабильных показаний.
	- Когда результат измерений выходит за пределы области, ограниченной значениями нижнего и верхнего предела (при допусковом контроле). •
	- ∗ Когда проверяется диод при прямом смещении.

#### $2.4$ Сохранение в памяти и вызов из памяти состояний прибора

Текущее состояние мультиметра, включая все установки параметров для конфигурации измерений, математических операций и системных операций. можно сохранить в одной из шести ячеек постоянной (энергонезависимой) памяти и вызывать из памяти по мере необходимости. Ячейка памяти LAST хранит конфигурацию мультиметра, действующую в момент его выключения. Ячейки памяти LAST и 1 ÷ 5 служат для хранения других конфигураций (наборов параметров мультиметра).

Чтобы вызвать из памяти состояние прибора, действуйте, как показано на этом рисунке.

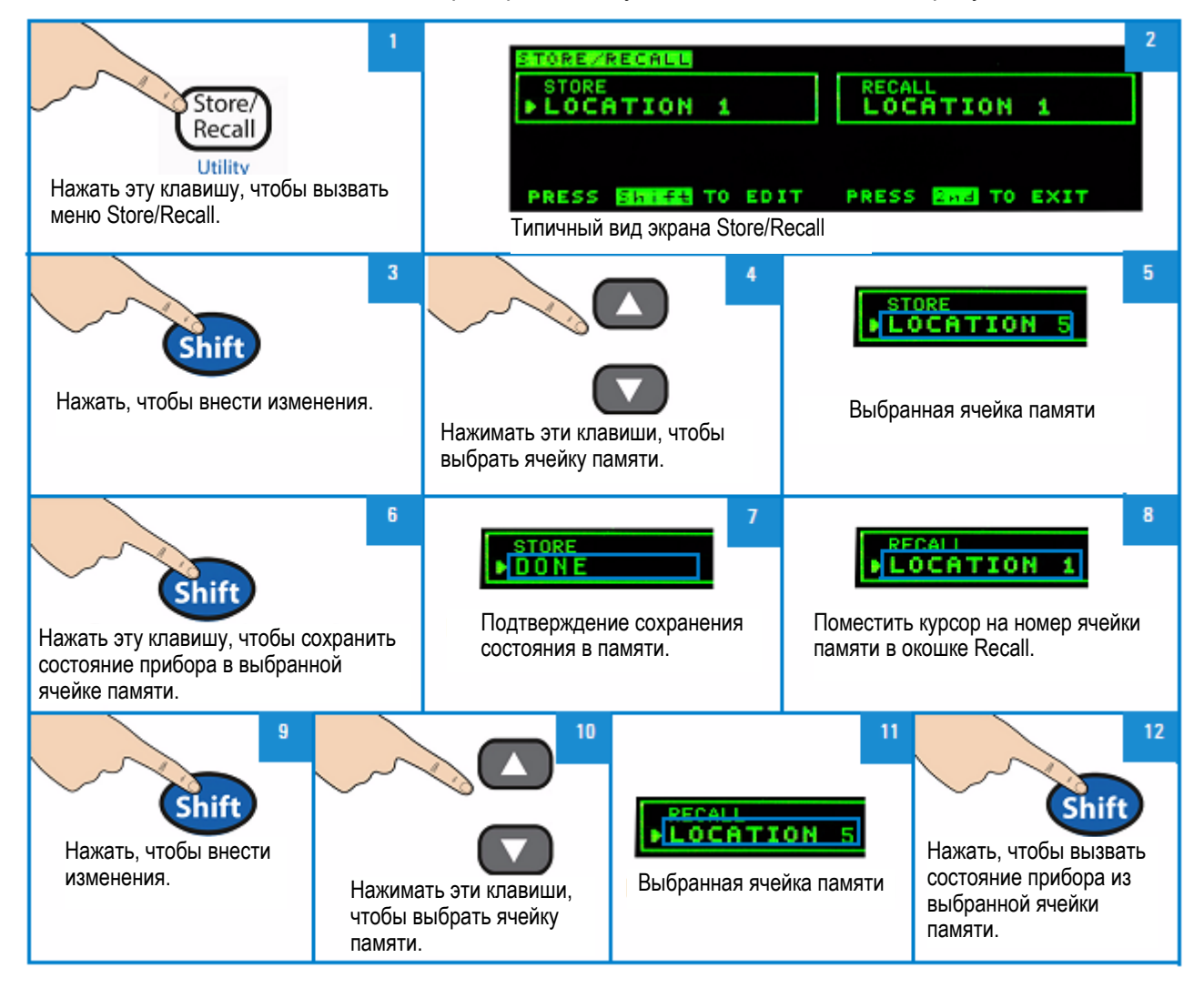

При дистанционном управлении обращайтесь к описанию команд \*SAV и \*RCL в справочном файле Справочника программиста (Agilent 34450A Programmer's Reference).

#### $2.5$ Состояния прибора после включения и после команды Reset

В таблице 2-7 приведена сводка состояний мультиметра 34450А в состоянии поставки с завода, после включения питания и после приема команды \*RST через интерфейс USB дистанционного управления. Жирным шрифтом выделены установки параметров, которые могут изменяться пользователем и заносятся в долговременную (энергонезависимую) память.

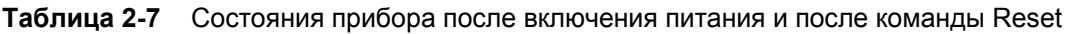

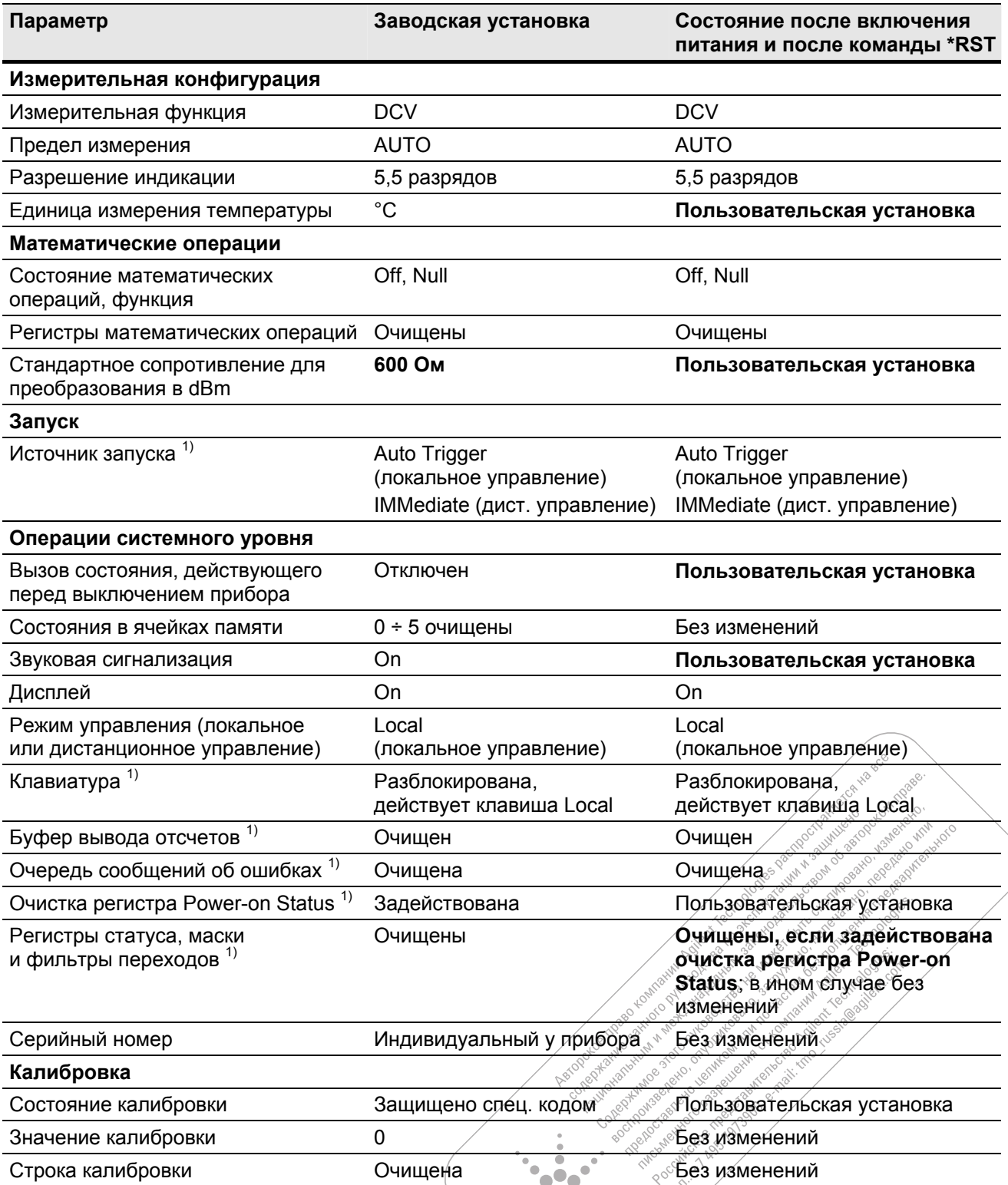

 $\bullet$   $\bullet$   $\bullet$  $\bullet \bullet \bullet$ 1) Состояние управляется микропрограммой процессора ввода-вывода.

 $\ddot{\phantom{a}}$ ö 'n.

#### $2.6$ Запуск мультиметра

После включения прибора по умолчанию устанавливается режим автоматического запуска. В режиме автоматического запуска периодически снимаются отсчеты с максимальной скоростью, возможной для данной измерительной конфигурации. Чтобы установить режим запуска измерений, действуйте следующим образом:

- 1. Сконфигурируйте мультиметр для выполнения измерений, т.е. выберите измерительную функцию, предел измерения, разрешающую способность индикации и т.д.
- 2. Выберите источник запуска мультиметра. Возможны следующие варианты:
	- Программный запуск по шине от интерфейса дистанционного управления
	- Непосредственный внутренний запуск (источник запуска, принятый по умолчанию)
	- Внешний запуск
- 3. Убедитесь в том, что мультиметр готов к приему сигнала запуска от выбранного источника (т.е. находится в состоянии ожидания запуска).

### Немедленный запуск (Immediate Triggering)

Этот режим доступен только при дистанционном управлении.

В режиме немедленного запуска всегда присутствует сигнал запуска. Когда вы переводите мультиметр в состояние ожидания запуска, немедленно подается сигнал запуска. Этот источник запуска принят по умолчанию в режиме дистанционного управления.

#### • Операции через интерфейс дистанционного управления:

Следующая команда выбирает источник немедленного запуска:

TRIGger: SOURce IMMediate

Команды CONFigure и MEASure? автоматически устанавливают источник запуска Ha IMMediate.

Обращайтесь к справочному файлу Справочника программиста (Agilent 34450A Programmer's Refегепсе), где приведено полное описание этих команд и их синтаксиса.

### Программный запуск по шине (Bus)

Этот режим доступен только при дистанционном управлении.

Режим запуска по шине (Bus) инициируется путем посылки команды запуска после выбора шины (BUS) в качестве источника запуска.

- Команда TRIGger: SOURce BUS выбирает источник запуска по шине.
- Команда MEASure? перезаписывает запуск по шине, запускает мультиметр и выводит результат измерения.
- Команда READ? не перезаписывает запуск по шине. Если выбрать эту команду, генерируется сообщение об ошибке. Эта команда запускает прибор и выводит результат измерения только тогда, когда выбран немедленный (IMMediate) запуск.
- Команда INITiate всего лишь инициирует измерение и требует запуска (BUS или EXTernal или IMMediate), чтобы выполнить реальное измерение.

Обращайтесь к справочному файлу Справочника программиста (Agilent 34450A Programmer's Referелсе), где приведено полное описание этих команд и их синтаксиса.

### Внешний запуск

При внешнем запуске производится один отсчет (или заданное количество отсчетов) всякий раз, когда мультиметр получает импульс на соединителе внешнего запуска на задней панели. Запуск производится по положительному фронту (POS) внешнего сигнала запуска. Соединитель внешнего запуска показан на рис. 2-5.

Когда мультиметр ожидает внешнего запуска, на дисплее появляется вспомогательный индикатор запуска. На соединитель TRIG OUT на задней панели выводится импульс после завершения каждого измерения. Сигналы вывода запуска и внешнего запуска реализуют стандартную последовательность аппаратного квитирования связи между измерительными и переключающими устройствами.

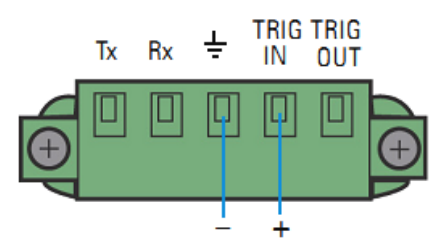

**Рис. 2-5** Соединитель входа запуска (TRIG IN)

#### **Выход запуска**

Выходной сигнал запуска не допускает конфигурирования и реализуется четырьмя способами:

- В режиме локального управления посылается выходной сигнал запуска всякий раз, когда обновляется результат измерения на передней панели.
- В режиме дистанционного управления посылается выходной сигнал запуска всякий раз, когда производится измерение по команде пользователя.
- В режиме регистрации данных с внешним запуском посылается выходной сигнал запуска всякий раз, когда регистрируется (запускается) измерение и обновляется результат измерения на передней панели.
- В режиме совместимости кодов посылается выходной сигнал запуска всякий раз, когда обновляется результат измерения на передней панели или производится измерение по команде пользователя.

На рис. 2-6 показан соединитель выхода запуска.

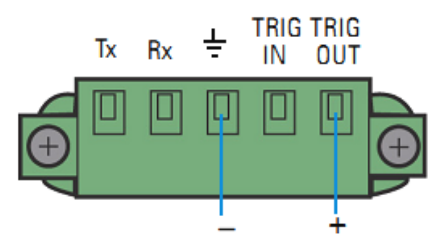

**Рис. 2-6** Соединитель выхода запуска (TRIG OUT)

#### **Ручной запуск**

Мультиметр производит один отсчет (или заданное количество отсчетов при регистрации данных) всякий раз при нажатии клавиши запуска на передней панели. Операцию ручного запуска иллюстрирует следующий рисунок.

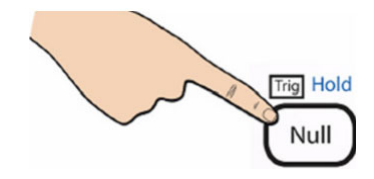

Когда мультиметр ожидает ручного запуска, на дисплее появляется вспомогательный индикатор запуска. На соединитель TRIG OUT на задней панели выводится импульс после завершения каждого измерения. Сигналы вывода запуска и внешнего запуска реализуют стандартную последовательность аппаратного квитирования связи между измерительными и переключающими устройствами.

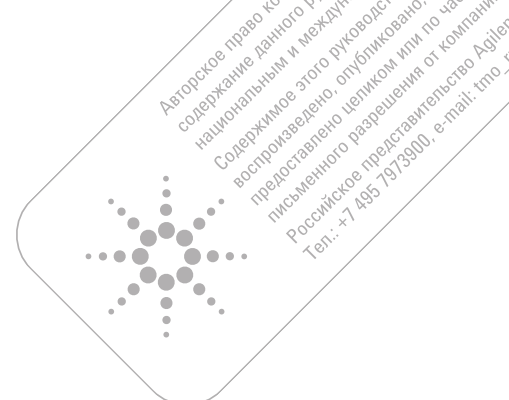

**RES** 11055

#### $2.7$ Регистрация данных

Функция регистрации данных позволяет установить параметры регистрации данных с занесением их в энергонезависимую память без программирования и без подключения к компьютеру. По завершении сбора данных их можно просматривать на дисплее мультиметра или импортировать данные в компьютер.

После того, как вы завершите сбор данных, вы сможете просматривать их на приборе или присоеди-НИТЬ КОМПЬЮТЕР И ИМПОРТИРОВАТЬ В НЕГО ДАННЫЕ С ИСПОЛЬЗОВАНИЕМ КОМАНДЫ DATA: DATA? NVMEM.

Прибор присоединяется через конфигурацию Enable Log и начинает регистрацию измерительных данных, как только будет принят внешний импульс через соединитель или будет нажата кнопка запуска. Как только будет введена в действие регистрация данных, отключаются все возможности соединений ввода-вывода, которые восстанавливаются, когда будет завершена или прервана регистрация данных.

В режиме регистрации данных можно занести в память до 50000 отсчетов (не более).

Чтобы ввести в действие регистрацию данных, действуйте, как показано на этом рисунке.

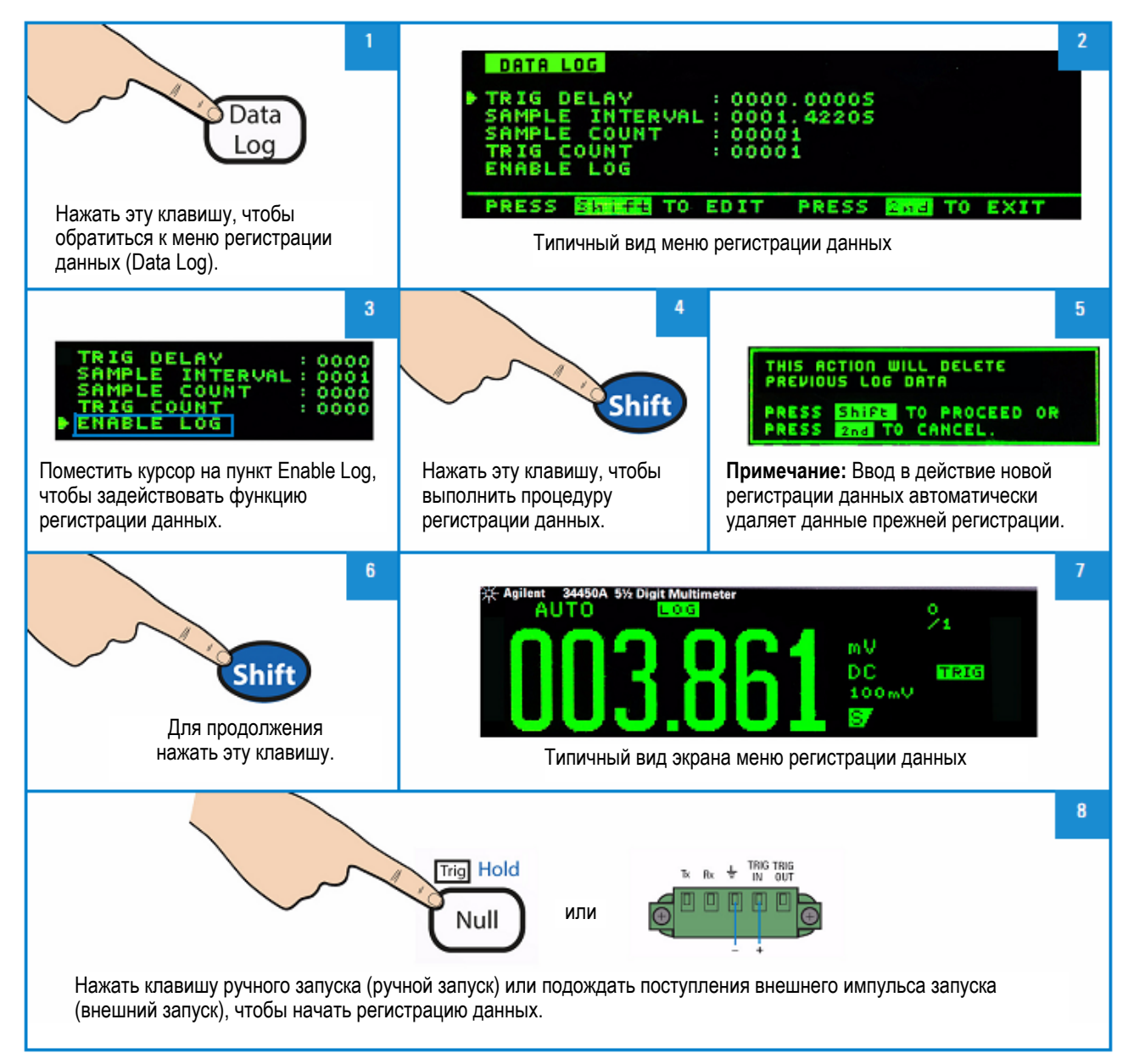

| Пункт                            | Диапазон установки                                                                                     | Описание                                                                                                    |
|----------------------------------|----------------------------------------------------------------------------------------------------|----------------------------------------------------------------------------------------------------|
| <b>TRIGGER</b><br><b>DELAY</b>   | $0 ÷ 3600$ секунд                                                                                      | Время задержки между моментом запуска и получением<br>первого отсчета функцией регистрации данных. Наименьшее<br>разрешение времени задержки составляет 100 мкс.                                                                                                    |
| <b>SAMPLE</b><br><b>INTERVAL</b> | $1 ÷ 3600$ секунд                                                                                      | Длительность интервала времени между последовательными<br>отсчетами. Наименьшее разрешение составляет 100 мкс. Ми-<br>нимальный интервал зависит от конфигурации и может быть<br>меньше 1 с.                                                                                                    |
| <b>SAMPLE</b><br><b>COUNT</b>    | $1 ÷ 5000$ (измерения<br>с одинарным дисплеем)<br>1 + 2500 (измерения<br>с двухсекционным<br>дисплеем) | Общее количество отсчетов, подлежащих регистрации. Его<br>можно установить в диапазоне от 1 до 5000 для измерений с<br>одинарным дисплеем (возможна модернизация до 50000 от-<br>счетов с опцией 3445MEMU) или до 2500 отсчетов для изме-<br>рений с двухсекционным дисплеем (возможна модернизация<br>до 25000 отсчетов с опцией 3445MEMU). |
| <b>TRIGGER</b><br><b>COUNT</b>   | $1 ÷ 5000$ (измерения<br>с одинарным дисплеем)<br>1 + 2500 (измерения<br>с двухсекционным<br>дисплеем) | Общее количество подлежащих приему сигналов запуска. Его<br>можно установить в диапазоне от 1 до 5000 для измерений с<br>одинарным дисплеем (возможна модернизация до 50000 с<br>опцией 3445MEMU) или до 2500 для измерений с двухсекци-<br>онным дисплеем (возможна модернизация до 25000 с опцией<br>3445MEMU).                            |
| <b>ENABLE</b><br>LOG             |                                                                                                    | Ввод в действие функции регистрации данных. Во время ре-<br>гистрации данных заблокированы все клавиши. Чтобы оста-<br>новить регистрацию, следует нажать любую клавишу (кроме<br>клавиши Trig), затем клавишу Shift.                                                                                                    |

**Таблица 2-8** Содержание меню регистрации данных (Data Log)

Чтобы изменить задержку запуска, интервал времени между последовательными отсчетами, общее количество отсчетов или общее количество сигналов запуска в меню регистрации данных, действуйте, как показано на этом рисунке.

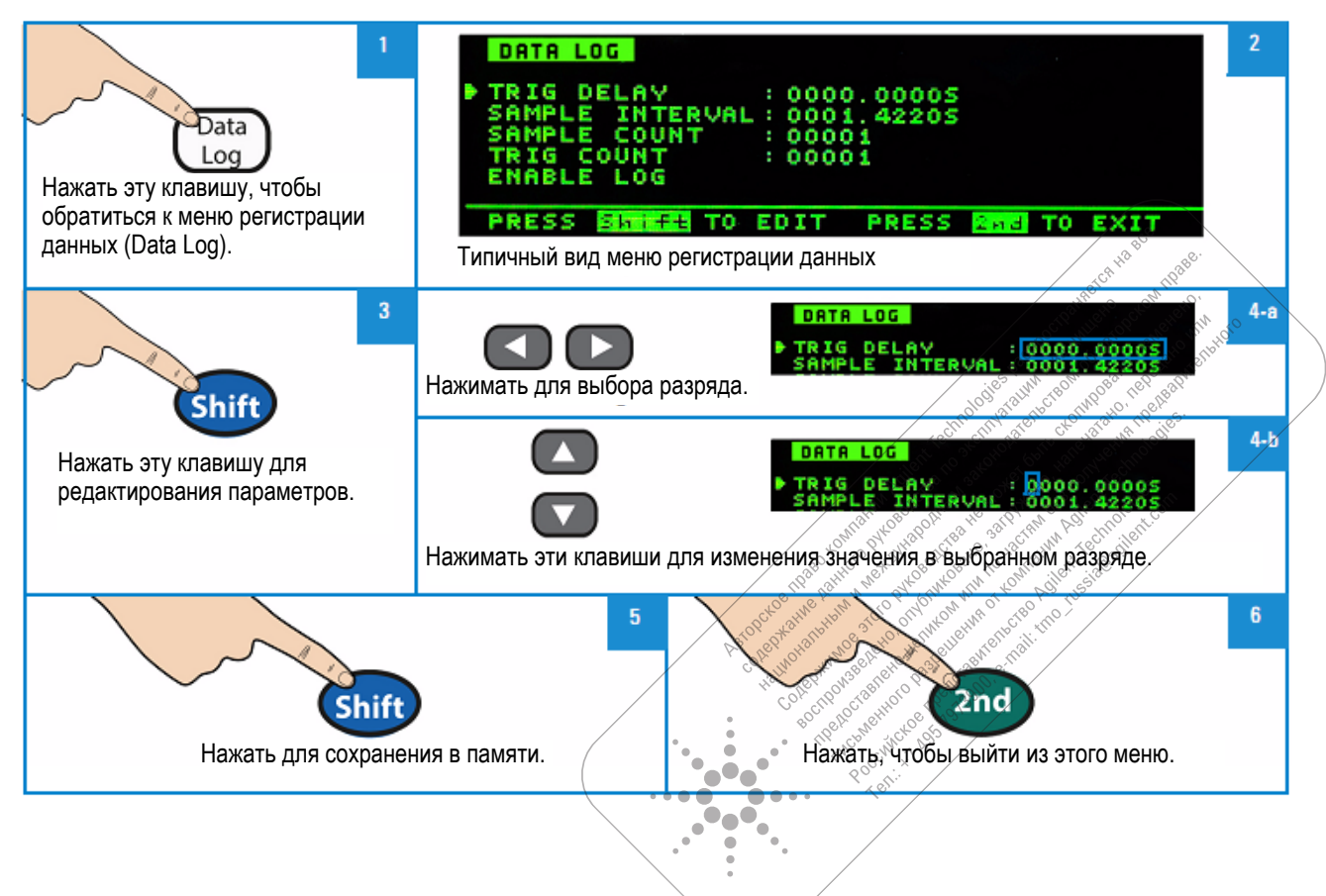

## **2.7.1 Просмотр страницы Log Info**

На странице Log Info отображается количество записей зарегистрированных данных, измерительная функция и предел измерений для первичных и вторичных измерений в процессе регистрации данных. При отсутствии зарегистрированных данных здесь отображается **NA**.

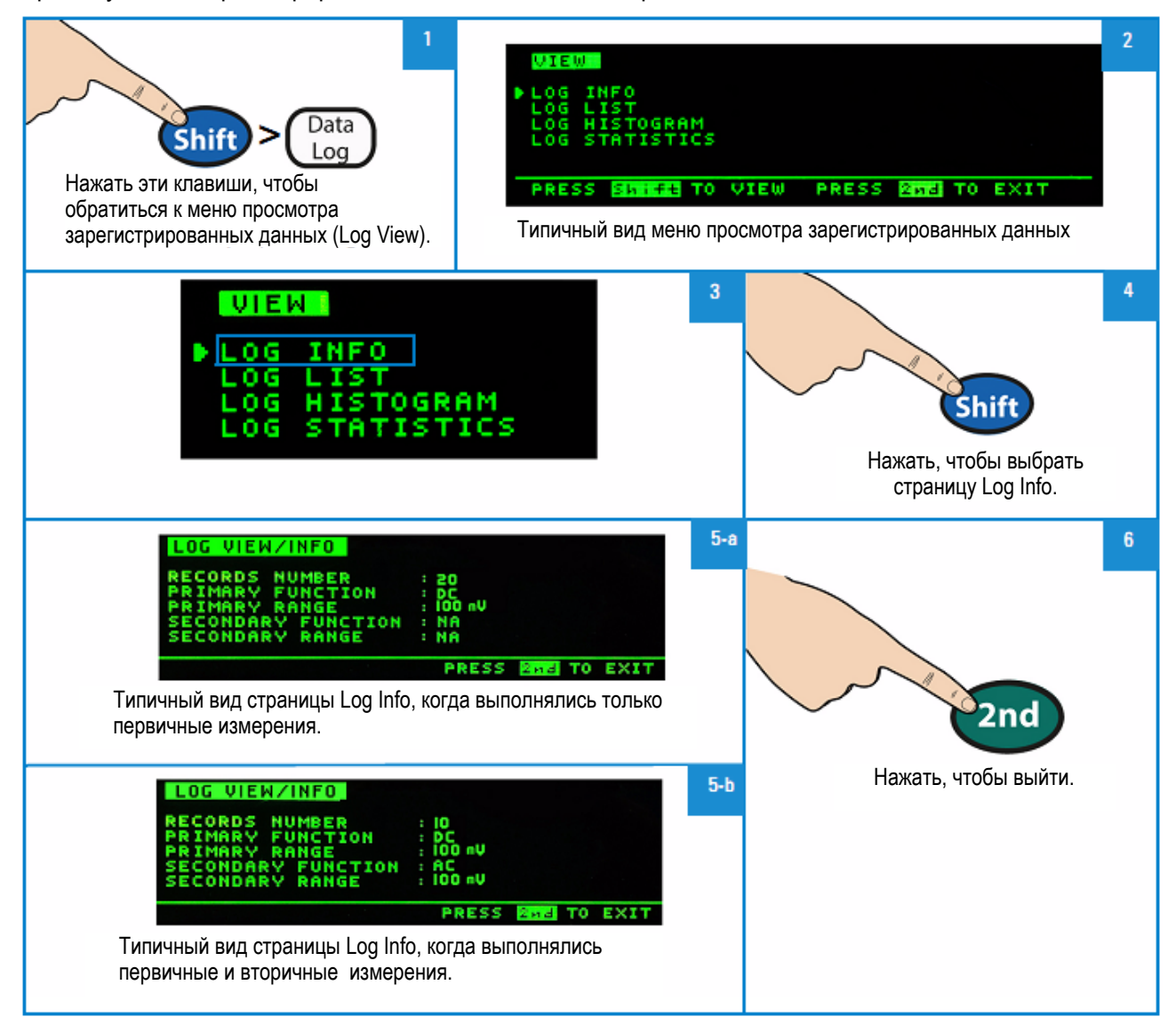

# **2.7.2 Просмотр страницы Log List**

Для просмотра страницы Log List действуйте, как показано на этом рисунке.

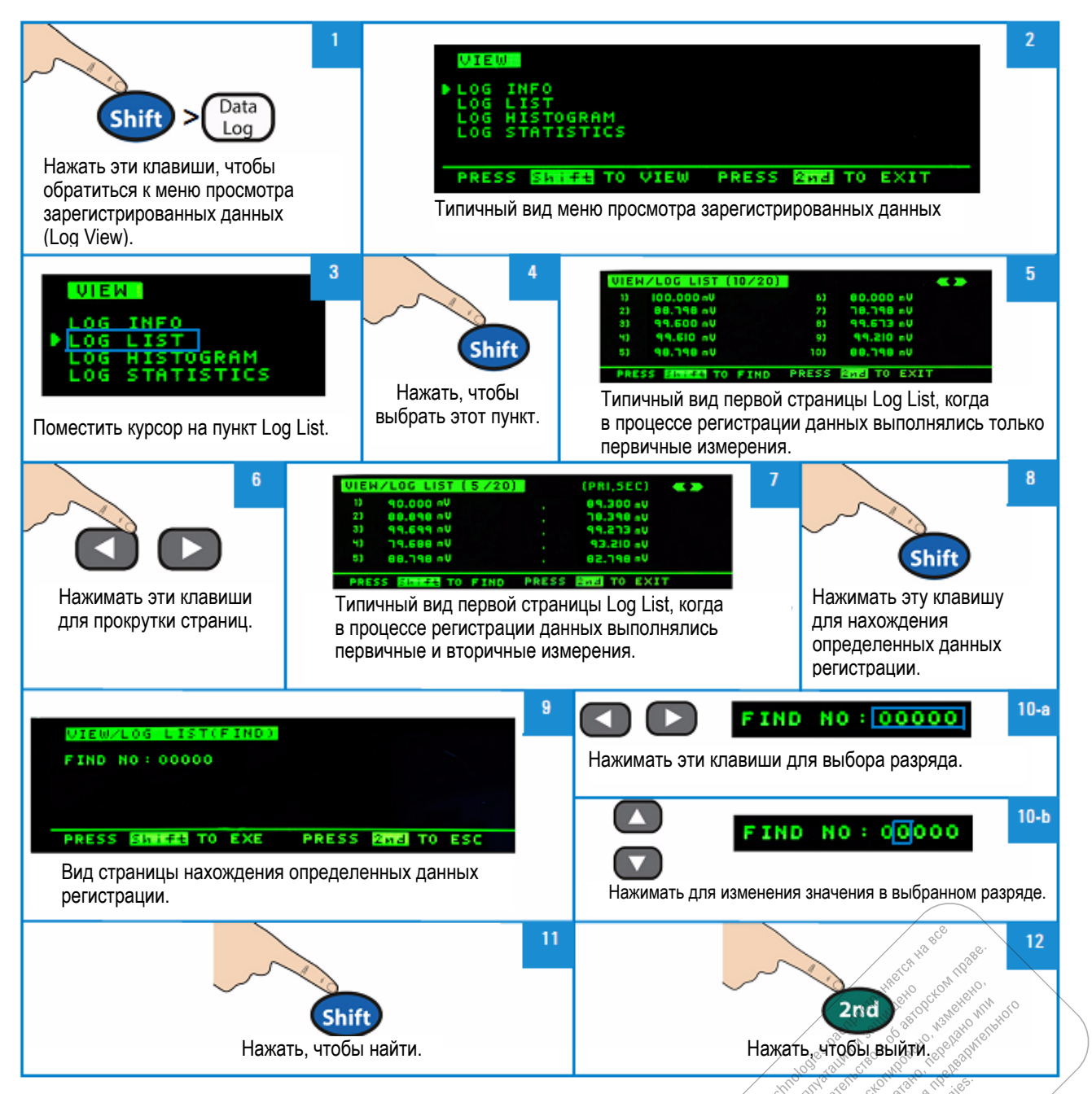

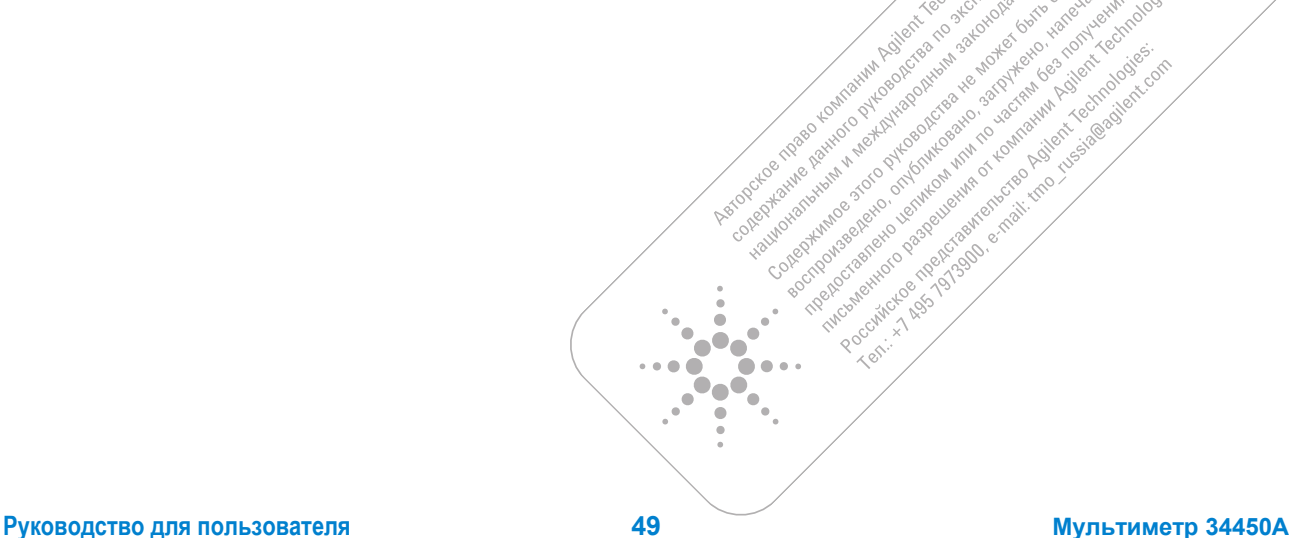

Hexty ric

 $\breve{\diamond}$ 

A Morkey

 $\sim$ 

## **2.7.3 Вывод на дисплей гистограмм зарегистрированных данных**

Чтобы вывести на дисплей гистограммы зарегистрированных данных, действуйте, как показано на этом рисунке.

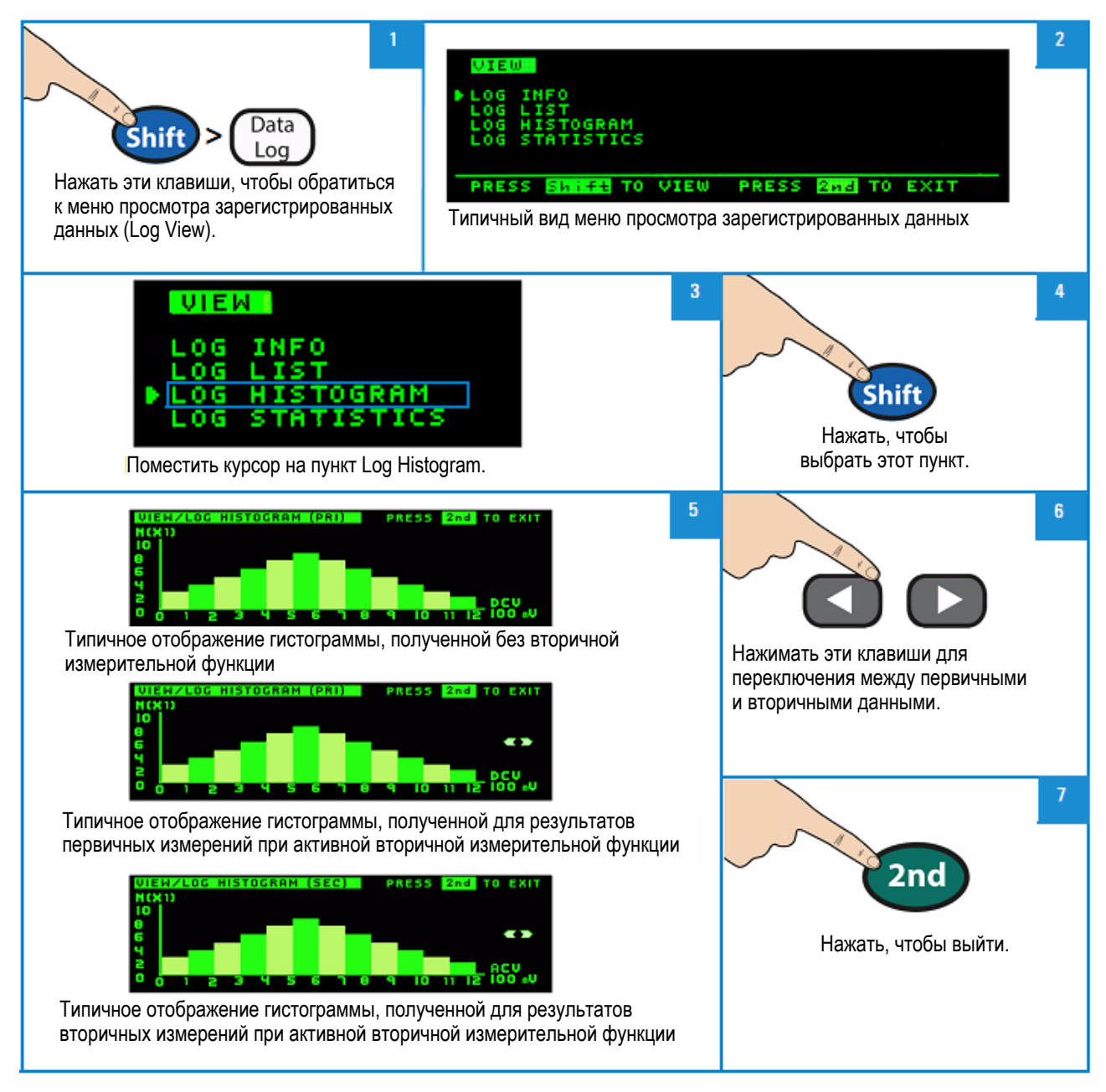

## **2.7.4 Просмотр статистических данных регистрации**

Чтобы посмотреть статистические данные регистрации, действуйте, как показано на этом рисунке.

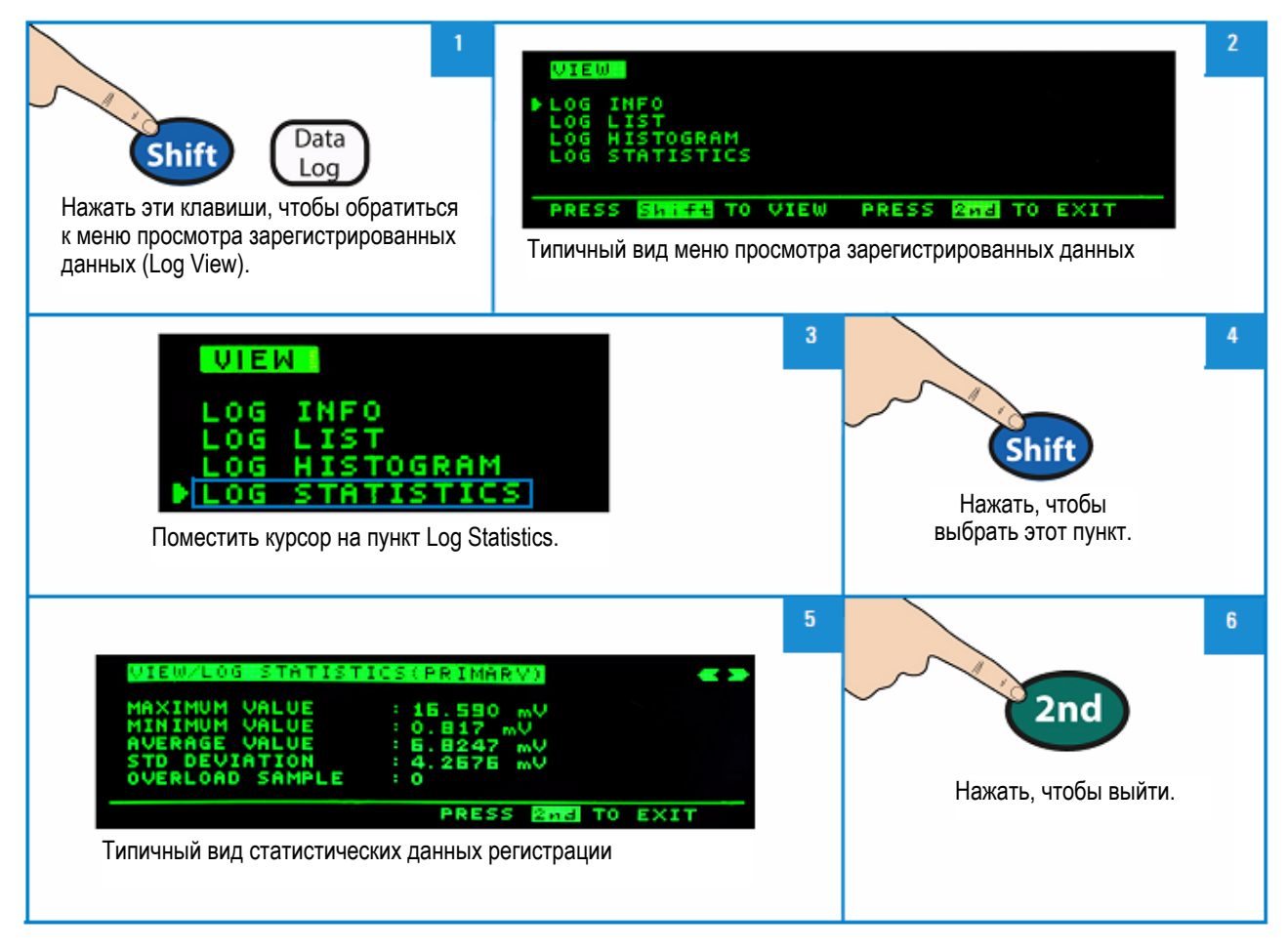

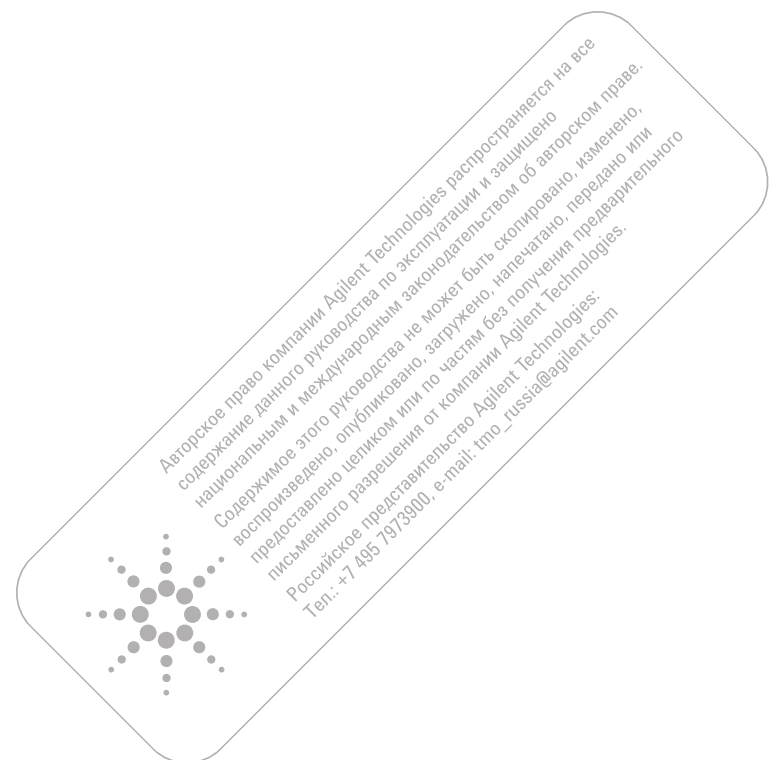

# **2.8 Режим совместимости кодов Fluke 45 / Fluke 8808A**

Режим совместимости кодов облегчает пользователю ввод команд дистанционного управления при переходе от одного прибора к другому.

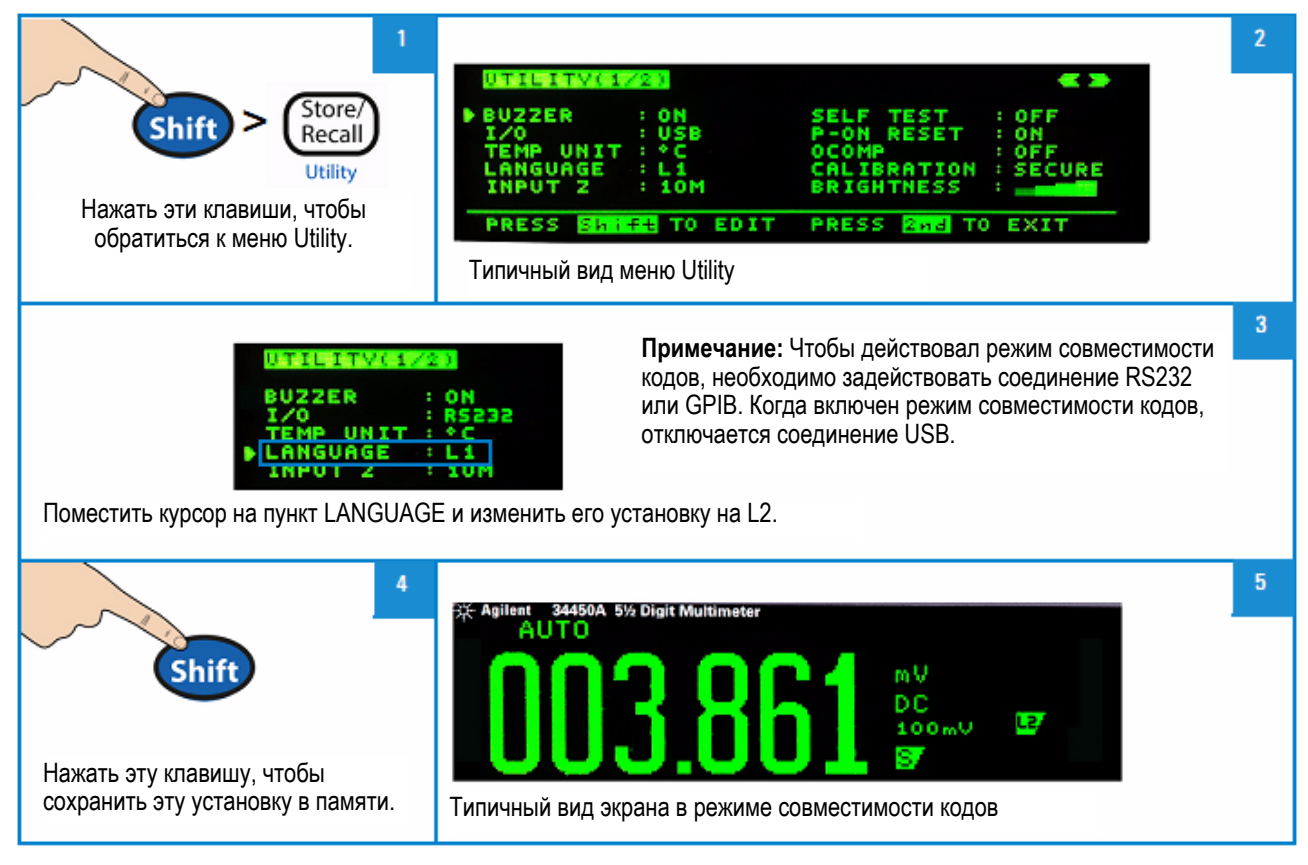

## **2.8.1 Ввод в действие функции совместимости кодов**

### **2.8.2 Особенности режима совместимости кодов Fluke 45 / Fluke 8808A**

- Когда задействована функция совместимости кодов, блокируются все функции на передней панели, за исключением меню Utility.
- Всякий раз, когда включается или выключается функция совместимости кодов, производится переустановка (Reset) мультиметра.
- Установка частоты отсчетов является глобальной для всех измерительных функций, когда действует режим совместимости кодов.
- Когда мультиметр находится в режиме совместимости кодов, отключаются функции измерения температуры и емкости.
- Мультиметр автоматически устанавливается в режим совместимости кодов после включения питания, если перед его выключением он находился в этом режиме.
- Всякий раз при изменении первичной измерительной функции в режиме совместимости кодов выключается функция вторичной индикации.

# **3 Практика измерений и источники погрешностей**

Мультиметр Agilent 34450A способен выполнять высокоточные измерения. Для достижения максимальной точности вы должны принимать определенные меры для устранения потенциальных погрешностей измерений. В этой главе описаны распространенные источники погрешностей измерений и приведены рекомендации по минимизации погрешностей.

## **3.1 Измерения при постоянном напряжении**

### **Термоэлектрические эффекты**

Термоэлектрические напряжения являются наиболее распространенным источником погрешностей при измерении малых уровней постоянного напряжения. Термоэлектрические напряжения генерируются, когда соединения выполняются с применением разнородных металлов в условиях непостоянной температуры.

Каждое соединение металла с металлом образует термопару, которая генерирует термоэлектрическое напряжение, пропорциональное температуре этого стыка. При измерении напряжений низкого уровня необходимо принимать соответствующие меры предосторожности для минимизации термоэлектрических потенциалов и вариаций температуры. Наилучшим вариантом соединений являются обжимные соединения меди с медью, поскольку входные гнезда мультиметра изготовлены из медного сплава. В следующей таблице приведены значения термоэлектрических потенциалов у соединений между разнородными металлами.

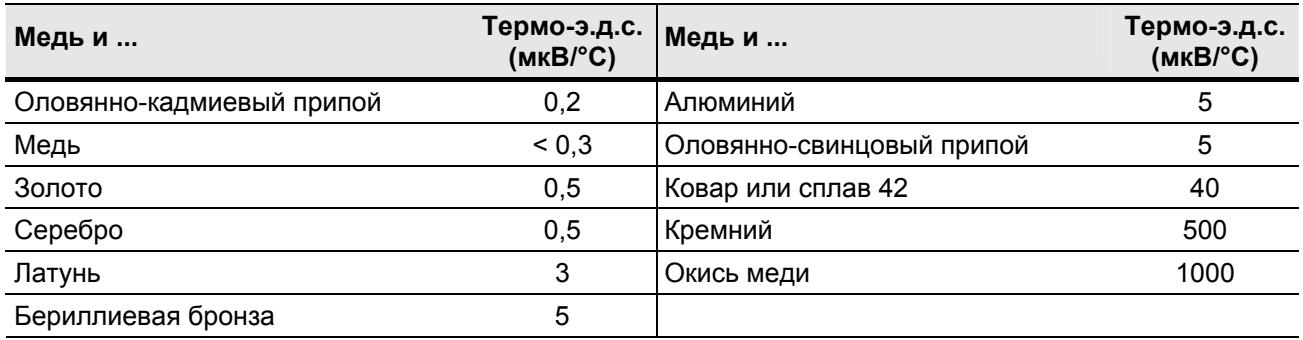

**Таблица 3-1** Значения термоэлектрических потенциалов у соединений разнородных металлов

# **3.2 Подавление помех**

### **Подавление сетевых помех**

Важным свойством интегрирующих аналого-цифровых преобразователей (АЦП) является их способность подавлять сетевые помехи (наводки) во входных цепях измерения постоянного напряжения. Это называется подавлением помех нормального вида (NMR). Цифровой мультиметр обеспечивает подавление помех нормального вида при измерении усредненного значения входного постоянного напряжения путем интегрирования его в течение определенного времени.

### **Подавление помех общего вида (CMR)**

В идеале цифровой мультиметр должен быть полностью изолирован от цепей, привязанных к потенциалу земли. Однако на практике существует конечное сопротивление между низкопотенциальным (**LO**) входом цифрового мультиметра и клеммой заземления, как показано на следующем рисунке. Это может вызывать погрешности при измерений малых напряжений, "плавающих" относительно клеммы заземления. Recording to the Manufacturity of the Manufacturity of the Manufacturity of the Manufacturity of the Manufacturity of the Manufacturity of the Manufacturity of the Manufacturity of the Manufacturity of the Manufacturity of Lived and Disposition Procedure of Assistance entranse lexic discrete Consortion i organization

 $\bullet\bullet$ a a

 $\blacksquare$ 

Test ...

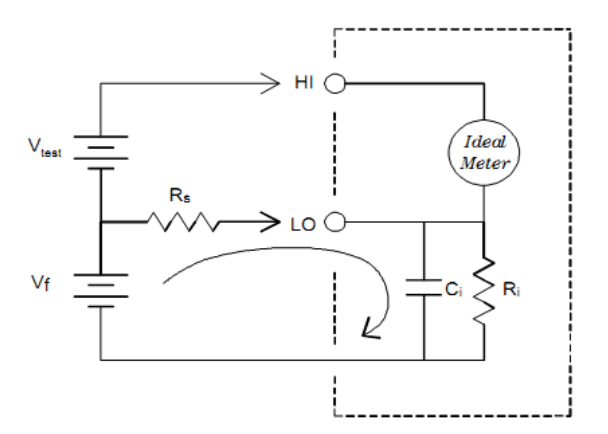

Vf = плавающее напряжение

 $R_s$  = сопротивление разбаланса источника напряжения

Ri = сопротивление изоляции мультиметра (между входом LO и землей)

Сi = входная емкость мультиметра

Погрешность (v) = 
$$
\frac{V_f \times R_s}{R_s + R_i}
$$

**Рис. 3-1** Иллюстрация подавления помех общего вида (CMR)

#### **Помехи, вызванные токовыми петлями**

При выполнении измерений вблизи источников магнитных полей рекомендуется избегать их воздействия на измерительные цепи. Особую осторожность следует соблюдать при работе вблизи проводов, по которым протекают значительные токи. Для уменьшения размеров контура, в котором возникает наводка от магнитных полей, можно применять входной кабель из витой пары проводов или обвязать измерительные кабели в виде жгута, чтобы они располагались как можно ближе друг к другу. Болтающиеся или вибрирующие измерительные кабели также создают помехи при измерении напряжения. При работе вблизи источников магнитных полей скрепите измерительные кабели между собой. Для минимизации погрешностей, вызываемых магнитными наводками, рекомендуется применять средства магнитной экранировки и удалять измерительные цепи от источников магнитных полей.

#### **Помехи, вызванные петлями заземления**

При измерении напряжения в цепях, где мультиметр и объект измерений привязаны к общей шине заземления, образуется петля заземления. Как показано на следующем рисунке, любая разность потенциалов между двумя точками привязки к земле ( $V_{\text{around}}$ ), вызывает протекание тока через измерительные кабели. Это приводит к появлению напряжения помех и смещения (обычно обусловленного электрической сетью), которое добавляется к измеряемому напряжению.

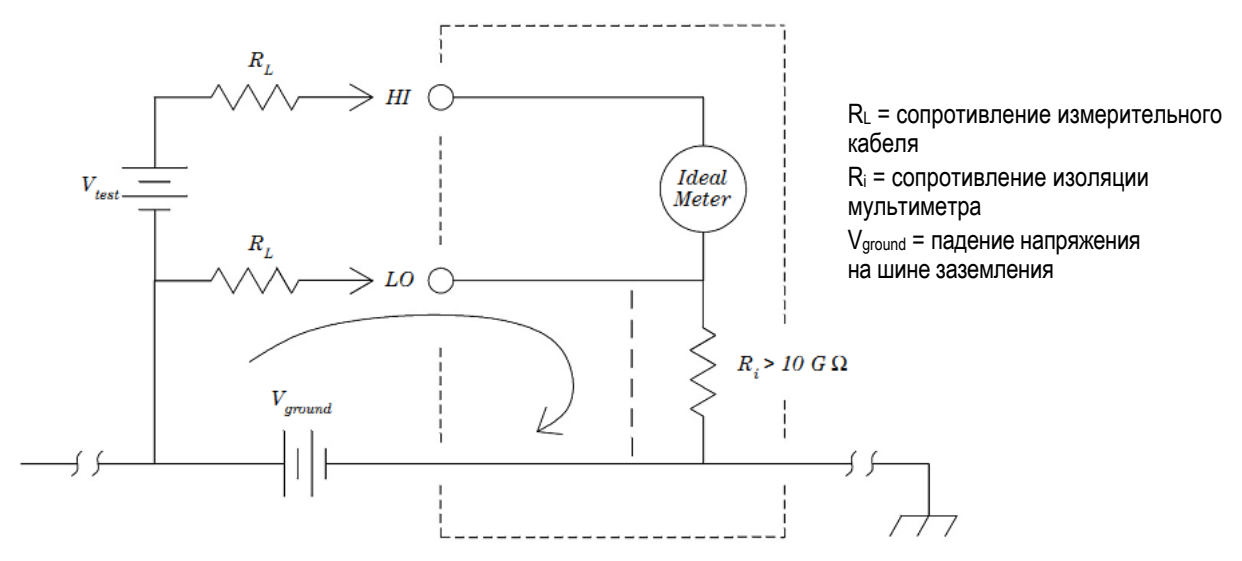

**Рис. 3-2** Помехи, вызванные петлями заземления

Лучшим способом избавиться от петель заземления является изоляция цифрового мультиметра от земли. Для этого достаточно *не заземлять* его входные гнезда. Если же цифровой мультиметр должен быть заземлен, то следует присоединить его и объект измерений к заземлению в одной общей точке. Кроме того, по возможности следует подключать мультиметр и объект измерений к одной и той же сетевой розетке.

# **3.3 Выбор частоты отсчетов**

Мультиметр обеспечивает два способа установки времени интегрирования выборок данных при измерениях. Первый способ (Slow/Medium) – установка количества периодов сетевого напряжения (NPLC), второй способ (Fast) – установка апертурного времени.

Когда вы устанавливаете низкую (Slow) или умеренную (Medium) частоту отсчетов, вы можете не только улучшить точность измерений за счет усреднения во времени, но и обеспечить подавление сетевых помех нормального вида (NMR).

Апертурное время – это интервал времени, выраженный в секундах, в течение которого АЦП мультиметра осуществляет выборки входного сигнала для измерения. При большей длительности этого временного интервала повышается разрешение, при меньшей длительности повышается быстродействие измерений.

В этом режиме устанавливается специальный период измерений 1 мс без привязки к частоте сетевого напряжения, поэтому он не обеспечивает подавление сетевых помех нормального вида.

# **3.4 Особенности режима двойных измерений**

Режим двойных измерений позволяет пользователям выполнять два вида измерений с индикацией на одном дисплее. В этом режиме на дисплее индицируются результаты двух отдельных измерений. При этом имеется задержка переключения между двумя видами измерений.

В следующей таблице показаны некоторые случаи применения режима двойных измерений.

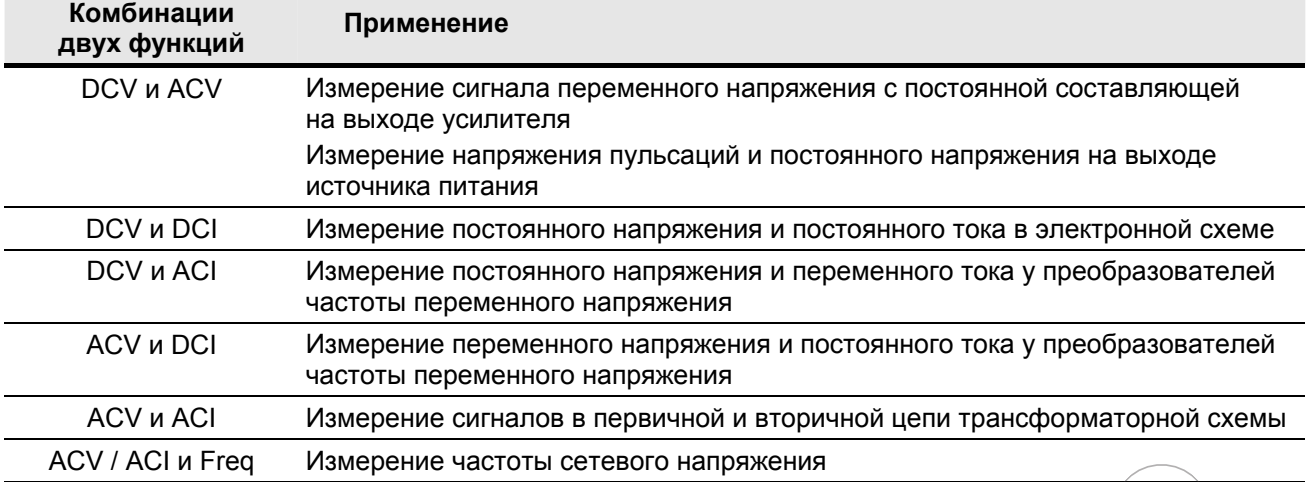

### **3.4.1 Динамический диапазон постоянного напряжения при двойных измерениях**

При измерении постоянного и переменного напряжения в режиме двойных измерений следите за тем, чтобы сумма постоянной и переменной составляющей не превышала динамический диапазон АЦП мультиметра. На всех пределах измерения постоянного напряжения динамический диапазон АЦП мультиметра 34450А составляет ± 1,2 В или 120% от всей шкалы.

Например, постоянная составляющая сигнала, показанного на рис. 3-3, вызывает превышение верхнего предела динамического диапазона АЦП. Это может привести к ошибочным результатам измерений постоянной составляющей.

Рассмотрим сигнал переменного напряжения 1 Вэфф с постоянной составляющей 100 мВ. Пиковое напряжение этого сигнала равно 1,514 В. При измерении на пределе постоянного напряжения 1 В пиковое напряжение этого сигнала превышает верхний предел динамического диапазона АЦП (1,2 В), что приводит к ошибочному результату измерения постоянного напряжения поэтому для получения корректного результата следует выбрать предел измерения DCV 10 В.

Такие же ограничения относятся и к случаю измерений DCV и ACI в режиме двойных измерений; при этом следует учитывать конечное входное сопротивление мультиметра при измерении тока.

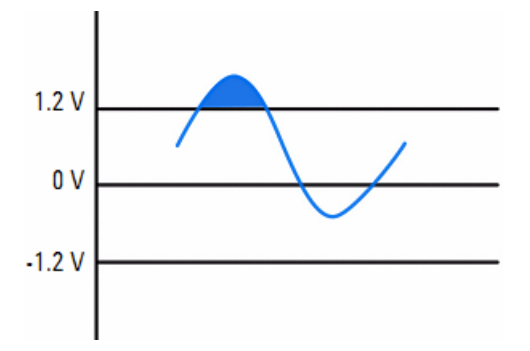

**Рис. 3-3** Измеряемый сигнал на фоне динамического диапазона АЦП

### **3.4.2 Напряжение и ток в режиме двойных измерений**

При измерениях постоянного напряжения и постоянного тока в режиме двойных измерений следует учитывать сопротивление измерительных кабелей и внутренних измерительных схем. Мультиметр 34450А использует общее "земляное" гнездо для измерения постоянного напряжения и постоянного тока. При протекании тока через гнездо **LO** возникает падение напряжения в измерительной цепи, что ухудшает точность измерений постоянного напряжения.

Примем во внимание внутреннее сопротивление и сопротивление внешних измерительных кабелей, сумма которых составляет 0,0125 Ом. При протекании тока 1 А через это сопротивление возникает падение напряжения (0,0125 Ом  $\times$  1 A) = 12,5 мВ, что вызывает ощутимую погрешность измерения напряжения при динамическом диапазоне АЦП 1,2 В. Чем больше ток, тем больше эта погрешность.

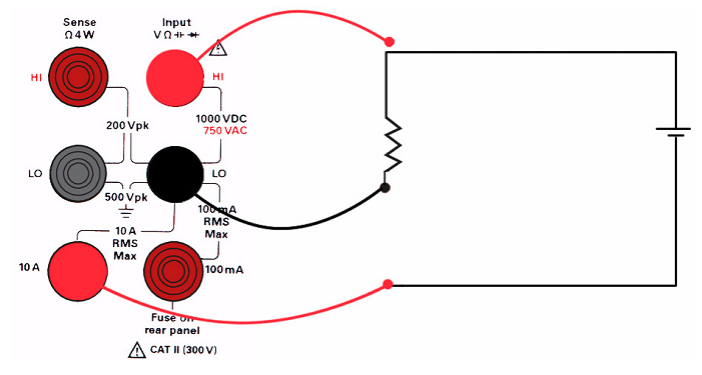

**Рис. 3-4** Пример измерения напряжения и тока в режиме двойных измерений

## **3.5 Измерение сопротивления**

При измерении сопротивления через измеряемый резистор и гнездо **HI** протекает измерительный ток. Фактически измеряется падение напряжения на измеряемом резисторе. При этом измеряется также сопротивление измерительных кабелей.

*При измерении сопротивления действуют такие же источники погрешностей, как и при измерении постоянного напряжения. Ниже рассмотрены источники дополнительных погрешностей, характерные для измерений сопротивления.*

#### **Устранение погрешности, вызванной сопротивлением измерительных кабелей**

Для устранения погрешности, вызванной сопротивлением измерительных кабелей, обращайтесь к подразделу 2.1.1 "Измерения с вычитанием начального значения (с обнулением)".

### **Минимизация эффектов рассеивания мощности**

При измерении сопротивления терморезисторов (или других резистивных устройств с большим температурным коэффициентом сопротивления) следует иметь в виду, что на объекте измерений выделяется некоторая мощность за счет протекания через него измерительного тока от мультиметра.

Если рассеивание мощности на объекте измерений создает проблему, то следует выбрать следующий старший предел измерения, чтобы снизить погрешности до приемлемого уровня. Следующая таблица иллюстрирует ряд примеров.

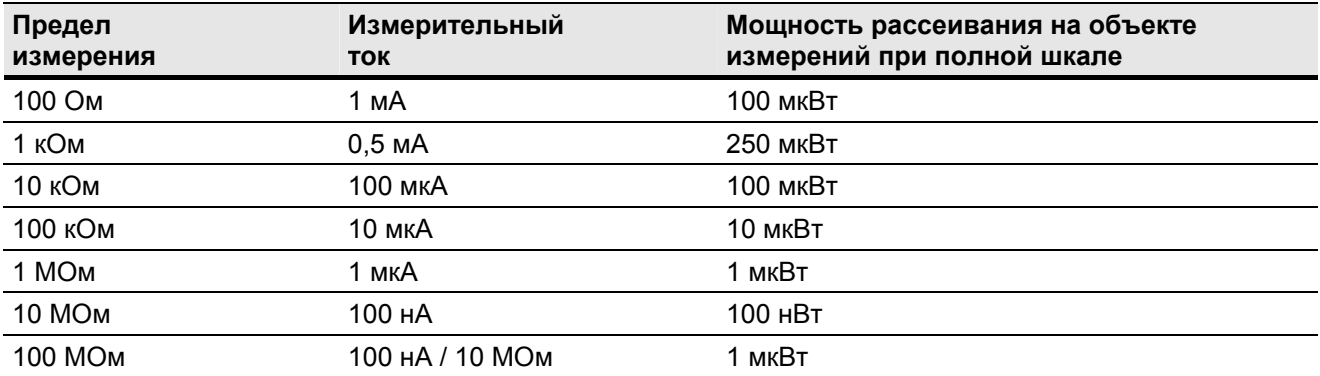

**Таблица 3-2** Мощность, выделяющаяся на измеряемом резисторе на разных пределах измерения

#### **Погрешности измерений высоких значений сопротивления**

При измерении высоких значений сопротивления могут возникать существенные погрешности, обусловленные сопротивлением изоляции и поверхностным загрязнением. Вы должны принимать соответствующие меры предосторожности для поддержания чистоты высокоомной измерительной системы. Измерительные кабели и зажимы склоны к утечке из-за поглощения влаги изоляционными материалами и наличия пленки поверхностных загрязнений. Нейлон и поливинилхлорид являются довольно плохими изоляторами (10<sup>9</sup> Ом) по сравнению с фторопластовыми (тефлоновыми) изоляторами (10<sup>13</sup> Ом).

Утечки у нейлоновых или ПВХ изоляторов могут привести к появлению погрешности 0,1% при измерении сопротивления 1 МОм в условиях повышенной влажности.

#### **Компенсация смещения**

Измерение сопротивления основано на измерении напряжения (Е) на резисторе, возникающего в результате протекания через измеряемый резистор известного тока от источника тока.

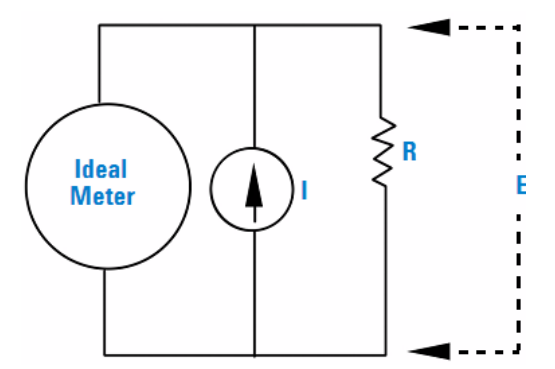

В измерительной цепи может возникать паразитное напряжение (VEMF), обусловленное термоэлектрическим потенциалом от разнородных металлов. Термоэлектрический потенциал может быть вызван соединениями входных кабелей или может возникать внутри в сопротивлении R. Как правило, это напряжение не зависит от тока, подаваемого в резистор.

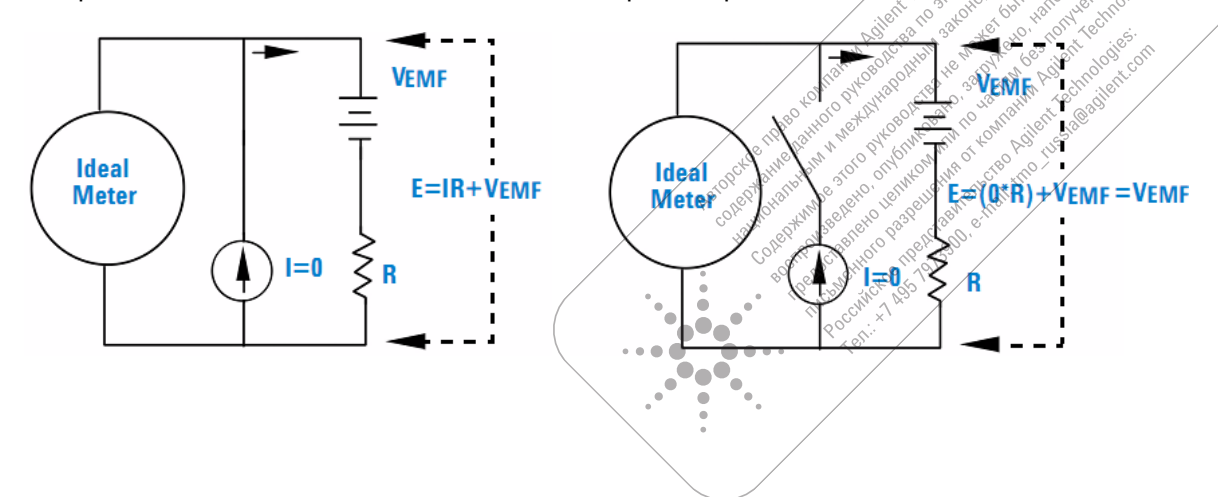

A Highere

Результат измерения напряжения на резисторе (и расчетное значение сопротивления) имеет дополнительную погрешность, обусловленную паразитным напряжением VEMF. Чтобы выполнить измерение с компенсацией смещения, мультиметр выполняет два измерения напряжения - первое при включенном источника тока, второе при выключенном источнике тока, затем вычитает второе значение из первого. Реальное падение напряжения на резисторе (на основе которого вычисляется значение сопротивления) определяется по формуле:

Первое показание – второе показание =  $(I \times R + VEMF)$  – VEMF =  $I \times R$ 

Компенсацию смещения можно применять при измерениях сопротивления в двухпроводной и четырехпроводной схеме (возможно только на пределах измерения 100 Ом, 1 кОм и 10 кОм).

#### $3.6$ Измерения истинного СКЗ переменного напряжения и тока

Цифровые мультиметры Agilent 34450A относятся к измерительным приборам, реагирующим на истинное среднеквадратическое значение переменного напряжения (true RMS), которым определяется тепловой эффект измеряемого напряжения. Мощность, которая выделяется в резисторе, пропорциональна среднеквадратическому (эффективному) значению переменного напряжения. Этот мультиметр правильно измеряет истинное СКЗ переменного напряжения или тока, когда мощность гармоник, выходящих за верхнюю границу рабочей полосы частот прибора, является пренебрежимо малой.

Имейте в виду, что мультиметр 34450А использует один и тот же метод для измерения истинного СКЗ переменного напряжения и переменного тока.

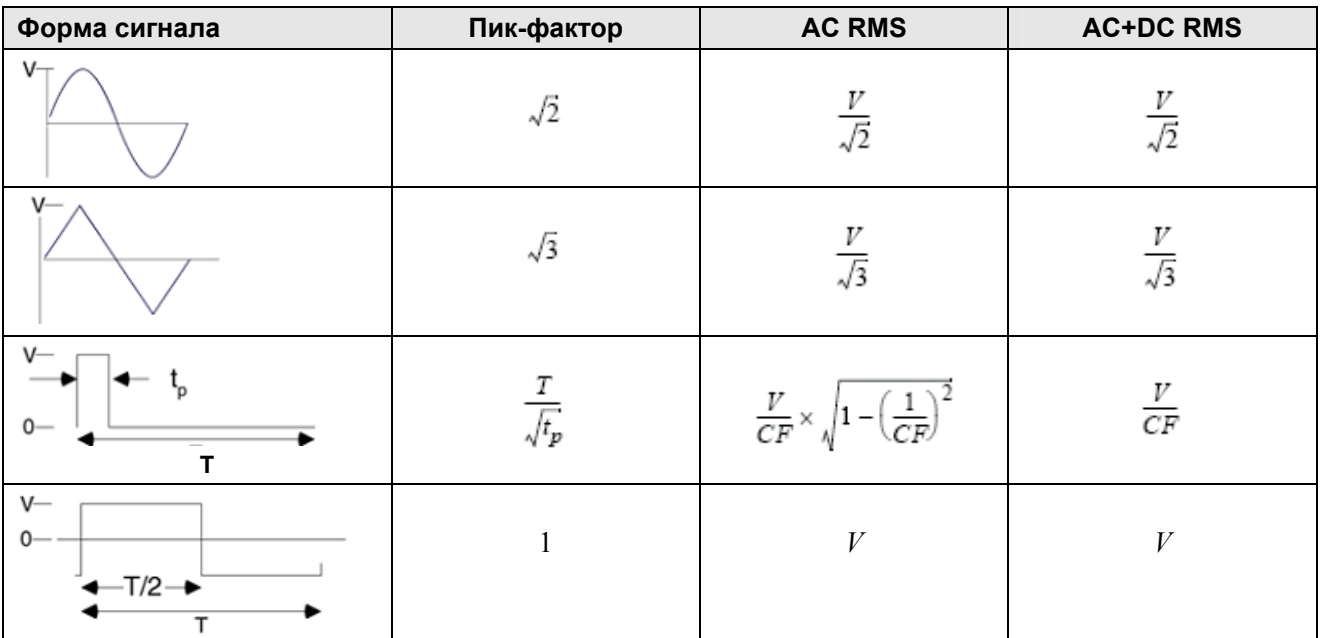

AC RMS = CK3 переменного напряжения (тока)

AC+DC RMS = CK3 переменного напряжения (тока) с постоянной составляющей

Функции измерения переменного напряжения и переменного тока у этого цифрового мультиметра реализуют измерение истинного СКЗ со связью по переменной составляющей. Этот прибор Agilent измеряет "тепловой эффект" только переменной составляющей, а постоянная составляющая игнорируется. Как видно из представленной выше таблицы, для сигналов синусоидальной, треугольной и симметричной прямоугольной формы получаются одинаковые значения AC RMS и AC+DC RMS, поскольку у них отсутствует постоянная составляющая. Однако постоянная составляющая присутствует в сигналах несимметричной формы (например, пакеты импульсов). Эта постоянная составляющая игнорируется мультиметром Agilent при измерении СКЗ со связью по переменной составляющей. Это является существенным преимуществом мультиметров Agilent.

Такого рода измерения требуются при измерении слабых сигналов переменного напряжения или тока в присутствии большой постоянной составляющей. Хорошим примером тому является измерение напряжения пульсаций на выходе источников постоянного напряжения.

Однако существуют ситуации, когда необходимо измерить истинное с.к.з. переменного напряжения или тока с постоянной составляющей. Вы можете определить это значение, объединяя результаты измерения постоянной и переменной составляющей по формуле:

$$
ac + dc = \sqrt{ac^2 + dc^2}
$$

Для наилучшего подавления сетевых помех следует выполнять измерение постоянного напряжения при установке низкой (Slow) частоты отсчетов.

#### Точность измерений истинного СКЗ и высокочастотные составляющие сигнала

Распространено заблуждение, что "поскольку мультиметр измеряет истинное с.к.з., то его метрологические характеристики для измерения синусоидального напряжения применимы к сигналам любой формы". На самом же деле форма входного сигнала может оказывать значительное влияние на точность измерений у любого мультиметра, особенно когда входной сигнал содержит высокочастотные составляющие за пределами верхней границы рабочей полосы частот мультиметра. Погрешности измерений среднеквадратического значения возникают тогда, когда существенная доля энергии входного сигнала сосредоточена в частотных составляющих, превышающих верхнюю границу полосы пропускания мультиметра.

#### Оценка высокочастотной (внеполосной) погрешности

Оценочной характеристикой формы сигнала является пик-фактор (коэффициент формы), представляющий собой отношение пикового значения сигнала к среднеквадратическому значению. Например, для импульсной последовательности пик-фактор примерно равняется обратному значению квадратного корня из коэффициента заполнения (d):

$$
CF = \frac{1}{\sqrt{d}} = \frac{1}{\sqrt{\frac{t_p}{T}}} = \frac{1}{\sqrt{prf \times t_p}}
$$

Обратите внимание на то, что пик-фактор (СЕ) является комплексным параметром, который зависит от длительности импульсов (t<sub>o</sub>) и частоты их повторения (prf), однако одного этого параметра недостаточно для описания частотного спектра сигнала.

Обычно к цифровому мультиметру прилагается таблица ограничений пик-фактора на разных частотах. В мультиметре 34450А используется измерительный алгоритм, который в принципе нечувствителен к пик-фактору, поэтому нет необходимости в ограничениях такого рода. Как указано выше, с этим мультиметром следует обращать внимание лишь на высокочастотные составляющие входного сигнала. превышающие верхнюю границу полосы пропускания мультиметра.

Для периодических сигналов можно выразить содержание высокочастотных составляющих и соответствующую погрешность измерений через комбинацию пик-фактора и частоты повторения. Первое пересечения нуля простым импульсом возникает на частоте:

$$
f_1 = \frac{1}{t_p}
$$

00 автор Это дает непосредственное выражение содержания высокочастотных составляющих путем идентификации момента этого пересечения в зависимости от пик-фактора:

$$
f_1 = CF^2 \cdot prf
$$

В таблице 3-3 представлены типичные значения погрешности для сигналов различной формы в зави-Loughbourge of Marina Back of Chicago ee of organisation of the protection of Indigeneration of organization of the Association companies and content working of the content of the content of the Control of Miller Review of the Miller Review симости от частоты повторения. Into documentation of the control of the control of the control of the control of the control of the control of the control of the control of the control of the control of the control of the control of the control of the c I Time Yussia@? Conegutative Rat

I a cochitat de la disponsabilitat de la

Heylo,

'o®a ه ه  $\bullet$  $\blacksquare$ 

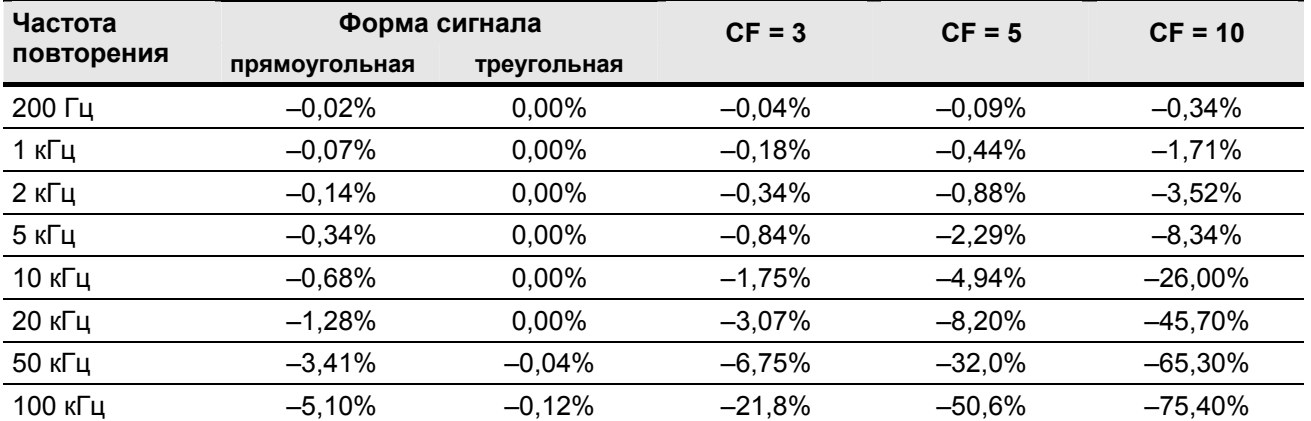

**Таблица 3-3** Типичные значения дополнительной погрешности для сигналов прямоугольной формы, треугольной формы и импульсных последовательностей с пик-фактором CF = 3, 5 и 10

В этой таблице указана дополнительная погрешность для каждой формы сигнала, которую следует добавить к значению погрешности, указанному в таблице погрешностей в главе 4.

### **Пример:**

На пределе измерения 1 В измеряется среднеквадратическое значение напряжения сигнала с уровнем 1 Вэфф, представляющего собой последовательность импульсов с амплитудой 3 В (т.е. CF = 3) и длительностью 111 мс. Частота повторения импульсов равна 1000 Гц, как следует из выражения:

$$
prf = \frac{1}{CF^2 \times t_p}
$$

Согласно приведенной выше таблице, дополнительная погрешность измерения среднеквадратического значения напряжения этого сигнала составляет –0,18%.

### **Фильтр переменного напряжения**

Функции измерения переменного напряжения и переменного тока у этого мультиметра используют три низкочастотных гребенчатых фильтра. Эти фильтры позволяют вам выбрать компромисс между минимальной измеряемой частотой и частотой отсчетов. Фильтр режима "SLOW" имеет частоту среза 2 Гц и может применяться на частотах выше 20 Гц. Фильтр режима "MEDIUM" имеет частоту среза 20 Гц и может применяться на частотах выше 200 Гц. Фильтр "FAST" имеет частоту среза 200 Гц и может применяться на частотах выше 1 кГц.

# **3.7 Другие первичные измерительные функции**

### **3.7.1 Погрешности измерения частоты**

Этот мультиметр использует для измерения частоты метод обратного счета. Этот метод обеспечивает постоянное разрешение индикации для любой частоты входного сигнала. Все электронные частотомеры восприимчивы к помехам при измерении низкочастотных сигналов малого уровня. При измерении частоты "медленных" сигналов сказывается влияние внутренних шумов и внешних помех. Погрешность обратно пропорциональна частоте. Погрешности измерений возникают также тогда, когда вы пытаетесь измерять частоту (или период) сразу после изменения уровня постоянной составляющей. В таком случае следует подождать, пока не завершится переходной процесс во входной цепи прибора с разделительным конденсатором, прежде чем приступать к измерению частоты.

### **3.7.2 Измерения постоянного тока**

При подключении цифрового мультиметра в разрыв цепи для измерения тока возникает погрешность, обусловленная ненулевым входным сопротивлением прибора. На сопротивлении проводов и сопротивлении токового шунта выделяется напряжение, как показано на следующей схеме.

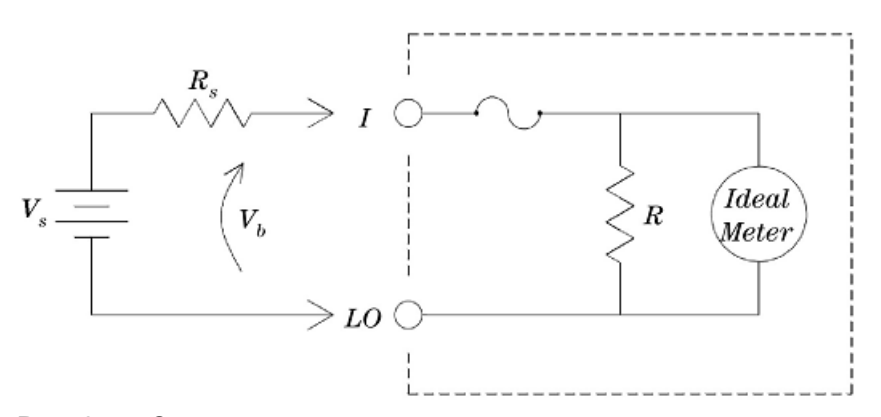

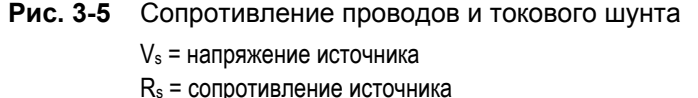

R = сопротивление токового шунта мультиметра

 $V_b$  = входное напряжение мультиметра

Погрешность (%) = 
$$
\frac{-100\% \times V_b}{V_s}
$$

При измерении тока свыше 5 А возникает саморазогрев токового шунта 10 А мультиметра и внутренних компонентов преобразования сигнала. Подождите несколько минут для установления теплового равновесия и повышения точности измерения тока. После измерения тока свыше 5 А подождите несколько минут для остывания и повышения точности других измерений.

### **3.7.3 Измерения емкости**

Мультиметр реализует измерение емкости путем подачи в конденсатор известного тока, как показано ниже.

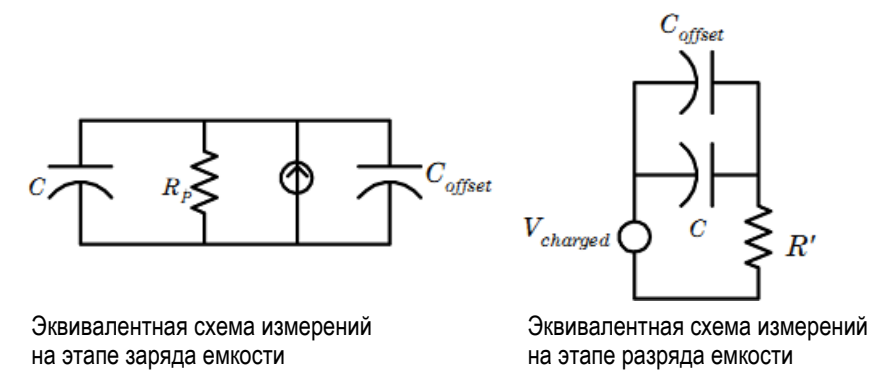

**Рис. 3-6** Иллюстрация метода измерения емкости

Емкость вычисляется путем измерения приращения напряжения (∆V), которое возникает в течение определенного интервала времени "short aperture" (∆t). Измерительный цикл состоит из двух этапов – этапа заряда и этапа разряда конденсатора. Приращение напряжения (DV) и длительность интервала "short aperture" варьируют в зависимости от предела измерений для минимизации шумов и повышения точности измерений. В следующей таблице перечислены значения измерительного тока и частоты отсчетов при полной шкале на разных пределах измерения емкости.

Измеренные мультиметром значения емкости и сопротивления потерь могут отличаться от значений, измеренных измерителем LCR. В этом нет ничего неожиданного, поскольку мультиметр реализует измерение емкости с источником постоянного тока, в то время как измеритель LCR измеряет емкость с подачей переменного напряжения частотой от 100 Гц до 100 кГц. В большинстве случаев ни один метод не позволяет измерять емкость конденсатора на частоте его применения в конкретном оборудовании.

Перед подключением измерительных кабелей к конденсатору следует измерять емкость измерительных кабелей при разомкнутых концах с тем, чтобы воспользоваться функцией вычитания начального значения (с обнулением) для достижения наилучшей точности.

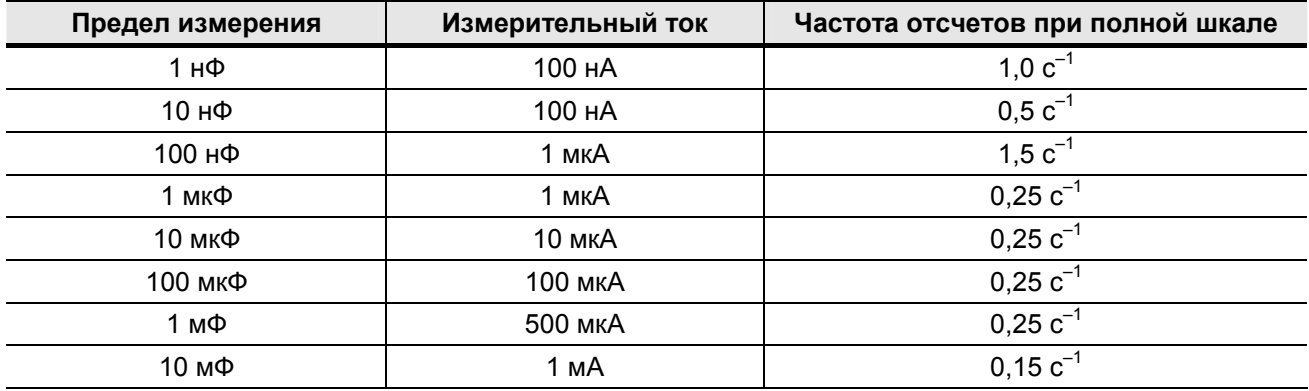

### **3.7.4 Измерения температуры**

Мультиметр измеряет температуру путем измерения сопротивления термочувствительного резистивного датчика (терморезистора 5 кОм).

Терморезисторы на основе полупроводниковых материалов имеют температурный коэффициент сопротивления примерно в 10 раз больше, чем термометр сопротивления. Рабочий температурный диапазон терморезисторных датчиков составляет обычно от –80°С до 150°С. Для терморезисторов характерна нелинейная зависимость сопротивления от температуры, поэтому они требуют более сложных алгоритмов преобразования сигнала. Мультиметры Agilent используют стандартную аппроксимацию Харта-Штайнхарта для обеспечения точного преобразования.

## **3.8 Другие источники погрешностей измерений**

#### **Погрешность от входного импеданса при измерении переменного напряжения**

При измерении переменного напряжения входная цепь мультиметра эквивалентна сопротивлению 1 МОм в параллель с емкостью 100 пФ. Измерительный кабель, через который на вход прибора подается измеряемый сигнал, вносит дополнительную емкость и создает дополнительную нагрузку.

На низких частотах погрешность от входного сопротивления прибора выражается следующей формулой:

$$
\text{Погрешность} = \frac{-100 \times \text{R}_\text{s}}{\text{R}_\text{s} + 1 \text{ M}\Omega}
$$

На высоких частотах возникает дополнительная погрешность от нагружающего влияния входной емкости:

Погрешность = 100 x 
$$
\frac{1}{\sqrt{1 + (2 \pi x \text{ F} \times \text{R}_s x \text{ C}_{\text{in}})^2}} - 1
$$

Здесь:

 $R_s$  = внутреннее сопротивление источника сигнала

F = частота входного сигнала

Cin = сумма входной емкости прибора (100 пФ) и емкости входного кабеля

#### **Измерения сигналов, близких к пределу измерения**

Наибольшая точность измерения переменного напряжения достигается тогда, когда измеряемое напряжение близко к пределу измерения. Автоматическое переключение на младший предел измерения происходит при уровне сигнала около 10% от данного предела измерения, а переключение на старший предел измерения – при уровне сигнала 120%. Это позволяет вам измерять некоторые сигналы на уровне около 100% на одном пределе измерения и на уровне около 10% на следующем старшем пределе измерения. В общем случае более высокая точность достигается при измерении на младшем пределе, поэтому для достижения максимальной точности рекомендуется выбирать вручную самый чувствительный предел, возможный для измерения.

#### **Погрешности от самонагрева при измерении высокого напряжения**

При подаче на вход мультиметра напряжения, превышающего 300 Вэфф, возникает самонагрев внутренних масштабирующих компонентов цифрового мультиметра. Возникающие при этом погрешности учитываются в метрологических характеристиках мультиметра. Температурные изменения внутри мультиметра от самонагрева могут вызвать дополнительную погрешность и на других пределах измерения переменного напряжения.

#### **Погрешности при измерении переменного тока**

При измерении переменного тока возникает погрешность, обусловленная ненулевым входным сопротивлением прибора, аналогичная той, которая возникает при измерении постоянного тока. Однако на переменном токе возникает более высокое падение напряжения во входной цепи, обусловленное влиянием индуктивности входных кабелей. Это падение напряжения возрастает с увеличением частоты входного сигнала. При измерении тока в некоторых цепях могут возникать автоколебания, обусловленные индуктивностью входных цепей цифрового мультиметра.

#### **Погрешности при измерении малых уровней напряжения**

При измерении переменного напряжения ниже 100 мВ имейте в виду, что такие измерения особенно чувствительны к помехам от внешних источников. Входной измерительный кабель действует как антенна, принимающая внешние сигналы, которые измеряются цифровым мультиметром и создают дополнительные погрешности. Весь измерительный тракт, включая сетевые провода, действует как рамочная антенна. Циркулирующие в этом контуре токи создают паразитные напряжения на любом импедансе, включенном последовательно со входом мультиметра. По этой причине при измерении низкоуровневых сигналов переменного напряжения следует пользоваться экранированными входными кабелями, а экранирующую оплетку кабелей соединять с входным гнездом **LO** цифрового мультиметра.

Старайтесь по возможности подключать цифровой мультиметр и источник переменного напряжения к одной сетевой розетке. Следует также свести к минимуму размер петель заземления, если не удается их избежать. Высокоимпедансный источник сигнала более чувствителен к наводкам, чем низкоимпедансный источник. Вы можете снизить импеданс источника сигнала на высоких частотах путем подключения конденсатора параллельно входным гнездам мультиметра. Возможно, вам придется поэкспериментировать, чтобы определить оптимальное значение емкости этого конденсатора применительно к конкретной ситуации.

Внешние помехи, как правило, не коррелируют с входным сигналом. Вы можете определить погрешность от внешних помех, пользуясь следующей формулой:

Измеренное напряжение = 
$$
\sqrt{{V_{in}}^2 + \text{Noise}^2}
$$

Здесь:

 $V_{in}$  = входное напряжение

*Noise* = напряжение помех

Особенно вреден коррелированный шум, который непосредственно суммируется с входным сигналом. Характерным примером этой ситуации является измерение низкоуровневого сигнала с той же частотой, что и частота переменного напряжения в местной электросети.

### **Погрешность измерения среднего значения импульсных сигналов**

Вы можете использовать функцию измерения постоянного напряжения (или тока) для быстрого определения среднего значения импульсных сигналов. Ниже приведена формула эквивалентного усреднения импульсного сигнала. Здесь *f(x)* – это функция, описывающая форму сигнала за период *Т*. ortomatic order of the contractor be accordingly o. ortunication iverside to the is okcidents of the **Printfellow** o Agilent

$$
\frac{1}{T} \int_{T} f(x) dx
$$

Здесь могут возникать погрешности, обусловленные перегрузкой АЦП при измерении на чувствитель-<br>ном пределе измерения напряжения. ном пределе измерения напряжения.  $\bullet^*$ Teh.

. . . .

 $\ddotsc$ ö  $\ddot{\bullet}$ 

 $\bullet \bullet \bullet$ 

Higaco

**Isma** 

#### 4 Технические характеристики

В этой главе описаны метрологические и эксплуатационные характеристики мультиметра.

#### $4.1$ Условия измерений

Эти технические характеристики действительны при применении мультиметра 34450А в обстановке, свободной от электромагнитных помех и электростатических зарядов.

Точность измерений может ухудшаться при применении мультиметра в обстановке с высоким уровнем электромагнитных помех и значительных электростатических зарядов.

Обратите особое внимание на следующие моменты:

- Пробники для измерения напряжения не заэкранированы, поэтому они могут действовать в качестве антенн, улавливающих электромагнитные помехи, которые подмешиваются к подлежащим измерению сигналам.
- Электростатические разряды с напряжением 4000 В и выше могут вызывать временное прекращение функционирования мультиметра. При этом могут быть искажены или потеряны некоторые результаты измерений.

### **ПРИМЕЧАНИЕ**

Технические характеристики могут быть изменены без уведомления. Новейшие технические характеристики вы можете найти на нашем сайте:

www.agilent.com/find/34410A

# **4.2 Характеристики при измерениях с постоянным напряжением**

Эти характеристики действительны после 90-минутного прогрева, в режиме низкой частоты отсчетов (Slow) и при рабочей температуре в интервале 18°С ÷ 28°С.

| Предел<br>измерения <sup>1)</sup>                                                                                                    | Измерительный<br>ток или<br>напряжение<br>на шунте | Входной<br>импеданс      | За 1 год<br>$23^{\circ}$ C ± 5°C | Температурный<br>коэффициент<br>$0^{\circ}$ C ÷ 18 $^{\circ}$ C<br>$28^{\circ}$ C ÷ 55°C |  |
|----------------------------------------------------------------------------------------------------|----------------------------------------------------|--------------------------|----------------------------------|------------------------------------------------------------------------------------------|--|
| Измерение постоянного напряжения                                                                                                    |                                                    |                          |                                  |                                                                                          |  |
| 100,000 мВ                                                                                                    |                                                    | 10 МОм или > 10 ГОм      | $0,018 + 0,008$                  | $0,0020 + 0,0008$                                                                        |  |
| 1,00000 B                                                                                                    | —                                                  | 10 МОм или > 10 ГОм      | $0,015 + 0,005$                  | $0,0015 + 0,0008$                                                                        |  |
| 10,0000 B                                                                                                    | —                                                  | 10 MO <sub>M</sub>       | $0,015 + 0,005$                  | $0,0020 + 0,0008$                                                                        |  |
| 100,000 B                                                                                                    |                                                    | 10 MOм                   | $0,015 + 0,005$                  | $0,0020 + 0,0008$                                                                        |  |
| 1000,00 B                                                                                                    |                                                    | 10 МОм                   | $0,015 + 0,005$                  | $0,0020 + 0,0008$                                                                        |  |
| Измерение сопротивления в двухпроводной и четырехпроводной схеме 2)                                                                       |                                                    |                          |                                  |                                                                                          |  |
| 100,000 Ом                                                                                                    | 1 MA                                               |                          | $0,050 + 0,008$                  | $0,0060 + 0,0008$                                                                        |  |
| 1,00000 кОм                                                                                                    | 500 мкА                                            | —                        | $0,050 + 0,008$                  | $0,0060 + 0,0005$                                                                        |  |
| 10,0000 кОм                                                                                                    | 100 мкА                                            |                          | $0,050 + 0,005$                  | $0,0060 + 0,0005$                                                                        |  |
| 100,000 кОм                                                                                                    | <b>10 мкА</b>                                      | —<br>—                   | $0,050 + 0,005$                  | $0,0060 + 0,0005$                                                                        |  |
| 1,00000 MOM                                                                                                    | 1 мкА                                              | $\overline{\phantom{0}}$ | $0,060 + 0,005$                  | $0,0060 + 0,0005$                                                                        |  |
| 10,0000 МОм                                                                                                    | 100 нА                                             | $\overline{\phantom{0}}$ | $0,250 + 0,005$                  | $0,0250 + 0,0005$                                                                        |  |
| 100,000 МОм                                                                                                    | 100 нА / 10 МОм                                    |                          | $2,000 + 0,005$                  | $0,3000 + 0,0005$                                                                        |  |
| Измерение постоянного тока                                                                                                    |                                                    |                          |                                  |                                                                                          |  |
| 100,000 мкА                                                                                                    | < 0.02 B                                           | —                        | $0,05 + 0,015$                   | $0,007 + 0,0015$                                                                         |  |
| 1,00000 MA                                                                                                    | < 0.2 B                                            |                          | $0,05 + 0,007$                   | $0,007 + 0,0010$                                                                         |  |
| 10,0000 мА                                                                                                    | < 0.02 B                                           | —                        | $0,05 + 0,015$                   | $0,008 + 0,0015$                                                                         |  |
| 100,000 MA                                                                                                    | < 0.2 B                                            | $\overline{\phantom{0}}$ | $0,05 + 0,007$                   | $0,008 + 0,0010$                                                                         |  |
| 1,00000 A                                                                                                    | < 0.2 B                                            |                          | $0,10 + 0,015$                   | $0,012 + 0,0015$                                                                         |  |
| 10,0000 A                                                                                                    | < 0, 6 B                                           | —                        | $0,25 + 0,007$                   | $0,015 + 0,0010$                                                                         |  |
| Прозвонка цепей 3)                                                                                                    |                                                    |                          |                                  |                                                                                          |  |
| 1000 Ом                                                                                                    | $0,5$ MA                                           |                          | $0,05 + 0,03$                    | ҈0,005୍ <sup>⊕</sup> 0,005                                                               |  |
| Проверка диодов <sup>4)</sup><br>$0.05 + 0.03$ and $\frac{1}{2}$<br>૾૿ <sup>ૣ૾ૢૢૢ</sup> ૿ૢ૰૾ૼૢૢ૾૾ૺ૾ૣૼ૾ૢ૰<br>ૺ૾ઌ૿ <b>઼ૢૢૢૢઌ</b> ૱૾ૣઌ઼઼ૢ૿ઌ૦ |                                                    |                          |                                  |                                                                                          |  |
| 1,0000 B                                                                                                    | $0,5$ MA                                           |                          |                                  |                                                                                          |  |

**Таблица 4-1** Характеристики погрешности: ± (% от показания + % от предела измерения)

1) Допускается превышение предела измерения на 20% на всех пределах, кроме 1000 В= и 10 А.

2) Характеристики действительны для измерения сопротивления в четырех- или двухпроводной схеме с использованием функции вычитания начального значения (NULL). Если эта функция не используется, то в двухпроводной схеме возникает дополнительная погрешность 0,2 Ом.

3) Пороги определения замкнутого состояния зафиксированы на уровне  $\leq 10$  Ом.

4) Характеристики погрешности указаны только для напряжения, которое измеряется на входных гнездах.

I. I. Maria Ballysia Richard R. P. R. P. R. P. R. P. R. P. R. P. R. P. R. P. R. P. R. P. R. P. R. P. R. P. R.

Procedure to be there Rocking of Bank Bank Bank

Test ...

Propostation of the Maritime

Consortants Prochome change

#### $4.3$ Характеристики при измерениях переменного напряжения и тока

Эти характеристики действительны после 90-минутного прогрева, в режиме низкой частоты отсчетов (Slow) и при рабочей температуре в интервале 18°С ÷ 28°С.

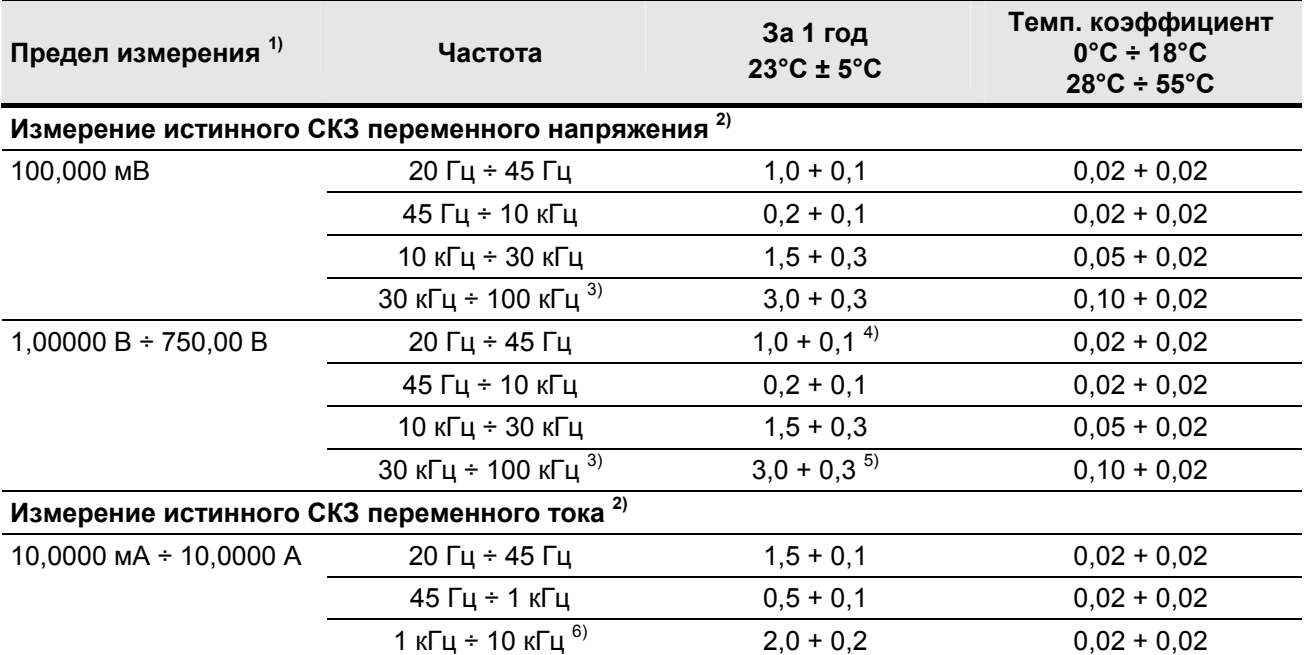

Таблица 4-2 Погрешности измерений переменного напряжения и переменного тока: ± (% от показания + % от предела измерения)

1) Допускается превышение предела измерения на 20% на всех пределах, кроме пределов 750 В и 10 А.

2) Эти характеристики действительны для синусоидального входного напряжения > 5% от предела измерения, за исключением предела измерения 750 В. на котором входной сигнал должен превышать 50 Вэфф. Максимальный пик-фактор равен 3 при полной шкале. Входной импеданс образован сопротивлением 1 МОм в параллель с емкостью < 120 пФ. Связь по переменной составляющей при постоянной составляющей до 400 В.

3) Дополнительная погрешность на частотах > 30 кГц и при входном сигнале < 10% от предела измерения, в диапазоне 30 кГц ÷ 100 кГц: 0,003% от всей шкалы / кГц.

4) Для входного сигнала < 200 Вэфф

5) Для входного сигнала < 300 Вэфф

6) Для всех пределов измерений типичными являются частоты > 5 кГц.

Таблица 4-3 Погрешности измерений частоты:  $\pm$  (% от показания + n ед. индикации)

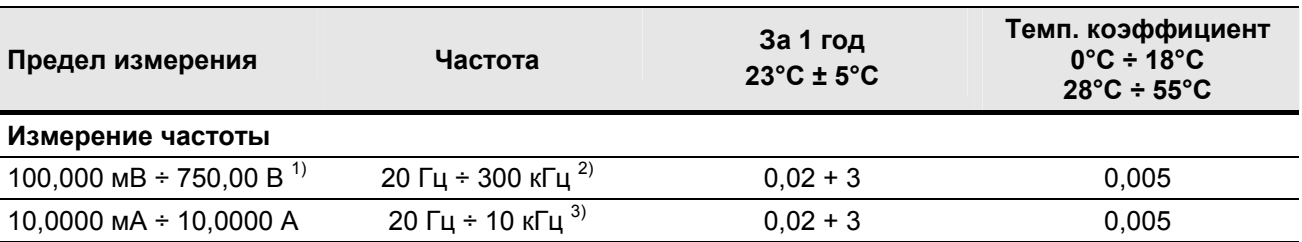

1) Эти характеристики получены при апертурном времени 1 с. Измерение частоты возможно до 1 МГц при сигнале 0.5 В на пределах измерения 100 мВ или 1 В.

2) Входной сигнал от 10% от предела измерения до всей шкалы на всех пределах измерений, кроме оговоренных случаев. Характеристики на пределе измерения 100 мВ относятся к входным сигналам на уровне всей шкалы или выше. Для входных сигналов от 10 мВ до 100 мВ следует умножить на 10 суммарную погрешность (% от показания).

3) Входной сигнал от 10% от предела измерения до всей шкалы на всех пределах измерений, кроме оговоренных случаев. Характеристики на пределе измерения 10 мА относятся к входным сигналам на уровне всей шкалы или выше. Для входных сигналов от 1 мА до 10 мА следует умножить на 10 суммарную погрешность (% от показания).

| Предел измерения                         | Частота     | Разрешение индикации |  |
|------------------------------------------|-------------|----------------------|--|
| Измерение частоты                        |             |                      |  |
| 100,000 $MB \div 750,00 B$ <sup>1)</sup> | 119,999 Гц  | $0,001$ $\Gamma$ u   |  |
|                                          | 1,19999 кГц | 0,00001 кГц          |  |
|                                          | 11,9999 кГц | $0,0001$ кГц         |  |
|                                          | 119,999 кГц | $0,001$ кГц          |  |
|                                          | 1,19999 МГц | 0,00001 MFu          |  |

**Таблица 4-4** Разрешающая способность индикации частоты

1) Измерение частоты возможно до 1 МГц при сигнале 0,5 В на пределах измерения 100 мВ или 1 В.

# **4.4 Характеристики измерений температуры и емкости**

Эти характеристики действительны после 90-минутного прогрева, в режиме низкой частоты отсчетов (Slow) и при рабочей температуре в интервале 18°С ÷ 28°С.

**Таблица 4-5** Погрешности измерений температуры и емкости:

± (% от показания + % от предела измерения)

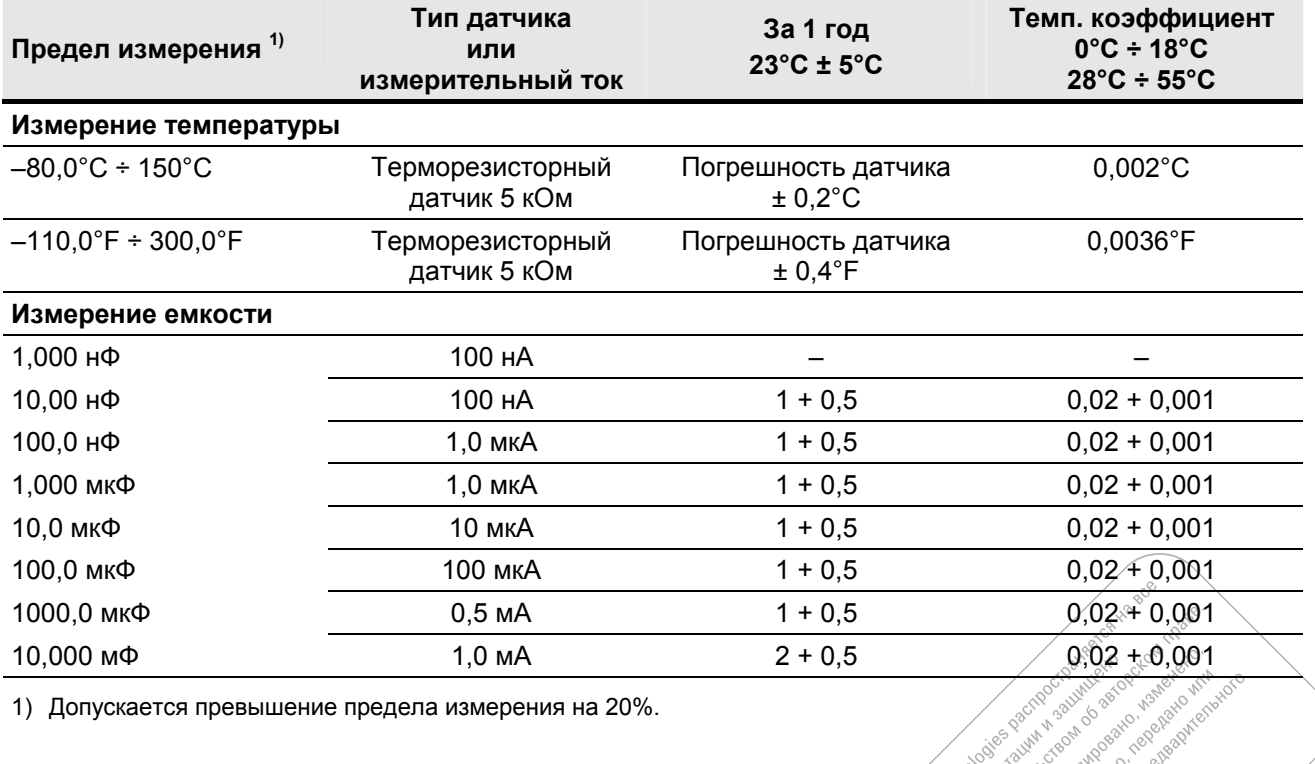

1) Допускается превышение предела измерения на 20%.

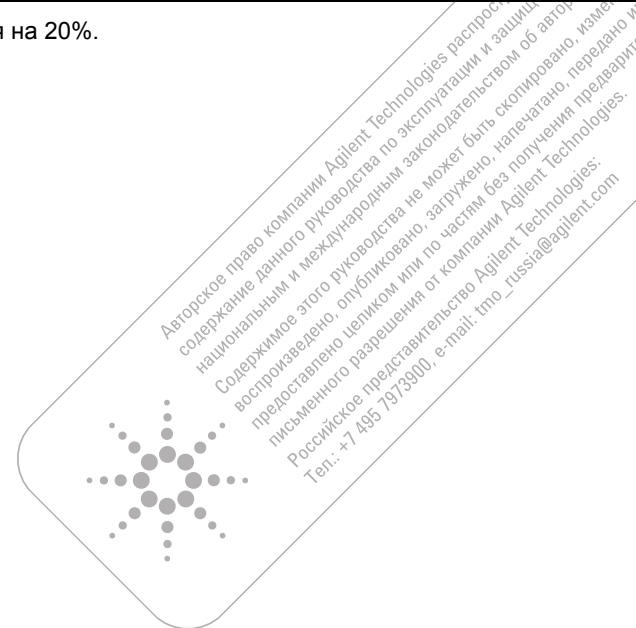

iuwy veo

# **4.5 Рабочие характеристики**

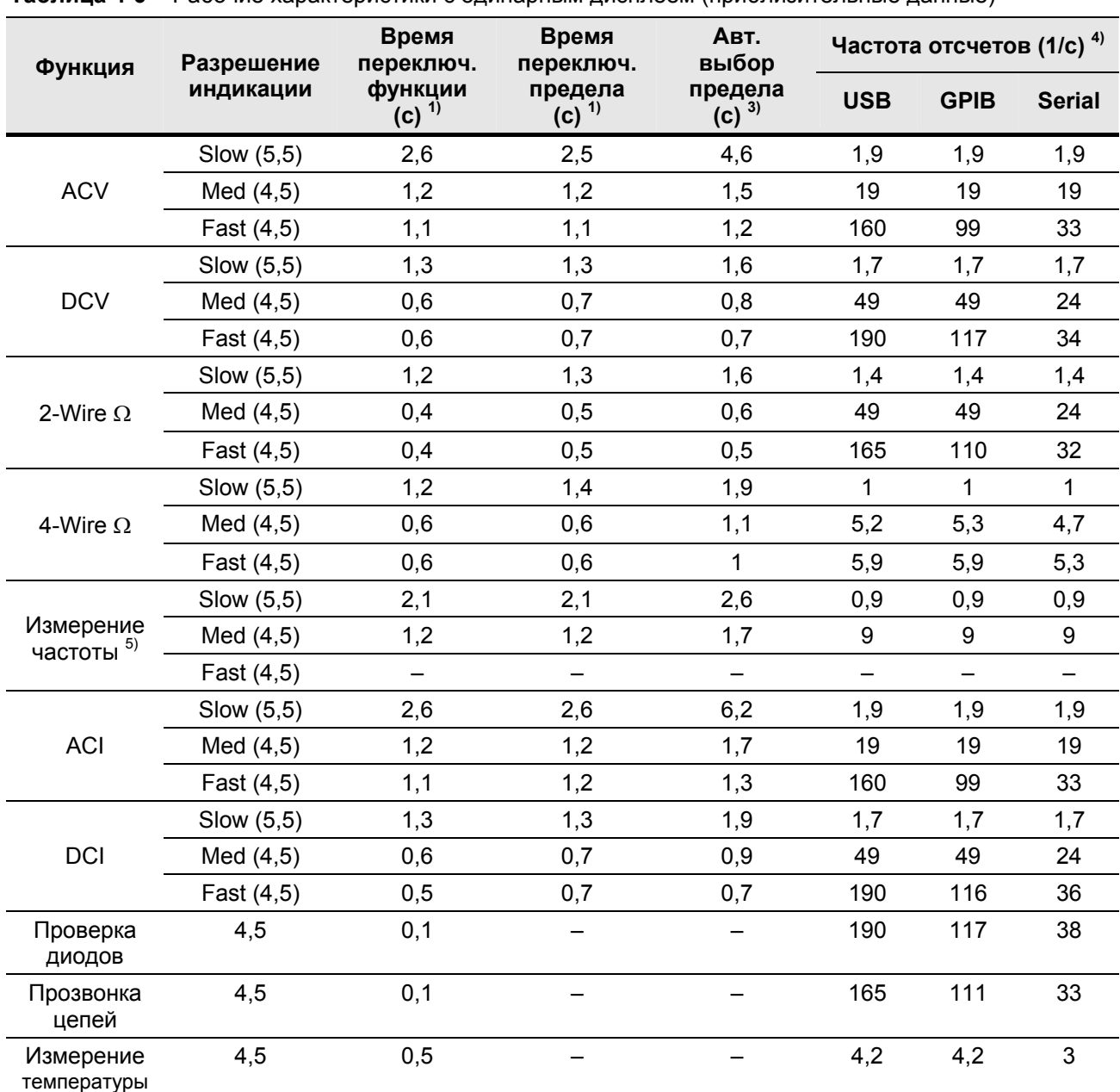

**Таблица 4-6** Рабочие характеристики с одинарным дисплеем (приблизительные данные)

1) Время, необходимое для переключения с измерения сопротивления в двухпроводной схеме на данную измерительную функцию, чтобы получить по меньшей мере один отсчет с помощью команд SCPI "FUNC" и "READ?".

2) Время, необходимое для переключения с одного предела измерения на следующий старший предел измерения, чтобы получить по меньшей мере один отсчет с помощью команд SCPI "FUNC" и "READ?".

3) Время, необходимое для автоматического переключения одного предела измерения, чтобы получить по меньшей мере один отсчет с помощью команд SCPI "FUNC" и "READ?".

4) Частота измерений с использованием команды SCPI "READ?", когда выключен дисплей на передней панели с помощью команды "DISP OFF".

5) Частота отсчетов зависит от частоты сигнала ≥ 20 Гц.

# **4.5.1 Дополнительные характеристики измерений**

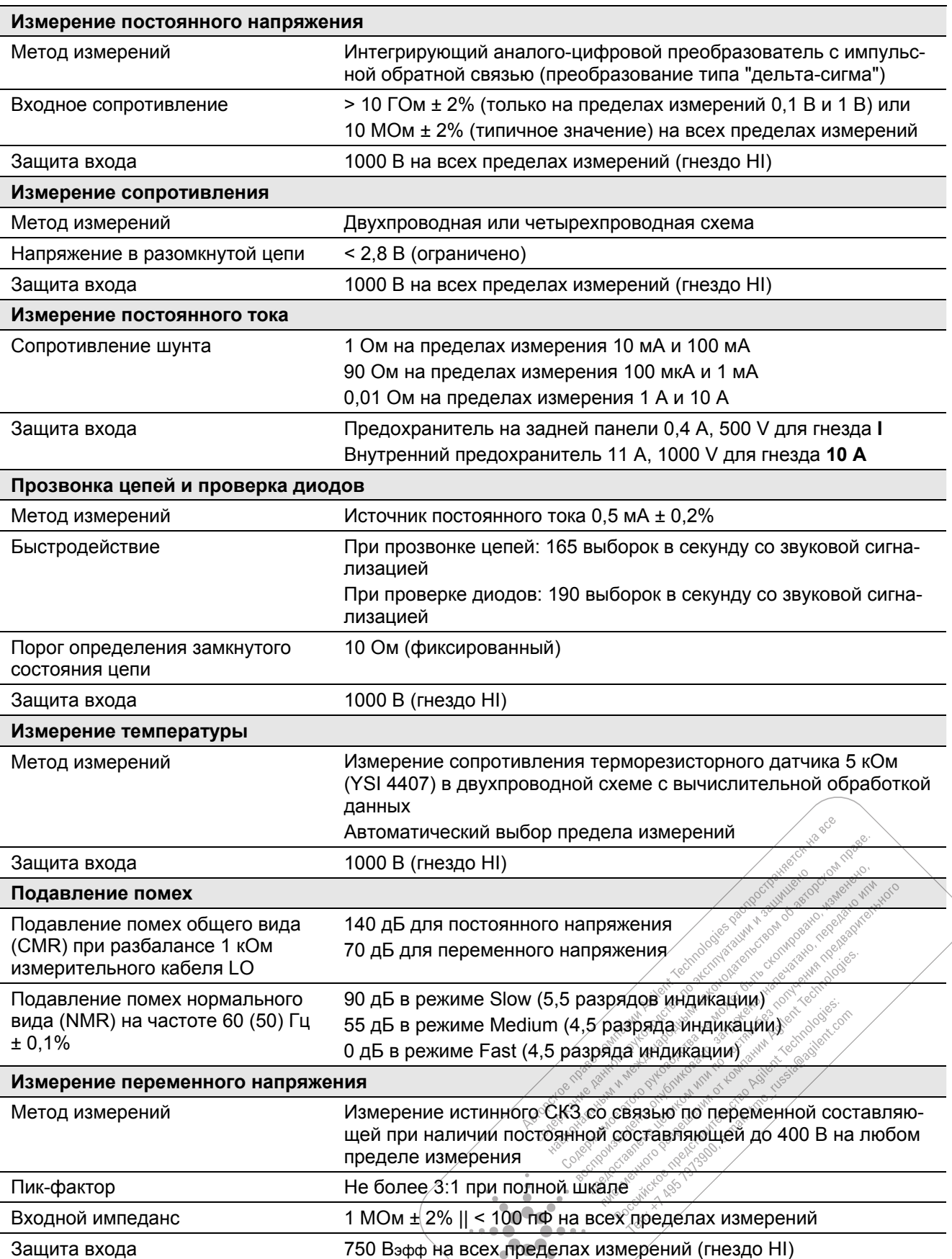

**Таблица 4-7** Дополнительные характеристики измерений

 $\frac{1}{\pi}$ 

| Измерение переменного тока                                                                                                    |                                                                                                    |  |  |  |
|----------------------------------------------------------------------------------------------------|----------------------------------------------------------------------------------------------------|--|--|--|
| Метод измерений                                                                                                    | Связь по постоянной составляющей с предохранителем и токо-<br>вым шунтом.                           |  |  |  |
|                                                                                                    | Измерение истинного СКЗ (только переменная составляющая)                                            |  |  |  |
| Сопротивление шунта                                                                                                    | 1 Ом на пределах измерения 10 мА и 100 мА                                                           |  |  |  |
|                                                                                                    | 0,01 Ом на пределах измерения 1 А и 10 А                                                            |  |  |  |
| Защита входа                                                                                                    | Предохранитель на задней панели 0,4 А, 500 V для гнезда I                                           |  |  |  |
|                                                                                                    | Внутренний предохранитель 11 А, 1000 V для гнезда 10 А                                              |  |  |  |
| Измерение частоты                                                                                                    |                                                                                                    |  |  |  |
| Метод измерений                                                                                                    | Техника обратного счета с использованием функции ACV; связь<br>на входе по переменной составляющей  |  |  |  |
| Уровень сигнала                                                                                                    | От 10% от предела измерения до всей шкалы на всех пределах<br>измерений, кроме оговоренных случаев. |  |  |  |
|                                                                                                    | Автоматический или ручной выбор предела измерений                                                   |  |  |  |
| Длительность строб-импульса                                                                                                    | 0,1 с или 1 период входного сигнала                                                                 |  |  |  |
| Защита входа                                                                                                    | 750 Вэфф на всех пределах измерений (гнездо HI)                                                     |  |  |  |
| Математические функции                                                                                                    |                                                                                                    |  |  |  |
| Null - измерения с вычитанием начального значения (с обнулением)                                                                                                    |                                                                                                    |  |  |  |
| dBm - преобразование показаний в децибелы от милливатта                                                                                                    |                                                                                                    |  |  |  |
| dB - преобразование показаний в децибелы                                                                                                    |                                                                                                    |  |  |  |
| $\mathcal{N}$ $\mathcal{N}$ $\mathcal{$ |                                                                                                    |  |  |  |

Таблица 4-7 Дополнительные характеристики измерений (продолжение)

- Min/Max/Avg статистика измерений (определение минимального, максимального и среднего значения)
- Hold фиксация стабильных показаний
- Limit Test допусковый контроль

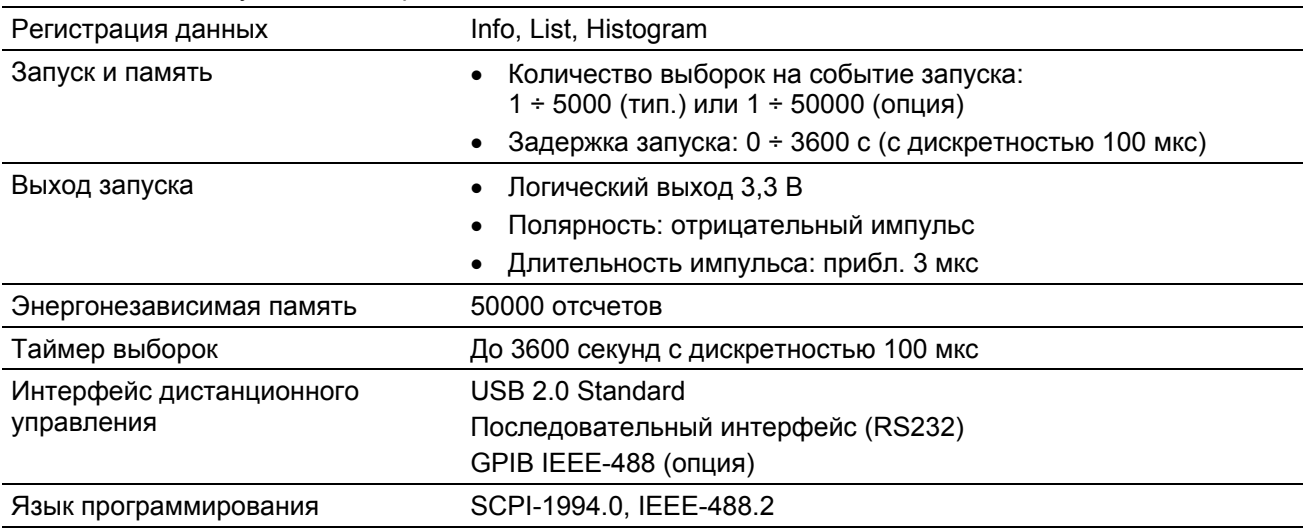

# **4.6 Общие технические данные**

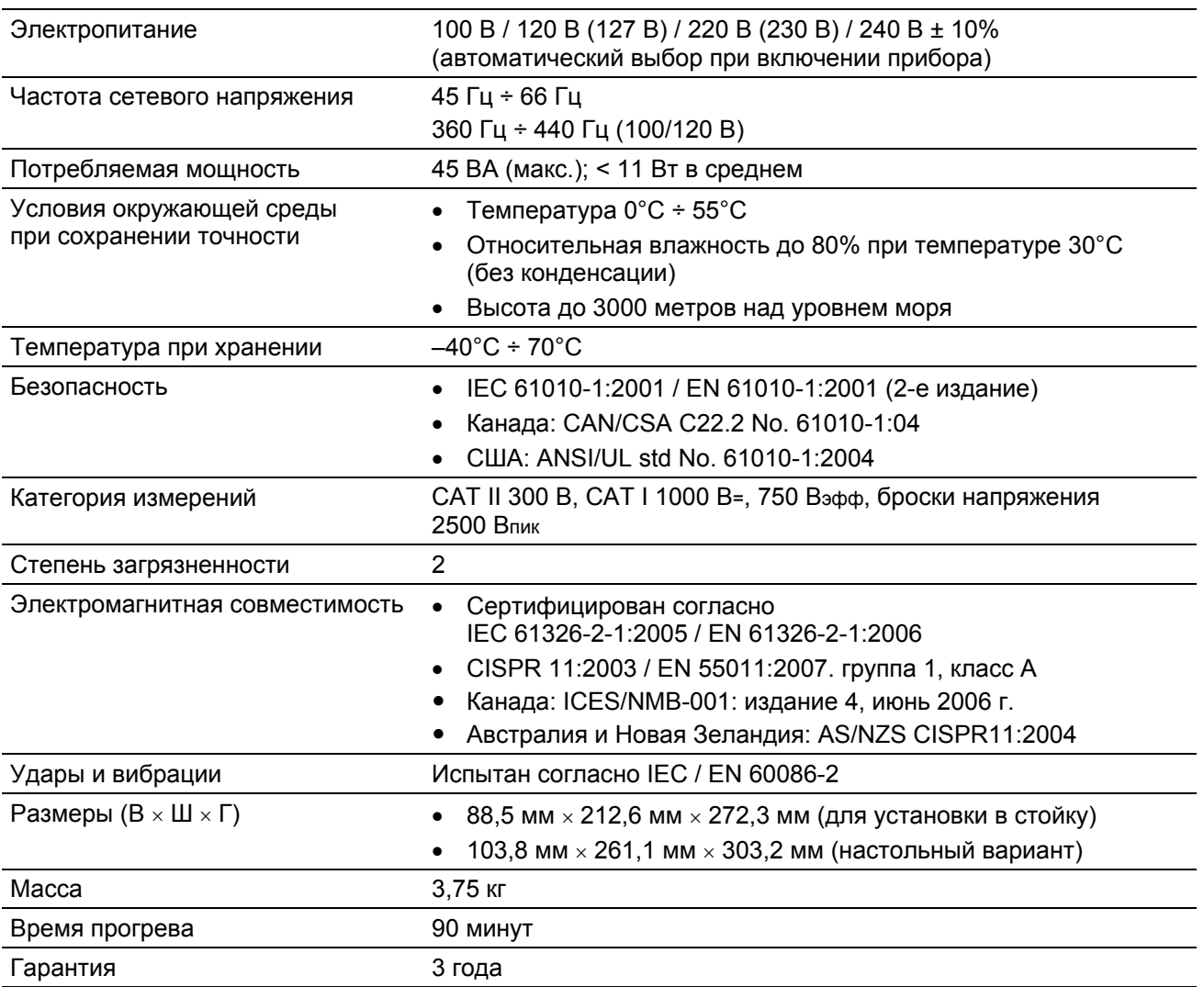

**Таблица 4-8** Общие технические данные

### **4.6.1 Вычисление общей погрешности измерений**

Характеристики погрешности мультиметра выражаются в виде:

(% от показания + % от предела измерения)

Помимо этих составляющих погрешности может оказаться необходимым учесть дополнительные погрешности при определенных условиях эксплуатации. Проверьте по следующему списку, не могут ли возникать дополнительные погрешности для данной функции. Кроме того, проследите за тем, чтобы соблюдались условия, перечисленные в сносках к таблицам технических характеристик.

- y Если вы работаете с мультиметром при температуре окружающей среды, выходящей за пределы интервала, указанного в таблицах, то следует учесть дополнительную температурную погрешность (температурный коэффициент).
- При измерении переменного напряжения и переменного тока может оказаться необходимым учесть дополнительную погрешность на низких частотах или погрешность, обусловленную пик-<br>фактором.<br>Дополнительную погрешность на низких частотах или погрешность, фактором. ionicotions es No Pocositive Assistance of the Magnus conegy Formounter City

 $\widehat{\phantom{a}}$ 

Reica Ha BCG

### 4.6.2 Интерпретация характеристик погрешности

#### Погрешность переноса

Погрешностью переноса называется погрешность, вносимая мультиметром вследствие шумов и кратковременного дрейфа. Эта погрешность проявляется при сравнении двух близких по уровню сигналов для "переноса" размера единицы физической величины с известной погрешностью с одного прибора на другой.

#### Погрешность за 1 год

Эти характеристики долговременной погрешности действительны в температурном интервале  $\pm$  5°С относительно температуры калибровки. Эти характеристики включают в себя погрешность первоначальной калибровки плюс погрешность мультиметра за счет долговременного дрейфа.

#### Температурные коэффициенты

Погрешность обычно нормируется в температурном интервале ± 5°С относительно температуры калибровки. Это нормальный температурный интервал для большинства случаев применения. Если вы работаете с мультиметром за пределами этого температурного интервала, то следует добавить дополнительную температурную погрешность с учетом температурного коэффициента (на каждый градус Цельсия за пределами температурного интервала ± 5°С).

### 4.6.3 Как реализовать максимальную точность измерений

Эти рекомендации изложены в предположении, что мультиметр находится в состоянии после включения питания или в состоянии переустановки (Reset). Предполагается также, что задействован автоматический выбор предела измерения для обеспечения оптимального динамического диапазона измерений.

- Выберите режим низкой частоты отсчетов для получения 5,5-разрядной индикации.
- → Пользуйтесь функцией вычитания начального значения (Null) для компенсации сопротивления измерительных кабелей в двухпроводной схеме измерения сопротивления и для компенсации смещения в соединениях при измерении постоянного напряжения.